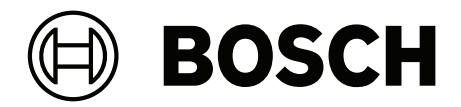

# **DICENTIS**

Конференц‑система

**ru** Руководство по установке

## **Содержание**

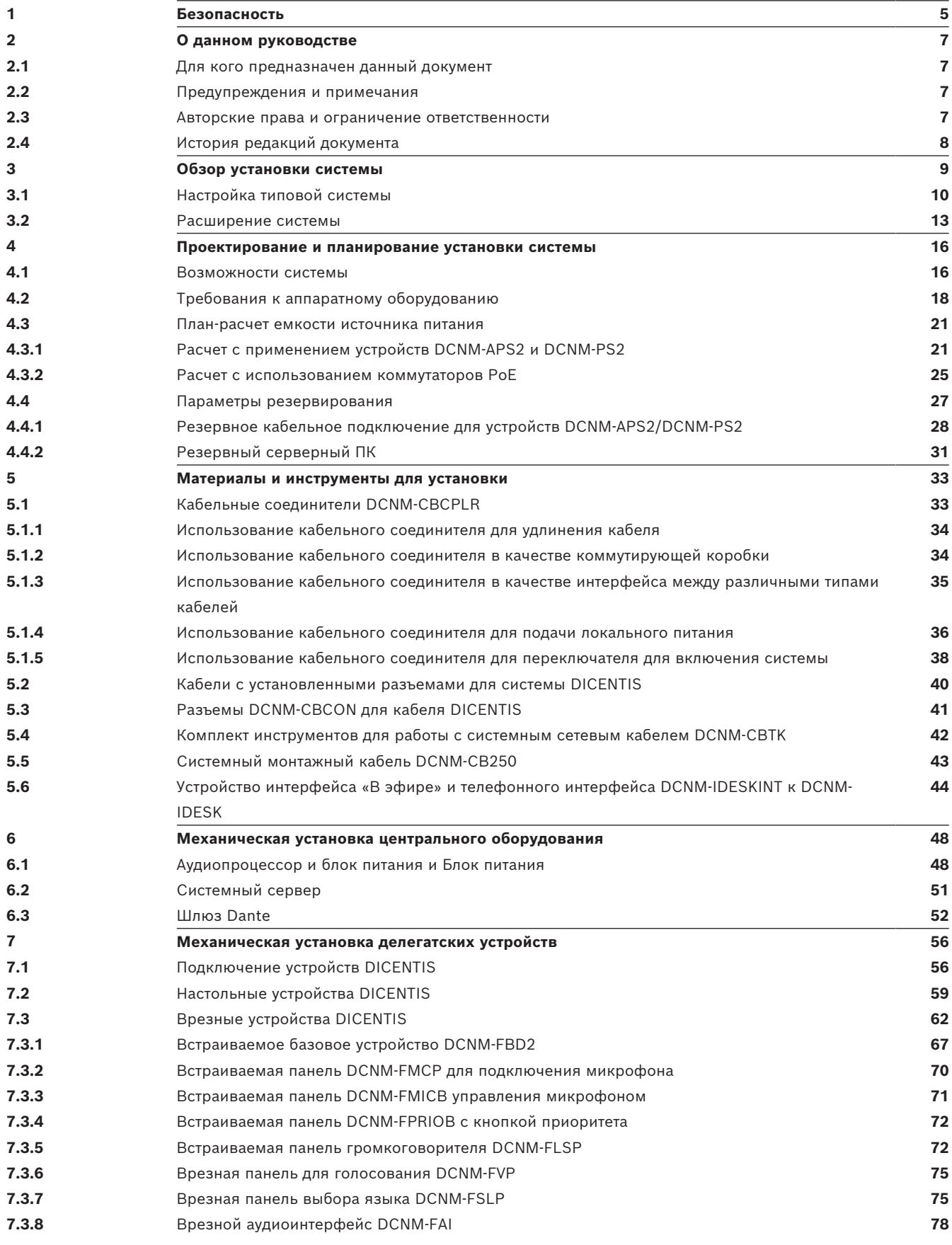

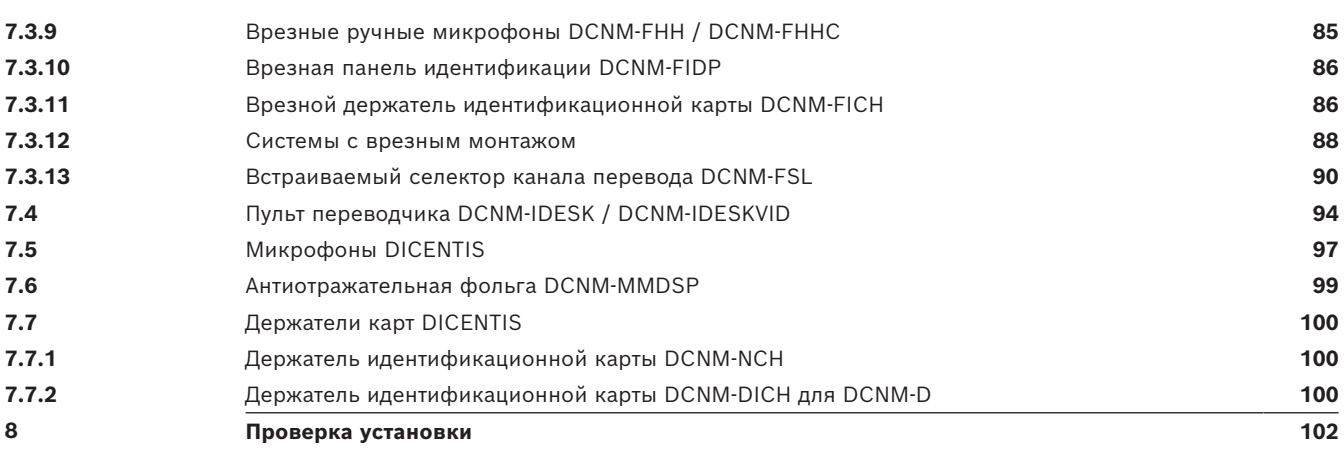

## **1 Безопасность**

<span id="page-4-0"></span>Перед установкой или эксплуатацией данного изделия следует ознакомиться с важными указаниями по технике безопасности, представленными в виде отдельного документа «Важные указания по технике безопасности» (Safety\_ML). Эти инструкции прилагаются ко всем системам, подключаемым к сети электропитания.

#### **Меры безопасности**

Некоторые устройства из линейки конференц-систем DICENTIS предназначены для подключения к общественной электросети.

Во избежание риска поражения электрическим током все работы должны выполняться при отключенном питании от сети.

Любые работы при включенном оборудовании разрешаются только в том случае, когда отключить его невозможно. Все работы должны выполняться только квалифицированным персоналом.

#### **Отработавшее электрическое и электронное оборудование**

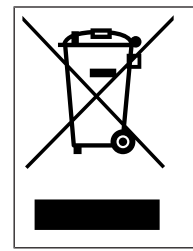

Данное изделие и (или) батарею необходимо утилизировать отдельно от бытовых отходов. Утилизируйте такое оборудование в соответствии с местными законами и правилами, чтобы обеспечить возможность его повторного использования и (или) переработки. Это поможет сберечь природные ресурсы, а также защитить окружающую среду и здоровье людей.

#### **Оборудование класса А (коммерческое оборудование для трансляции)**

Данное оборудование предназначено для профессионального оборудования по электромагнитной совместимости (класс А). Продавец или пользователь должен обратить внимание на данный пункт. Оборудование предназначено для использования вне дома.

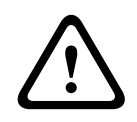

#### **Предупреждение!**

Изменения или модификации данного оборудования, не одобренные Bosch Security Systems B.V., могут привести к аннулированию разрешения пользователя на эксплуатацию данного оборудования.

**Заявление о соответствии требованиям Федеральной комиссии связи США (FCC) проводное цифровое устройство класса А (излучатель непреднамеренных помех)** Данное оборудование было протестировано и соответствует нормам для цифровых устройств класса A согласно части 15 правил FCC. Эти нормы разработаны для обеспечения надлежащей защиты от недопустимых помех при эксплуатации оборудования в коммерческих условиях. Данное оборудование генерирует, использует и может излучать радиочастотную энергию. При нарушении правил установки и эксплуатации, описанных в соответствующем руководстве, данное оборудование может стать источником недопустимых помех, препятствующих радиосвязи. Эксплуатация данного оборудования в жилых районах может привести к возникновению недопустимых помех. В этом случае ответственность за устранение помех и связанные с этим расходы возлагаются на пользователя оборудования.

**Примечание**. Заявление о соответствии требованиям FCC для проводных устройств класса A относится к:

- OMN-DANTEGTW
- DCNM-MMD2
- DCNM-D
- DCNM-FBD2
- DCNM-FMCP
- DCNM-FMICB
- DCNM-FPRIOB
- DCNM-FLSP
- DCNM-MICSLS
- DCNM-MICSLL
- DCNM-FVP
- DCNM-FAI
- DCNM-FSLP
- DCNM-FIDP
- DCNM-FHH
- DCNM-FHHC

#### **Заявление для Федеральной комиссии связи США (FCC) и Министерства промышленности Канады касательно беспроводного оборудования**

Это устройство соответствует требованиям части 15 правил FCC и стандартам RSS Министерства промышленности Канады в отношении нелицензируемого оборудования. При эксплуатации устройства следует принять во внимание следующие условия:

1. Данное устройство не может создавать вредных помех;

2. Данное устройство должно воспринимать любые помехи, включая те, которые могут привести к неправильной работе.

Le présent appareil est conforme aux CNR d'Industrie Canada applicables aux appareils radio exempts de licence. L'exploitation est autorisée aux deux conditions suivantes: (1) l'appareil ne doit pas produire de brouillage, et

(2) l'utilisateur de l'appareil doit accepter tout brouillage radioélectrique subi, même si le brouillage est susceptible d'en compromettre le fonctionnement.

**Примечание**. Заявление о соответствии требованиям FCC и IC для беспроводных устройств относится к:

- DCNM-MMD2
- DCNM-DVT
- DCNM-DSL
- DCNM-DE
- DCNM-IDESK
- DCNM-IDESKVID
- DCNM-FIDP

### **2 О данном руководстве**

<span id="page-6-0"></span>Целью настоящего руководства является предоставление информации, необходимой для установки конференц-системы DICENTIS.

Данное руководство по установке также доступно в виде электронного документа в формате PDF.

Дополнительную информацию см. в разделе, посвященном изделию, по адресу [www.boschsecurity.com](http://www.boschsecurity.com).

### **2.1 Для кого предназначен данный документ**

<span id="page-6-1"></span>Настоящее руководство по установке оборудования предназначено для лиц, устанавливающих конференц-систему DICENTIS.

### **2.2 Предупреждения и примечания**

<span id="page-6-2"></span>В данном руководстве используются четыре типа обозначений. Тип обозначения соответствует последствиям, которые влечет за собой несоблюдение инструкций. Представленные ниже обозначения предупреждений расположены в порядке возрастания серьезности последствий (от наименьшей к наибольшей).

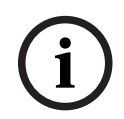

#### **Замечание!**

Дополнительная информация. Обычно несоблюдение предупреждения уровня «Примечание» не приводит к повреждению оборудования или травмам персонала.

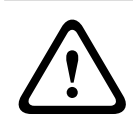

#### **Внимание!**

Несоблюдение предупреждения может привести к повреждению оборудования или собственности, а также к незначительным травмам.

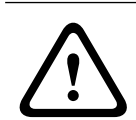

#### **Предупреждение!**

Несоблюдение предупреждения может привести к серьезному повреждению оборудования или собственности, а также серьезным травмам.

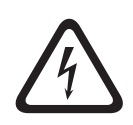

#### **Опасно!**

Несоблюдение предупреждения может привести к смертельному исходу или серьезным травмам.

### **2.3 Авторские права и ограничение ответственности**

<span id="page-6-3"></span>Все права защищены. Никакая часть данного документа не может быть воспроизведена или передана ни в какой форме и никакими способами (электронными или механическими, посредством фотокопирования либо записи или любыми иными средствами) без предварительного письменного разрешения издателя. Для получения информации о разрешениях на перепечатку и использование фрагментов документа свяжитесь с Bosch Security Systems B.V..

Содержание документа и иллюстрации могут быть изменены без предварительного уведомления.

## **2.4 История редакций документа**

<span id="page-7-0"></span>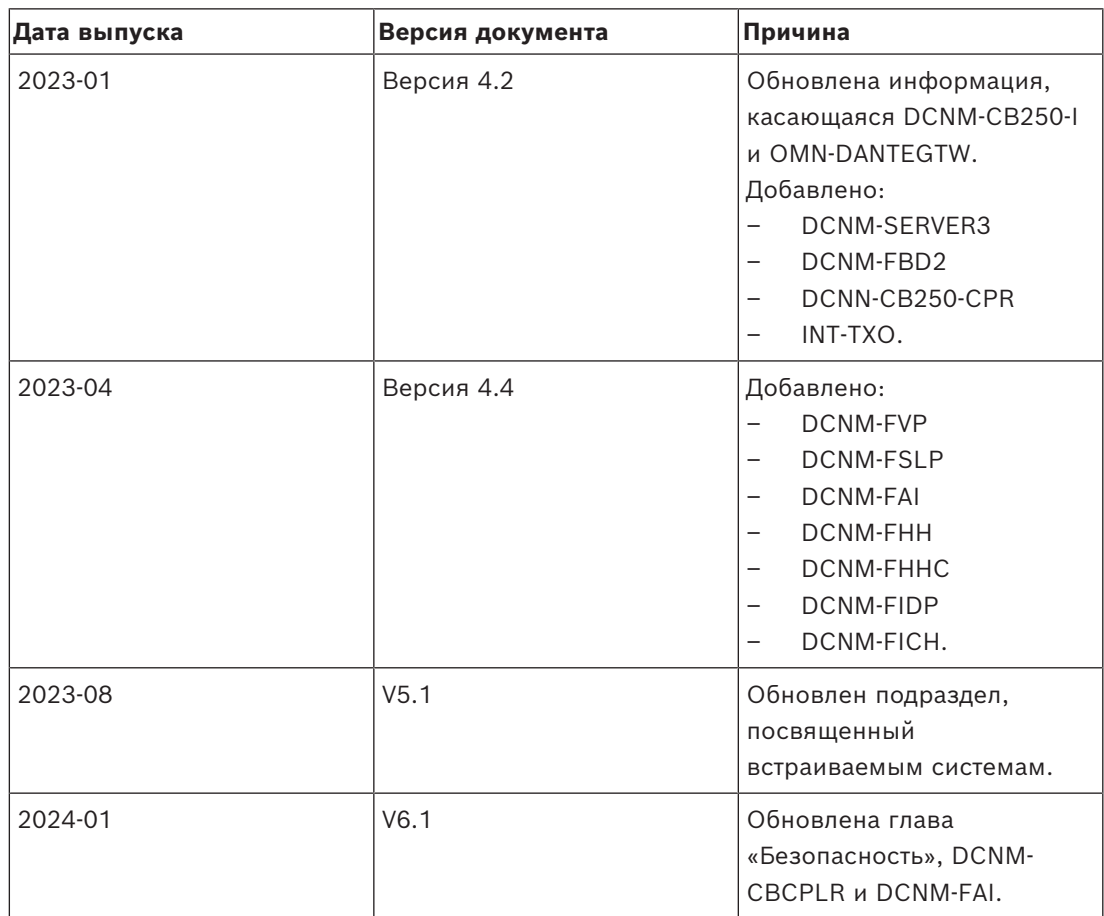

### **3 Обзор установки системы**

<span id="page-8-0"></span>Перед установкой, настройкой, подготовкой и эксплуатацией конференц-системы DICENTIS рекомендуется пройти обучение по конференц-системе DICENTIS.

Конференц-система DICENTIS является конференц-системой на основе IP, работающей в совместимой Ethernet-сети OMNEO. Она используется для распределения и обработки аудио- и видеосигналов и сигналов передачи данных.

Конференц-систему DICENTIS можно быстро и легко настроить как с помощью последовательно-приоритетной конфигурации, так и с помощью конфигурации по схеме «звезда»:

- **Схема последовательного-приоритетного подключения**: использует специальную кабельную систему, состоящую из кабелей CAT‑5e, а также двух дополнительных проводников (см. *[Настройка типовой системы, Страница 10](#page-9-0)*).
- **Схема «звезда»**: каждое устройство DICENTIS подключается с помощью отдельного стандартного кабеля CAT‑5e. Для обеспечения питания по сети Ethernet (PoE) также необходим коммутатор Ethernet.

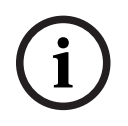

#### **Замечание!**

Когда используется питание по сети Ethernet, устройства DICENTIS невозможно подключить по схеме последовательного подключения.

### **3.1 Настройка типовой системы**

<span id="page-9-0"></span>Этот обзор системы не предоставляет информацию о параметрах сети с резервированием. Дополнительные сведения см. в *[Параметры резервирования, Страница](#page-26-0) [27](#page-26-0)*.

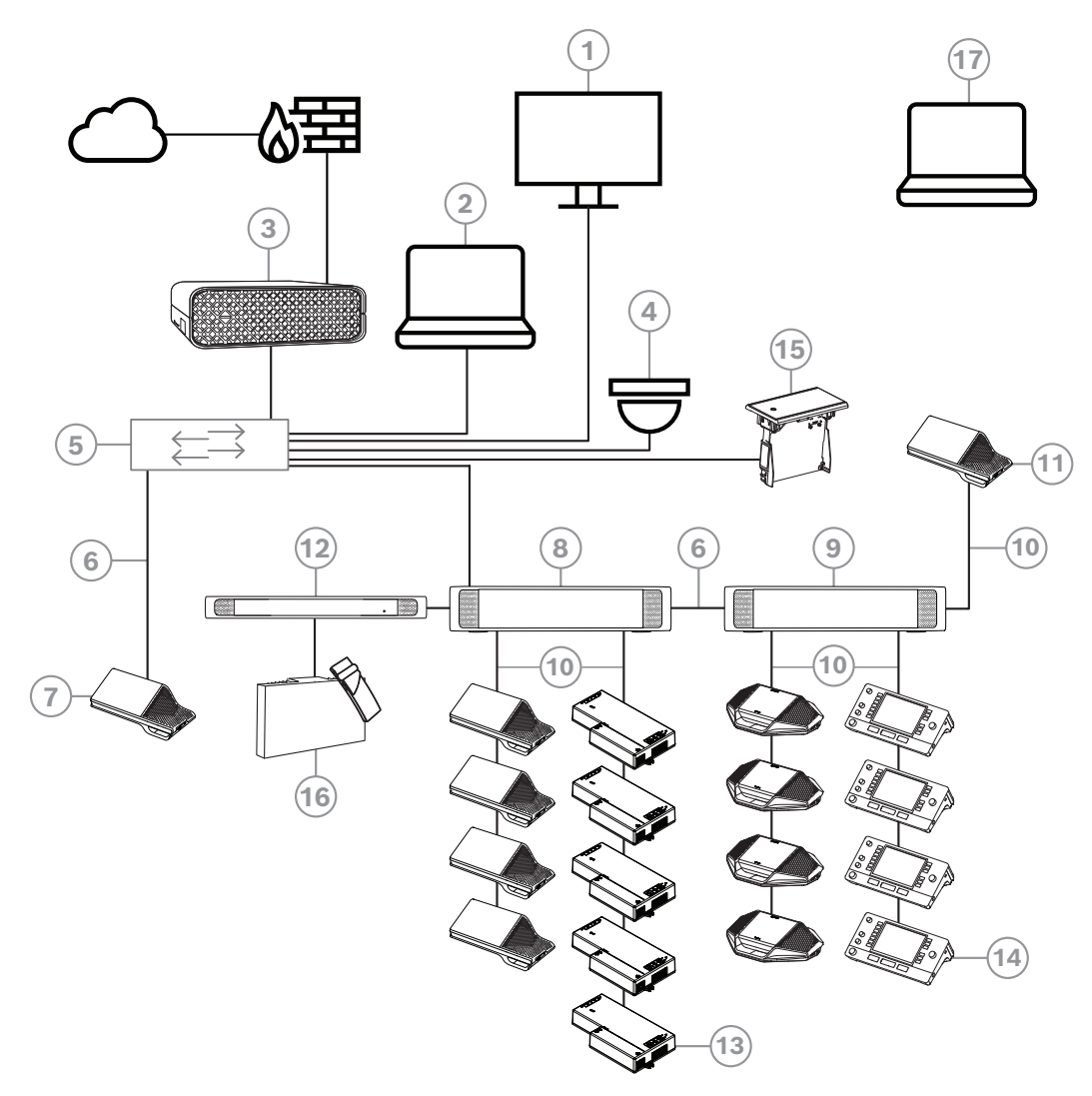

**Рис. 3.1:** Типовая установка конференц-системы DICENTIS

Типовая конференц-система DICENTIS состоит из следующих элементов:

- 1. Дисплей в конференц-зале.
- На нем отображается синоптическая схема совещания или примечания к совещанию.
- 2. Клиентский ПК.
- Может использоваться для подготовки совещаний и управления ими, а также для настройки системы.
- 3. Системный сервер DICENTIS
- Сердце системы. Лицензирует функции, настраивает систему и управляет ей.
- 4. Дополнительная видеокамера (камеры с поддержкой профиля S протокола Onvif, IP-камеры Sony с командами CGI или IP-камеры Panasonic с HD) + внешний источник питания:
	- служит для показа выступающего участника.
- 5. Коммутатор Ethernet:
- коммутатор Ethernet с поддержкой PoE на некоторых портах.
	- Служит для маршрутизации системных данных по Ethernet.
	- Подает питание на устройства DICENTIS через PoE.
- 6. Кабель Ethernet CAT‑5e (минимальное требование).
- 7. Мультимедийное устройство**.**
- Только одно устройство DICENTIS должно быть подключено к этому разъему.
- 8. Блок питания.
- Используется для увеличения количества устройств DICENTIS, подключаемых к системе.
- 9. Аудиопроцессор и блок питания.
- Управляет аудиосигналами системы, маршрутизирует аудио в систему и из нее, а также подает питание на устройства конференц-системы DICENTIS.
- 10. Системный сетевой кабель.
- Подключает устройства DICENTIS, аудиопроцессор и блок питания, а также один или более блоков питания друг к другу.
- 11. Мультимедийное устройство.
- Используется для включения и выключения питания системы. Оно всегда подключено к разъему с питанием аудиопроцессора и блока питания или блока питания.

**Примечание**. Только одно мультимедийное устройство DICENTIS должно быть подключено к этому разъему.

- 12. Передатчик OMNEO.
- Это устройство обеспечивает беспроводное распределение языковых каналов.
- 13. Встраиваемое базовое устройство.
- Данное устройство добавляет ряд функций и предназначено для врезной установки.
- 14. Пульт переводчика**.**
- Обеспечивает широкие возможности профессионального синхронного перевода для конференц-системы DICENTIS.

**Примечание.** В одну кабину можно установить до 10 пультов.

- 15. Встраиваемый селектор канала перевода.
- Это устройство позволяет участникам легко выбирать нужный язык.
- 16. ИК-технология распределения.
- С помощью ИК-технологии распределения сигналы с INT-TXO передаются на излучатели в помещении.
- 17. Ноутбук:
- Используется участником совещания, подключающимся удаленно.

Стандартная настройка камеры в конференц-системе DICENTIS состоит из следующих компонентов:

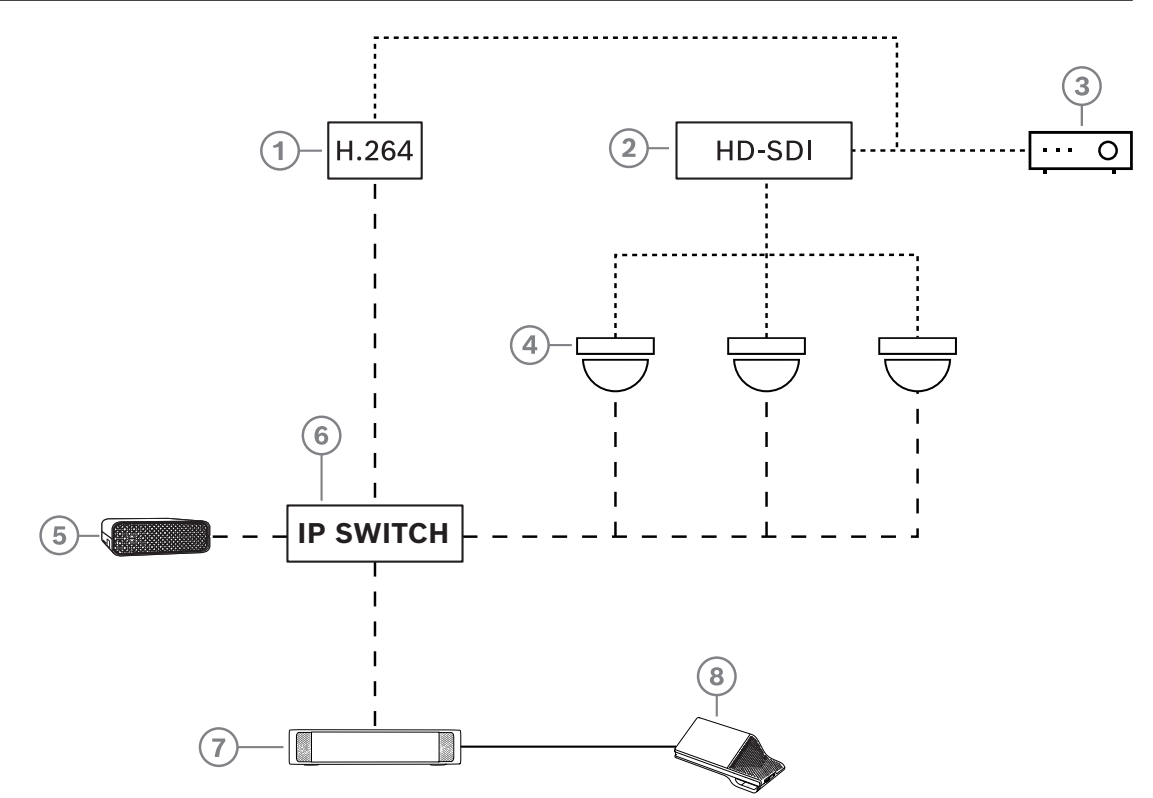

**Рис. 3.2:** Стандартная настройка камеры

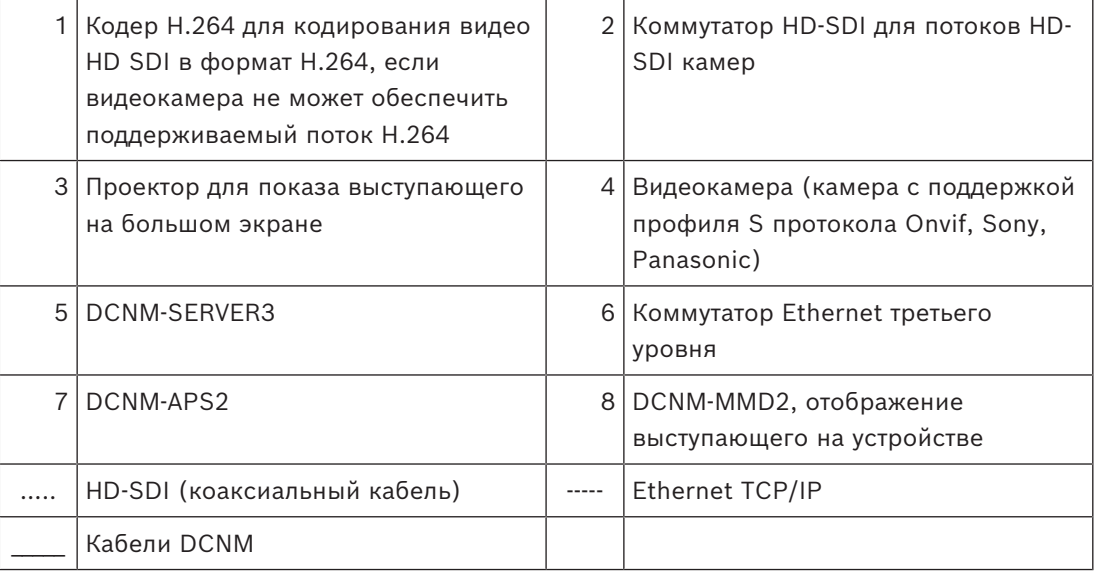

### **3.2 Расширение системы**

<span id="page-12-0"></span>Конференц-система DICENTIS является масштабируемой системой, от небольшой до средней и крупной. В данном разделе описывается, что представляет собой небольшая, средняя и большая система и каковы требования для этих систем:

Небольшая-средняя конференц-система DICENTIS (см. *[Настройка типовой системы,](#page-9-0) [Страница 10](#page-9-0)*) состоит из:

– до 450 узлов DICENTIS. Сведения о количестве узлов и устройств DICENTIS см. в таблице **Количество узлов**

### **и устройств DICENTIS**.

- все устройства DICENTIS в одной подсети.
- 1 аудиопроцессор и блок питания DICENTIS для обработки звука.
- 1 Серверный ПК, включающий службы DICENTIS.

Большая конференц-система DICENTIS состоит из:

- до 1500 устройств DICENTIS.
- несколько подсетей подключаются с помощью маршрутизатора/коммутатора уровня 3.
	- Каждая подсеть может иметь до 450 узлов DICENTIS.
		- См. в следующей таблице количество узлов оборудования DICENTIS.
	- Первая подсеть имеет:
		- 1 аудиопроцессор и блок питания DICENTIS для обработки звука.
		- 1 Серверный ПК, включающий службы DICENTIS.
		- 1 ARNI-Enterprise (корпоративный интерфейс ARNI) для увеличения размера системы.
	- Все остальные подсети имеют 1 ARNI-стандарт для увеличения размера системы.

**Примечание**: другие подсети не имеют аудиопроцессора и блока питания DICENTIS.

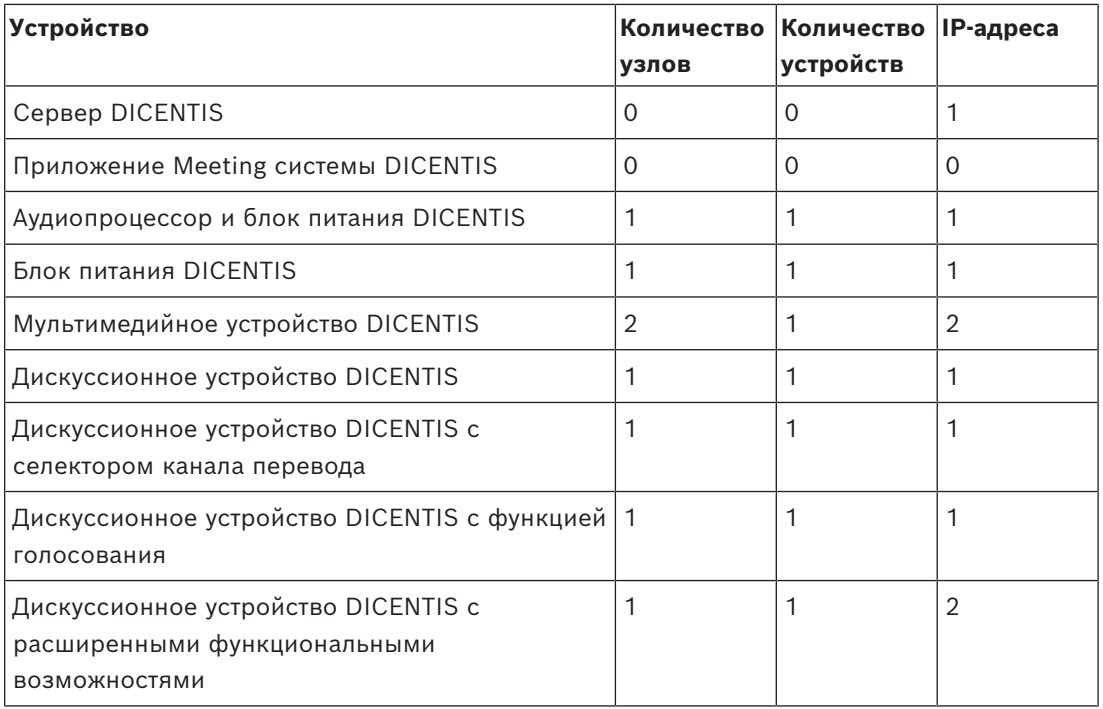

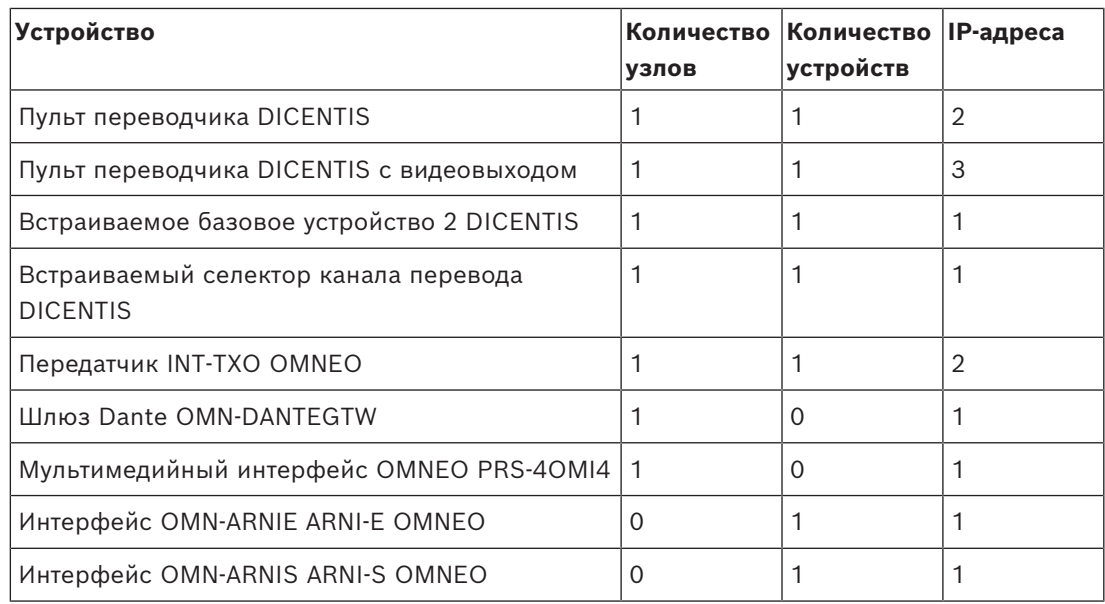

**Таблица 3.1:** Количество узлов и устройств DICENTIS

Для подключения нескольких системных подсетей DICENTIS используется интерфейс ARNI (сетевой интерфейс с маршрутизацией аудиоданных). Если требуется несколько подсетей, необходимы устройства ARNI двух типов.

- OMN-ARNIS (интерфейс ARNI‑S OMNEO): ARNI‑S требуется для увеличения размера системы для подключения более 450 узлов DICENTIS. Он поддерживает до 450 узлов DICENTIS в подсети. Он также служит сервером DHCP в подсети, к которой подключен.
- OMN-ARNIE (интерфейс ARNI‑E OMNEO): ARNI‑E требуется для увеличения размера системы для подключения более 450 узлов DICENTIS. Он поддерживает до 450 узлов DICENTIS в подсети. Он также служит сервером DHCP в подсети, к которой подключен. Он позволяет соединить вместе до 40 подсетей, каждая из которых содержит устройство ARNI‑S.

#### **Определение подсетей и маски подсети**

Подсеть представляет собой логическое, отображаемое подразделение IP-сети. Количество устройств DICENTIS, которые могут быть в одной подсети, зависит от маски подсети.

Стандартная подсеть класса C (255.255.255 или /24) может содержать 254 IP-адреса. Некоторые устройства DICENTIS имеют 2 IP-адреса. По этой причине Bosch рекомендует использовать 255.255.252.0 (или /22) как маску подсети. Это дает возможность подключить 1018 IP-адресов.

#### **Конференц-система DICENTIS с несколькими подсетями**

На следующем рисунке показана типовая конференц-система DICENTIS с несколькими подсетями, содержащая в совокупности 1500 устройств DICENTIS.

- Система разделена на четыре подсети, две из которых содержат максимальное количество (450) узлов DICENTIS и соединены с устройством OMN-ARNIS.
- В первой подсети системы с максимальным количеством (450) узлов DICENTIS установлено одно устройство OMN-ARNIE (обратите внимание, что в конференцсистеме DICENTIS с несколькими подсетями допускается только одно устройство OMN-ARNIE).

– Четвертая подсеть: при наличии нескольких подсетей убедитесь в том, что все камеры, необходимые для видеосъемки мест, подключены к одной и той же подсети.

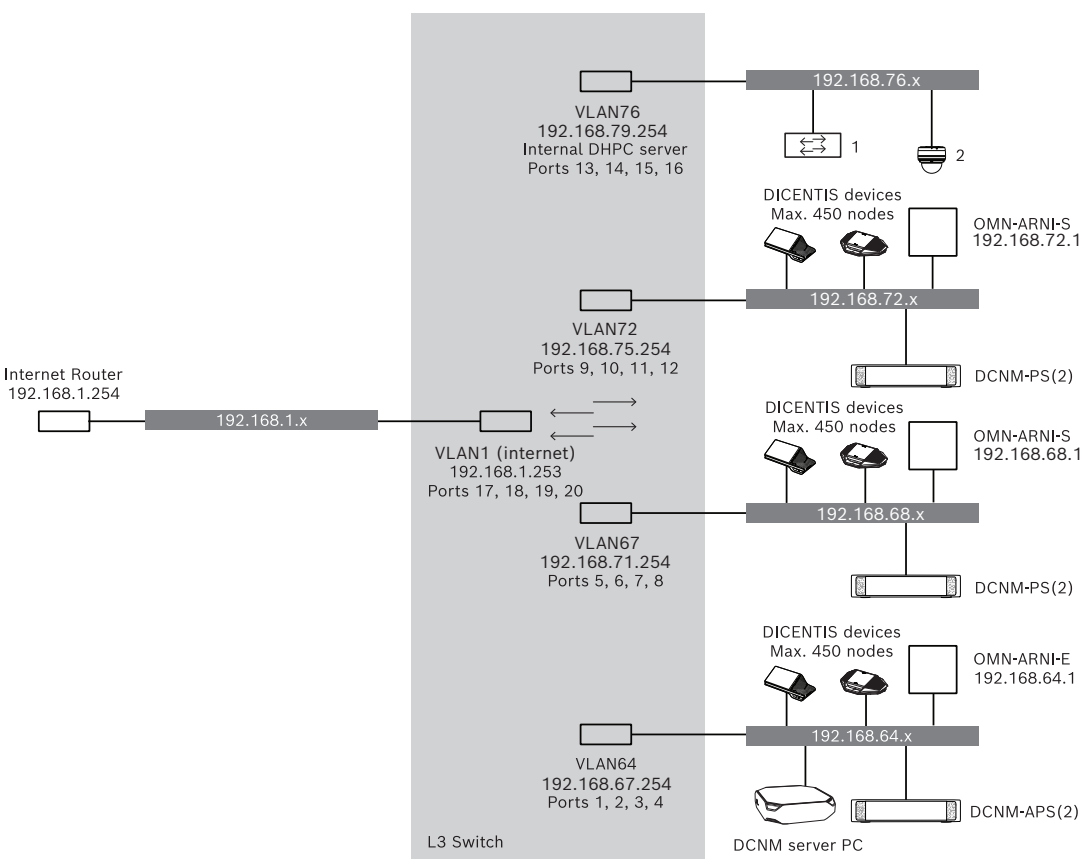

**Рис. 3.3:** Типовая конференц-система DICENTIS с несколькими подсетями

- 1: Внешний видеокоммутатор.
- **2**: Купольная камера.

#### **См.**

*– [Настройка типовой системы, Страница 10](#page-9-0)*

### **4 Проектирование и планирование установки системы**

<span id="page-15-0"></span>Перед началом установки системных устройств и подключения системных кабелей необходимо спроектировать и спланировать систему:

- Ознакомьтесь с возможностями продуктов и системы.
- Спланируйте кабельную систему (подключение кабеля):
	- Рассчитайте длину сетевого кабеля;
	- Рассчитайте энергопотребление системы;
	- Рассчитайте необходимую мощность питания системы.

#### **Замечание!**

Конференц-система DICENTIS использует протокол RSTP при включенном режиме резервного кабельного подключения. Если конференц-систему DICENTIS необходимо подключить к имеющейся локальной сети, перед продолжением установки обратитесь в ИТ-отдел локальной сети.

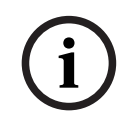

**i**

#### **Замечание!**

Убедитесь, что длина кабелей и энергопотребление не превышают установленные. В противном случае это может привести к нарушению работы продуктов и конференцсистемы DICENTIS.

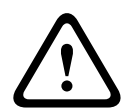

#### **Внимание!**

При относительной влажности менее 40% на синтетических материалах может возникнуть статический разряд, способный привести к неисправностям.

### **4.1 Возможности системы**

<span id="page-15-1"></span>Функциональные возможности конференц-системы DICENTIS и продуктов DICENTIS зависят от следующих параметров:

- Длина системных сетевых кабелей.
- Количество подключенных устройств.
- Емкость источника питания системы.

#### **Длина кабеля**

Длина системного сетевого кабеля (DCNM‑CBxx-I) — 2, 5, 10 или 25 м — напрямую влияет на доступную емкость источника питания. Чем длиннее системный сетевой кабель, тем меньшая емкость источника питания доступна для подключенных устройств. Поэтому будьте внимательны при выборе длины системных сетевых кабелей.

#### **Замечание!**

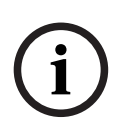

Пользовательские сетевые кабели не должны превышать установленную длину в 100 м для Ethernet (IEEE 802.3ab).

Стремитесь делать сетевую иерархию как можно более «плоской». Это означает минимальное возможное количество уровней. Не рекомендуется делать более 7 уровней. См. следующий пример: 1: 1<sup>й</sup> уровень = корневой коммутатор, 2:2 <sup>й</sup> уровень = коммутатор,  $3:3^{h}$  уровень = коммутатор.

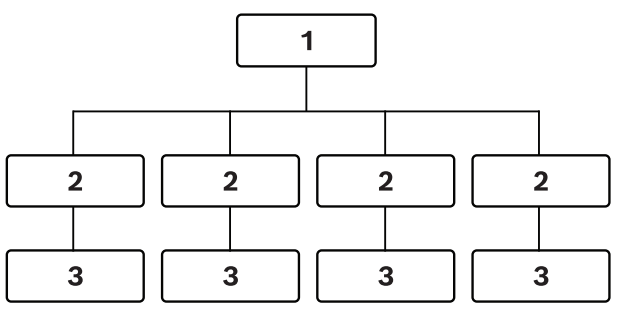

**Рис. 4.1:** Пример: уровни коммутаторов

#### **Емкость источника питания**

Необходимую емкость источника питания определяет общая длина системного сетевого кабеля и подключенных устройств. Питание на конференц-систему DICENTIS подается следующими устройствами:

- Аудиопроцессор и блок питания и Блок питания, либо
- Стандартные коммутаторы PoE Ethernet.

#### **Инструмент расчета**

Можно использовать инструмент расчета для расчета общей емкости питания системы. Это упрощает проектирование и конфигурацию конференц-системы DICENTIS. Инструмент расчета использует значения энергопотребления устройств и длины системных сетевых кабелей для вычисления необходимой емкости питания системы. Инструмент расчета находится на DVD в комплекте с аудиопроцессором и блоком питания и является частью файла DCNM.iso программного обеспечения DICENTIS. Файл DCNM.iso можно загрузить с веб-сайта Bosch по ссылке: [https://](https://licensing.boschsecurity.com/software) [licensing.boschsecurity.com/software](https://licensing.boschsecurity.com/software)

### **4.2 Требования к аппаратному оборудованию**

#### <span id="page-17-0"></span>**Коммутаторы**

К коммутаторам, используемым в системе DICENTIS, применяются следующие минимальные требования.

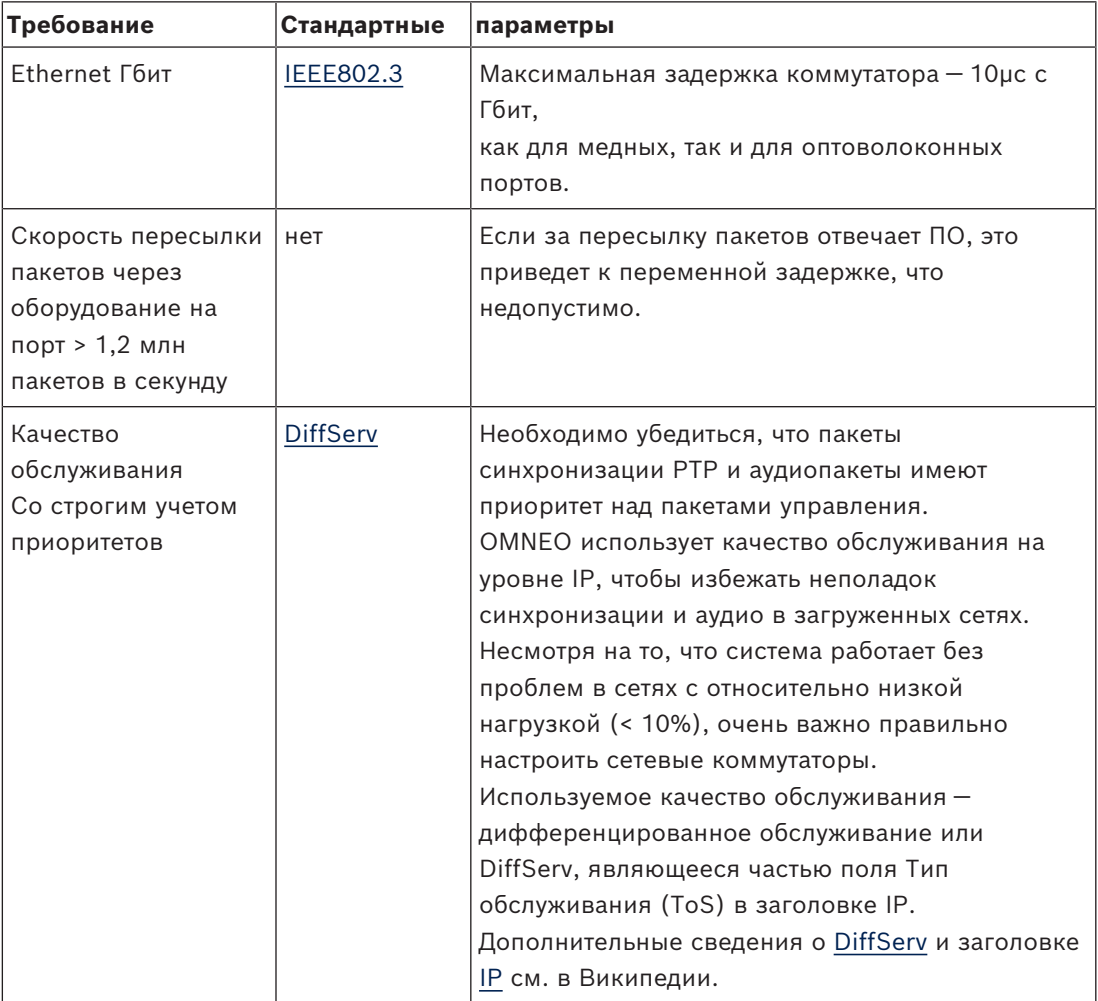

**Предупреждение.** IEEE802.1p также используется для качества обслуживания, но ограничивается уровнем 2. Поскольку OMNEO использует связь по протоколу IP, этот механизм не подходит, поэтому убедитесь, что имеющееся оборудование использует качество обслуживания DiffServ!

В таблице ниже представлен обзор используемых **значений DSCP**, которые необходимо настроить в коммутаторе.

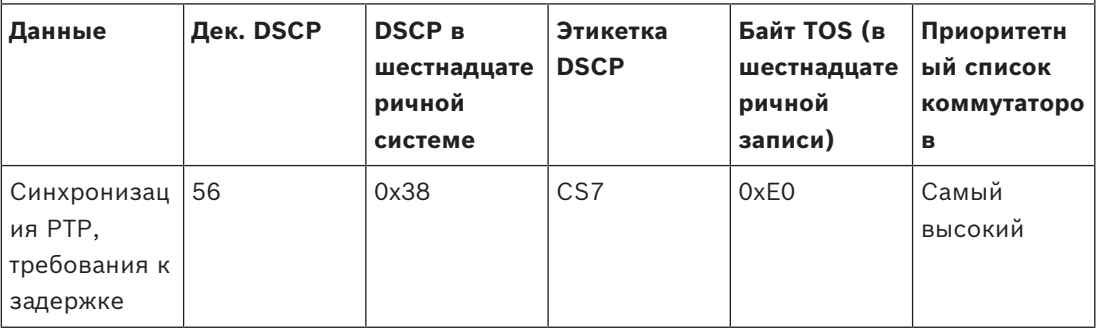

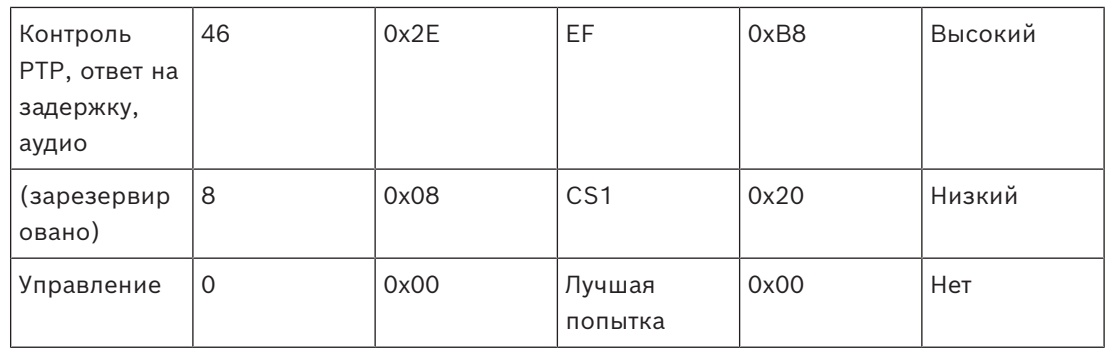

**Предупреждение.** Внимательно проверьте, имеет ли самый высокий приоритет в списке вашего коммутатора ярлык с №1 или, например, №8, так как это зависит от бренда. К сожалению, среди брендов отсутствует единообразие в этом параметре. Неверная установка приоритета приведет к еще более пагубным последствиям, чем его отсутствие.

Коммутаторы должны быть настроены для поддержки качества обслуживания DiffServ (DSCP). Коммутатор должен иметь 4 приоритетных списка, для того чтобы механизм DiffServ корректно работал.

**Предупреждение.** Никогда не используйте параметры качества обслуживания VOIP!

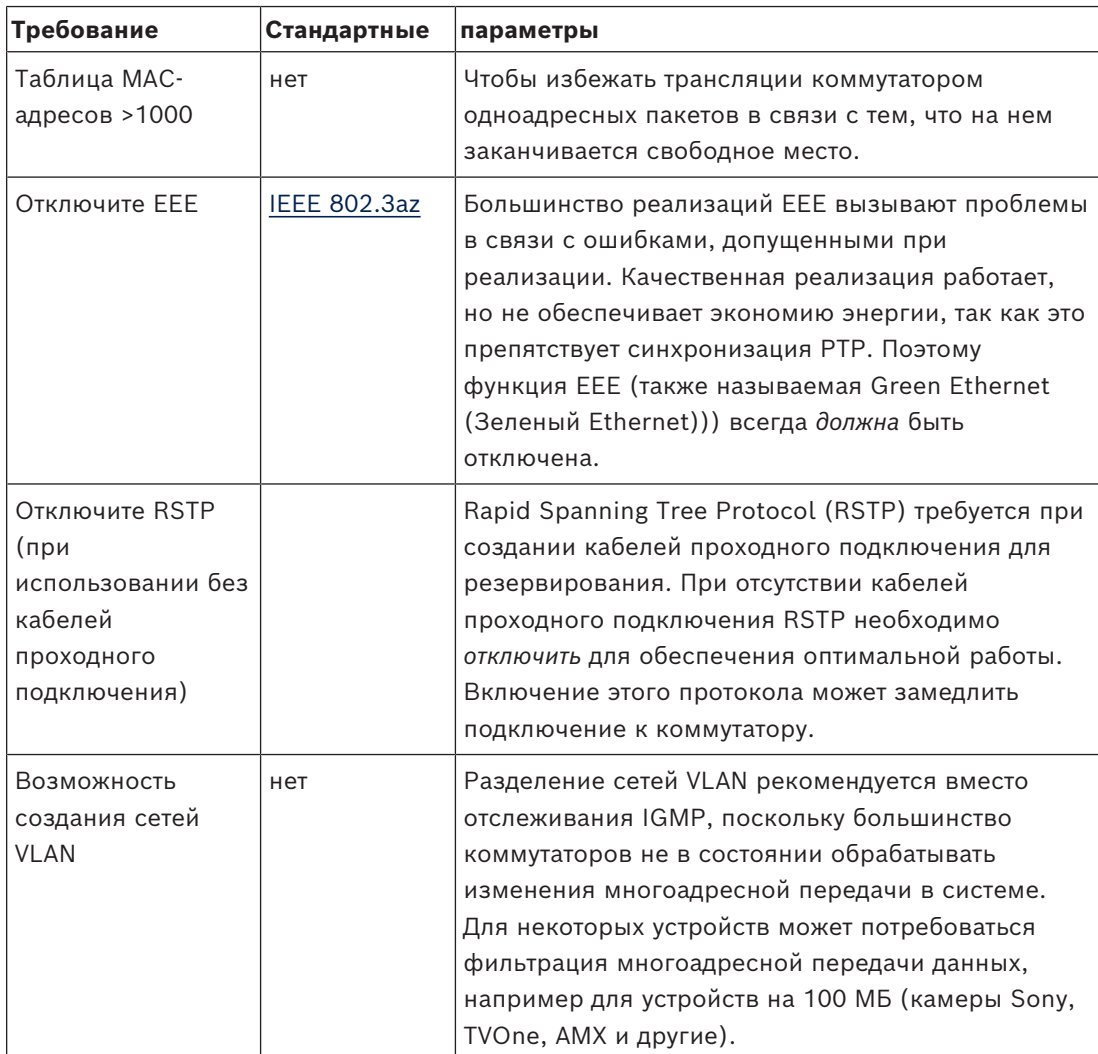

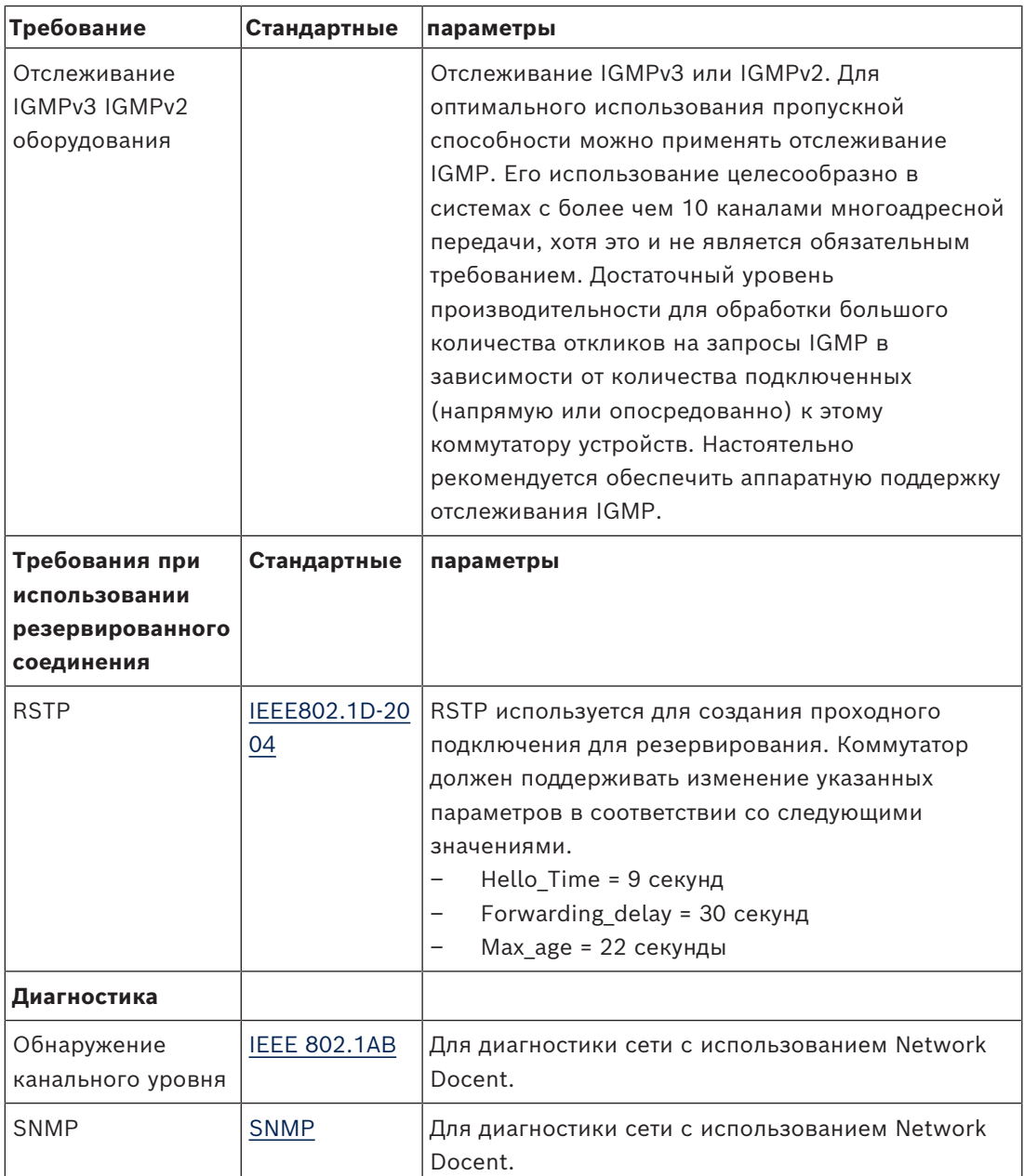

#### **Маршрутизаторы**

Маршрутизаторы должны отвечать следующим минимальным требованиям:

- Порты Ethernet 1 Гбит или выше.
- Поддержка протоколов передачи PIM‑DM или двунаправленной передачи PIM.
- Осуществление IP-маршрутизации в оборудовании (например, «маршрутизатор уровня 3») для сокращения задержек маршрутизации.
- Скорость пересылки пакетов > 1 000 000 пакетов в секунду на порт (например, 8 млн пакетов в секунду для 8‑портового маршрутизатора).
- Неблокирующая объединительная панель на порт коммутации, т. е. 2 Гбит на порт (например, 16 Гбит/с для 8‑портового маршрутизатора).
- Таблица MAC-адресов; не менее 1 000 адресов для одной напрямую подключенной подсети.

**i**

**i**

### **4.3 План-расчет емкости источника питания**

#### <span id="page-20-0"></span>**Начало работы**

#### **Замечание!**

Рекомендуется использовать инструмент расчета питания. Инструмент расчета находится на DVD в комплекте с аудиопроцессором и блоком питания и также является частью файла DCNM.iso программного обеспечения DICENTIS, которое можно загрузить с веб-сайта Bosch по ссылке:<https://licensing.boschsecurity.com/software>

Определите, как будет подаваться питание на устройства DICENTIS:

- С помощью аудиопроцессора и блока питания и одного или нескольких блоков питания.
- С помощью одного или нескольких коммутаторов PoE Ethernet.

Если планируется использовать коммутаторы PoE Ethernet, перейдите к главе *[Расчет с](#page-24-0) [использованием коммутаторов PoE, Страница 25](#page-24-0)*.

#### **См.**

- *– [Расчет с применением устройств DCNM-APS2 и DCNM-PS2, Страница 21](#page-20-1)*
- *– [Материалы и инструменты для установки, Страница 33](#page-32-0)*
- <span id="page-20-1"></span>*– [Расчет с использованием коммутаторов PoE, Страница 25](#page-24-0)*

#### **4.3.1 Расчет с применением устройств DCNM-APS2 и DCNM-PS2**

### **Замечание!**

Если планируется использовать пользовательские кабели или необходим более точный план расчета емкости источника питания, необходимо использовать инструмент расчета питания.

Чтобы вычислить общую емкость источника питания, выполните следующие действия.

- 1. Посчитайте количество устройств DICENTIS.
- 2. Выясните точное место установки устройств.
- 3. Посчитайте все системные сетевые кабели одинаковой длины.

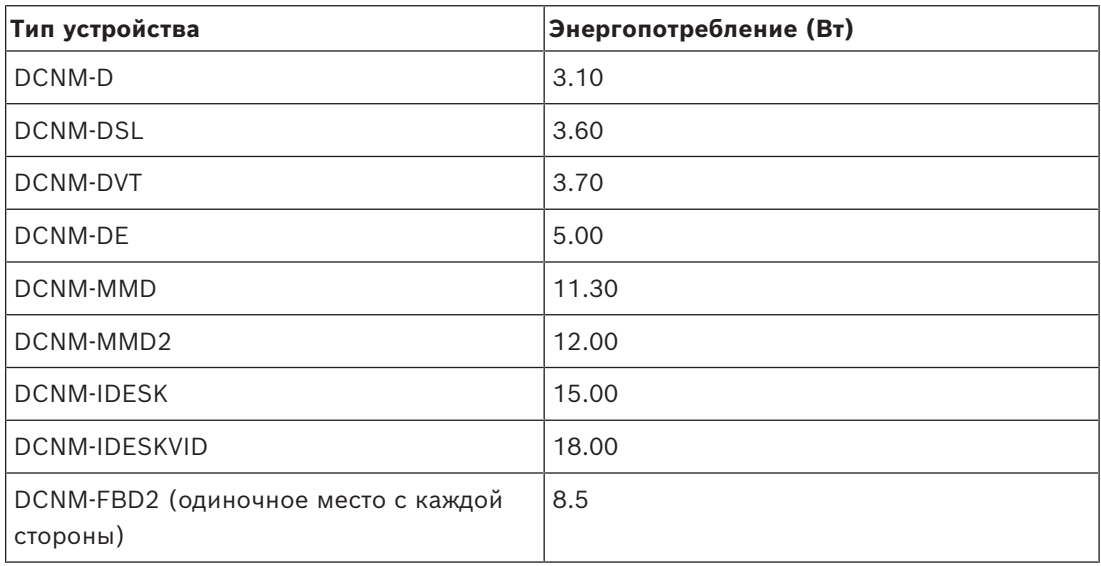

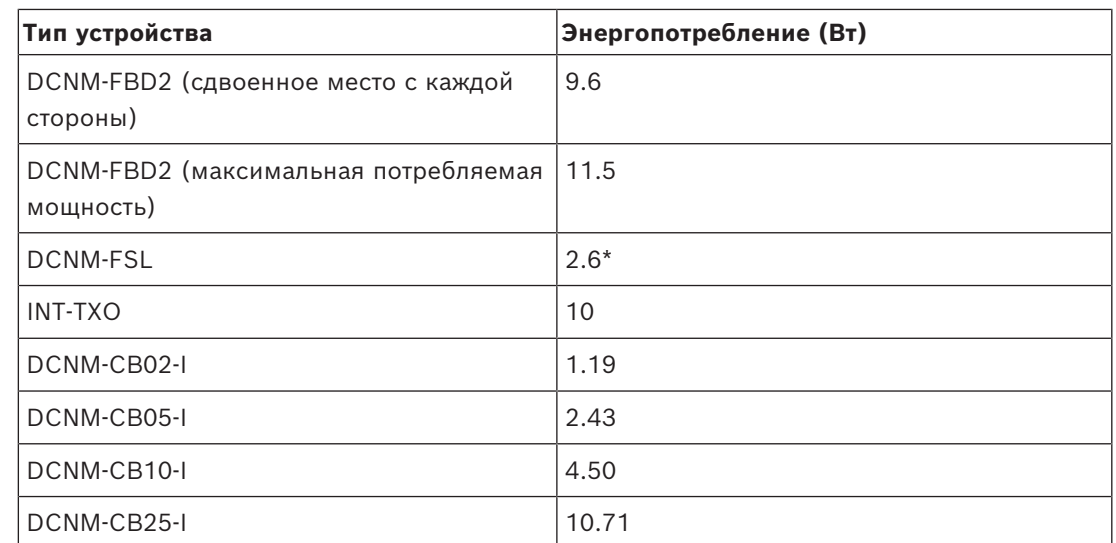

**Таблица 4.2:** Энергопотребление (Вт)

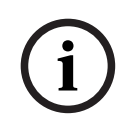

#### **Замечание!**

\*DCNM-FSL питается по технологии PoE, а не от DCNM-APS или DCNM-PS. Более подробную информацию см. в разделе *[Расчет с использованием коммутаторов PoE,](#page-24-0) [Страница 25](#page-24-0)*.

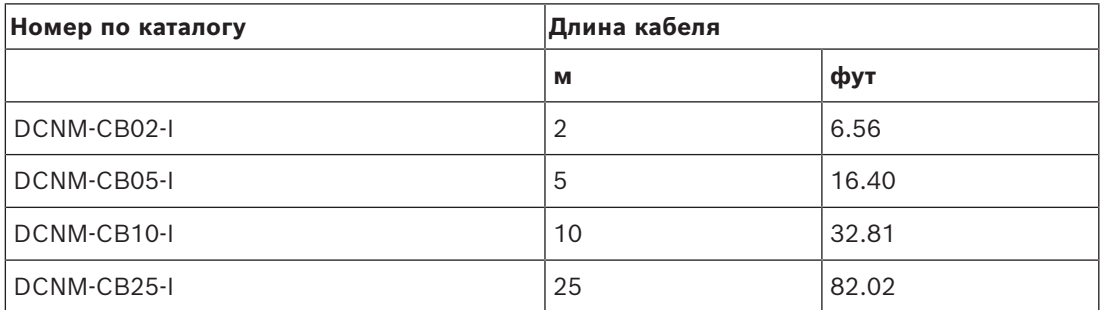

**Таблица 4.3:** Типы и длина кабелей

**Вид сзади**

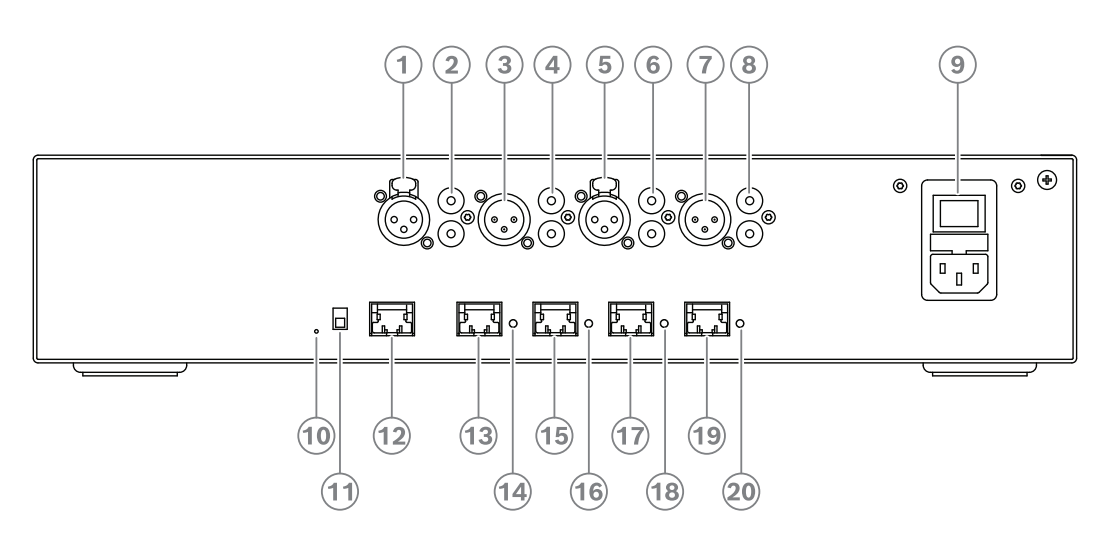

**Рис. 4.2:** Аудиопроцессор и блок питания

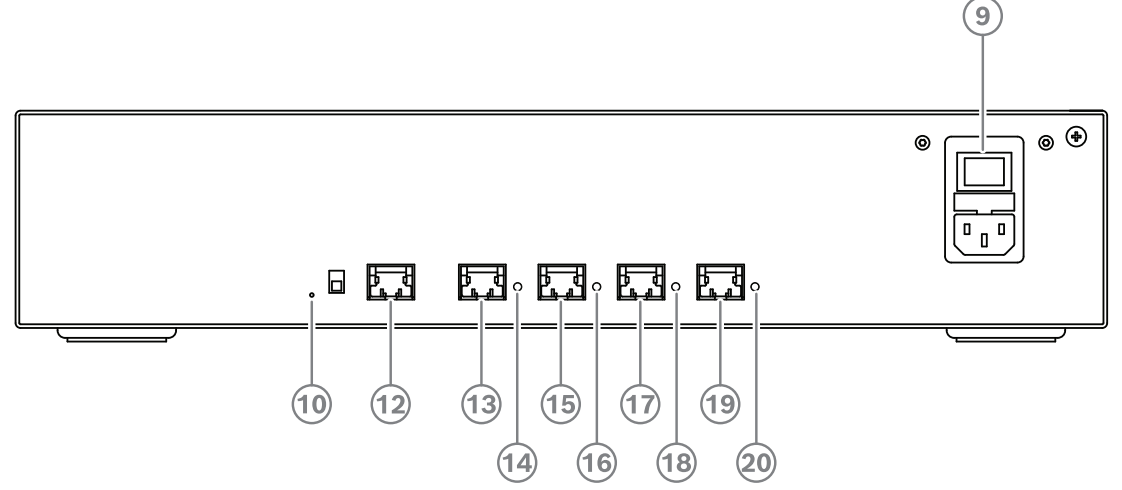

**Рис. 4.3:** Коммутатор и блок питания

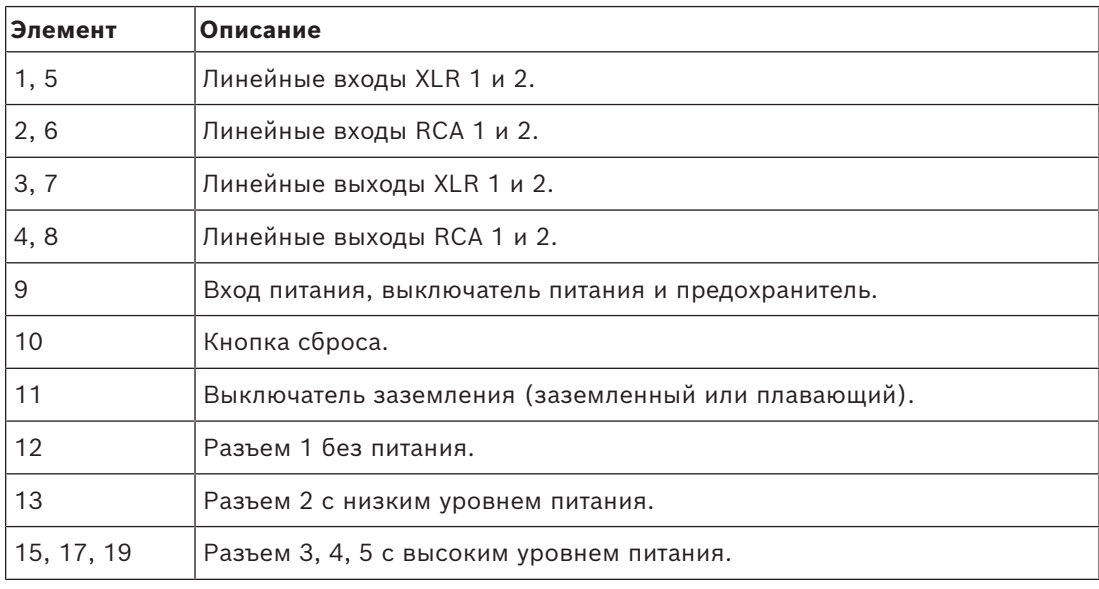

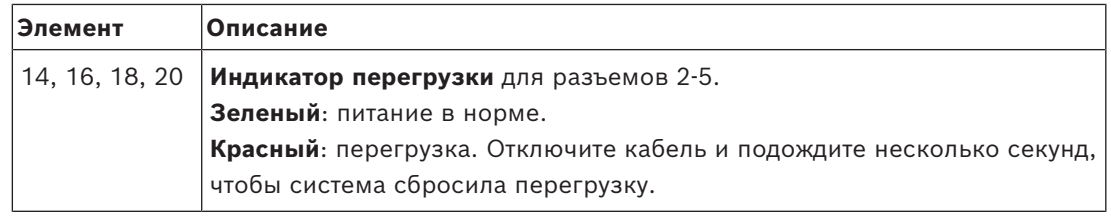

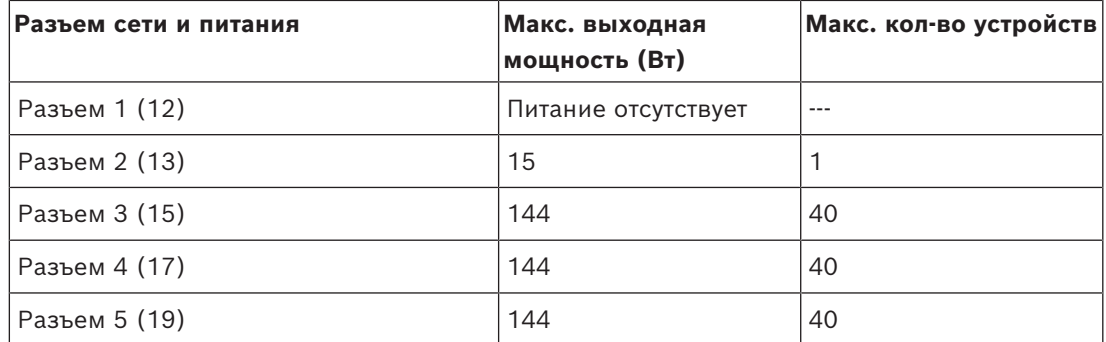

**Таблица 4.4:** Мощность источника питания DCNM‑APS2 / DCNM‑PS2

#### **Примеры расчетов**

В следующем примере представлен показатель максимальной нагрузки для каждого Аудиопроцессора и блока питания или Блока питания.

- **Разъем 2**: кабель длиной 50 м + DCNM-MMD2 = **мощностью 12 Вт**<sup>1</sup>
- **Разъем 3**: кабель длиной 10 м + DCNM-MMD2 + 9 x (кабель длиной 2 м + DCNM-MMD2)
	- = (4,5 + 12) + 9 x (1,19 + 12) = **135,21 Вт**<sup>2</sup> .
- **Разъем 4**: кабель длиной 10 м + DCNM-D + 19 x (кабель длиной 2 м +DCNM-D) = (4,5 + 3.1) + 19 x (1,19 + 3,1) = **89,11 Вт**<sup>2</sup> .
- **Разъем 5**: кабель длиной 10 м + DCNM-DE + 19 x (кабель длиной 2 м + DCNM-DE) = (4,5 + 5) + 19 x (1,19 + 5) = **127,11 Вт**<sup>2</sup> .

1 Для разъема 2 не обязательно рассчитывать энергопотребление кабеля, если к нему подключается только одно устройство.

2 Резервный кабель минимальной длины не нужно рассчитывать.

#### **См.**

*– [Расчет с использованием коммутаторов PoE, Страница 25](#page-24-0)*

### **4.3.2 Расчет с использованием коммутаторов PoE**

<span id="page-24-0"></span>Выберите один или несколько коммутаторов PoE Ethernet для обеспечения питания устройств DICENTIS. Каждое устройство DICENTIS необходимо подключить к отдельному выходу PoE на коммутаторе Ethernet.

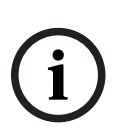

#### **Замечание!**

Некоторые коммутаторы PoE Ethernet могут обеспечивать питание только для ограниченного количества портов. Другие могут обеспечить питание для каждого порта, но общий объем питания, которое может обеспечить коммутатор Ethernet, ограничено. Обратитесь к документации по используемому коммутатору PoE Ethernet.

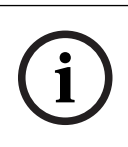

#### **Замечание!**

При использовании PoE устройство DICENTIS нельзя подключить по схеме последовательного подключения. Использование PoE не обеспечивает резервное кабельное подключение.

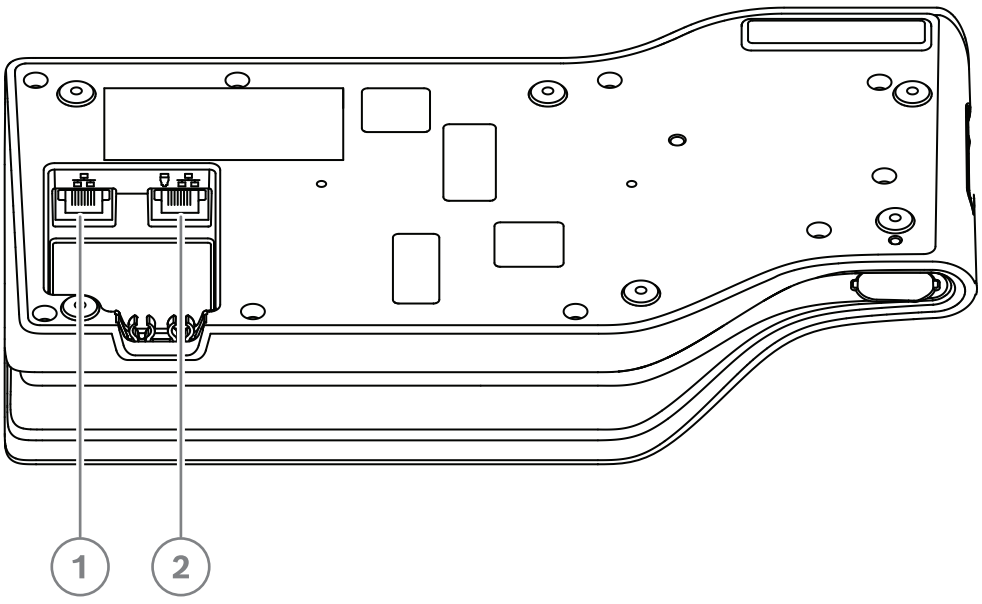

**Рис. 4.4:** Вид снизу устройств DICENTIS (DCNM-MMD / DCNM-MMD2)

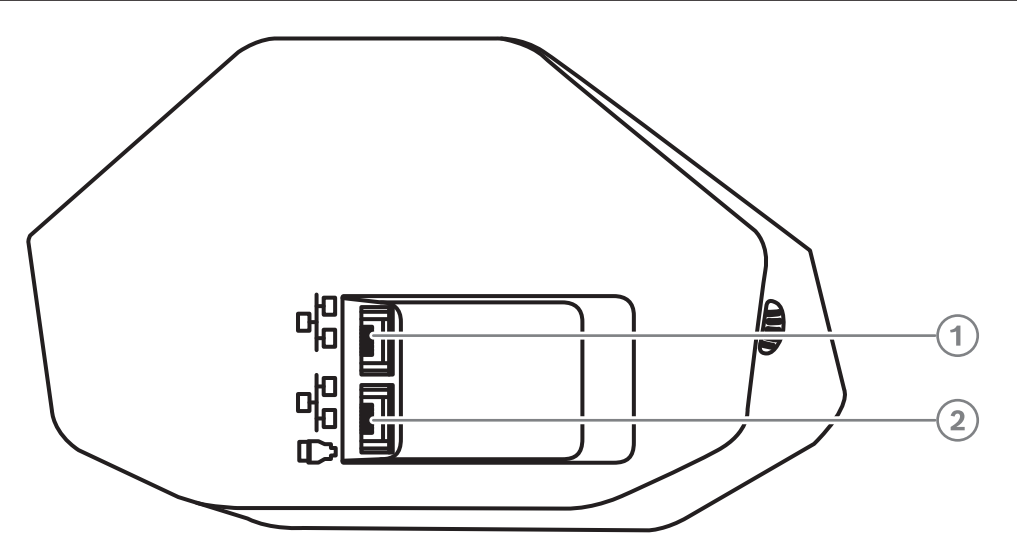

**Рис. 4.5:** Вид снизу устройств DICENTIS (DCNM-D / DCNM-DVT / DCNM-DSL / DCNM-DE)

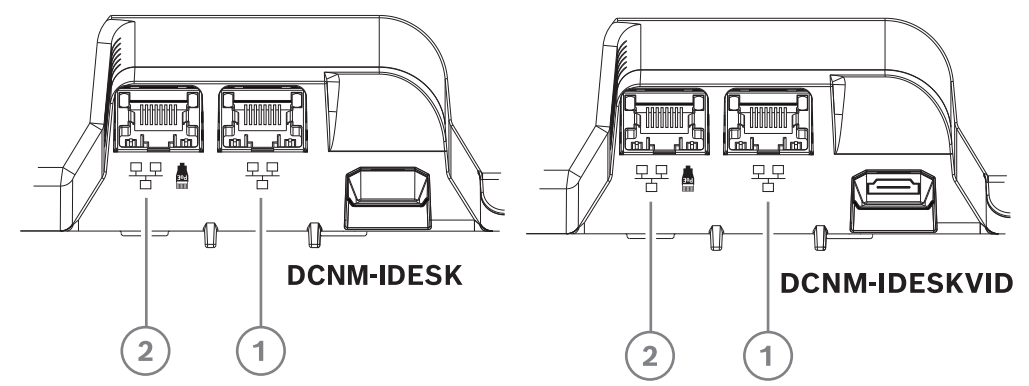

**Рис. 4.6:** Вид снизу, пульты переводчика DICENTIS (DCNM-IDESK / DCNM-IDESKVID)

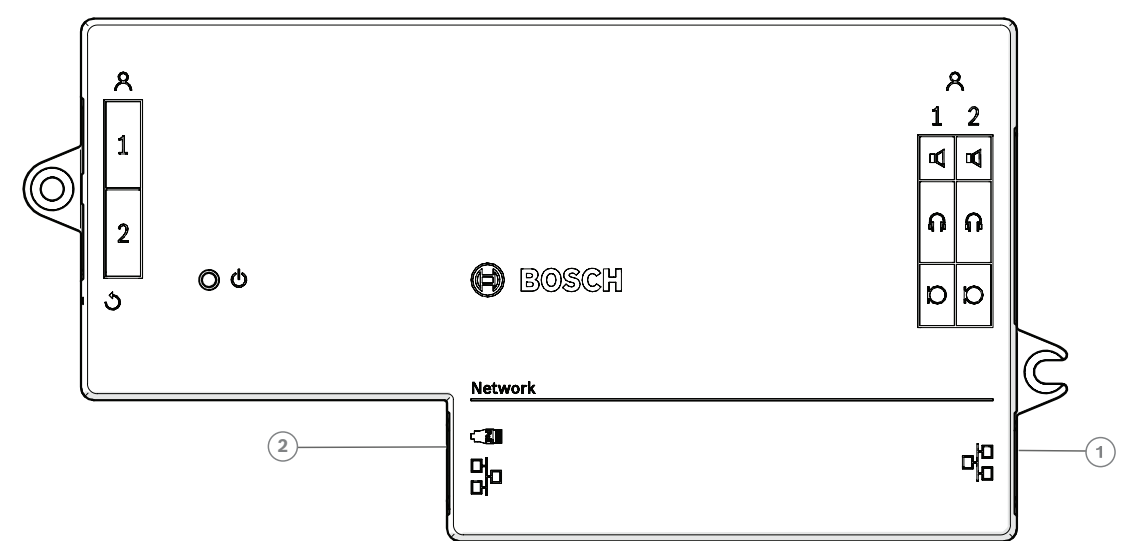

**Рис. 4.7:** Встраиваемое базовое устройство DICENTIS (DCNM-FBD2), вид сверху

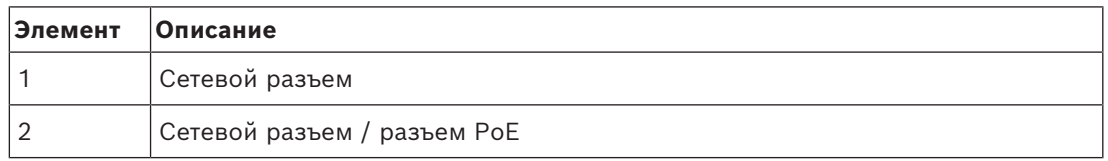

### **4.4 Параметры резервирования**

<span id="page-26-0"></span>Конференц-системы DICENTIS могут создаваться с резервированием сети. Это гарантирует, что система продолжит работу, если:

- сетевой кабель неисправен или случайно отключен.
- один из компонентов неисправен.

В системе могут быть созданы различные уровни резервирования в зависимости от следующих параметров:

- Тип устройства, используемого в системе (DCNM-APS2 / DCNM-PS2)
- Количество резервных компонентов, используемых в системе.
- Количество кабелей с резервированием сети.

Ниже описаны параметры резервирования, которые могут использоваться при конфигурации конференц-системы DICENTIS. Предложенные параметры могут сочетаться в конференц-системе DICENTIS при условии соблюдения ограничений резервного кабельного подключения. См.:

- *[Резервное кабельное подключение для устройств DCNM‑APS2/DCNM‑PS2, Страница 28](#page-27-0)*.
- *[Резервный серверный ПК, Страница 31](#page-30-0)*.

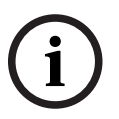

**i**

#### **Замечание!**

Для правильной работы данных параметров резервирования в конференц-системе DICENTIS должен быть включен протокол RSTP.

#### **Замечание!**

Для настройки параметров резервирования для своей системы выполните следующие действия:

Для начала настройте свою систему без резервирования кабелей, конфигурации RSTP в системе и на DICENTIS.

Во-вторых, настройте RSTP в коммутаторах и на DICENTIS.

В-третьих, включите кабельные шлейфы.

### **4.4.1 Резервное кабельное подключение для устройств DCNM‑APS2/ DCNM‑PS2**

<span id="page-27-0"></span>В данном разделе описывается создание резервного кабельного подключения для блоков типа DCNM-APS2 / DCNM-PS2. Максимальное количество устройств Ethernet в наибольшем возможном шлейфе (включая корневой коммутатор), равно 22. В системах без коммутаторов Ethernet корневым коммутатором является APS.

Общее количество устройств в шлейфе зависит от следующих параметров:

- Тип устройства, подключенного к шлейфу (например, устройства DCNM-MMD2 потребляют больше питания, чем устройства DCNM-DE).
- Длина шлейфа (кабель также потребляет питание).

На рисунке показано, как для рассчитать количество устройств в шлейфе. Серая линия демонстрирует самый большой шлейф. Значком # показано, как учитываются устройства.

В примере ниже можно подключить до 19 (22 - 3 = 19) дискуссионных устройств.

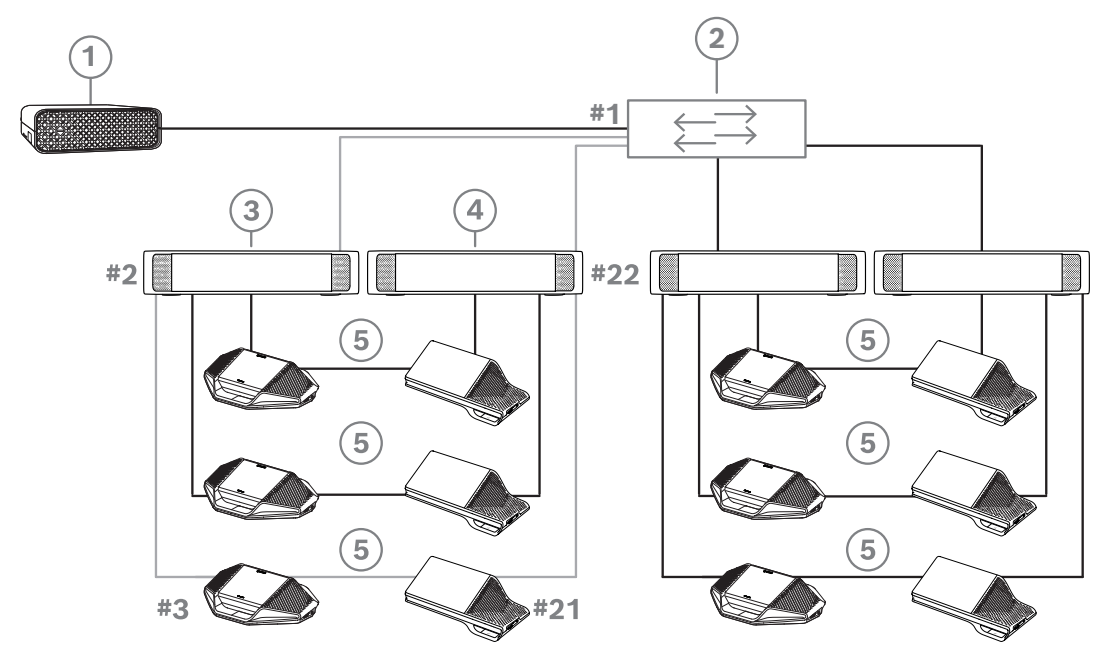

**Рис. 4.8:** Дискуссионные устройства DICENTIS подключены с помощью резервного кабельного соединения между блоками типа DCNM-PS2 / DCNM-APS2

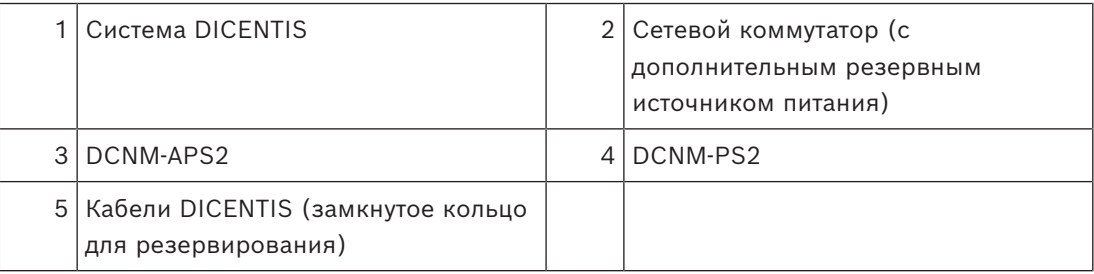

Максимальное количество устройств DICENTIS в цепочке:

– Таймер максимального срока ожидания должен быть установлен на 22 при использовании RSTP для резервирования кабельного подключения, чтобы предотвратить влияние на систему неисправного кабеля или блока питания.

- При каждом переходе данных с одного коммутатора на другой срок увеличивается на 1. Значение таймера может быть достигнуто или превышено, так как для сквозного подключения устройств DICENTIS может использоваться последовательно-приоритетное подключение.
- Показатель таймера (или ограничения) не может быть достигнут при отсутствии резервного кабельного подключения. Это невозможно, поскольку показатель ограничения мощности будет достигнут раньше, чем показатель ограничения максимального срока ожидания.
- Показатель таймера может быть достигнут, когда:
	- используется резервное кабельное подключение;
	- система неправильно подключена.

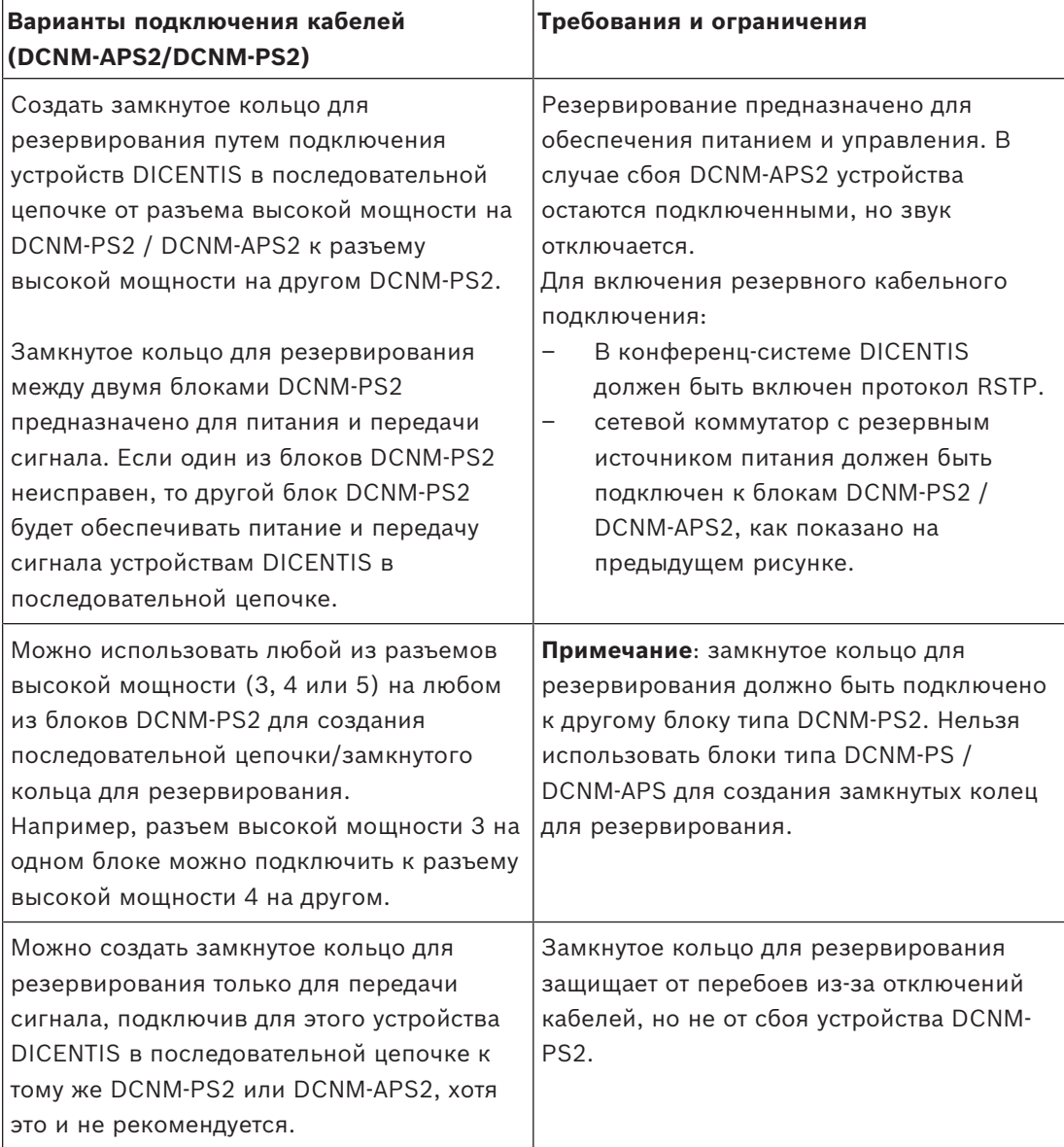

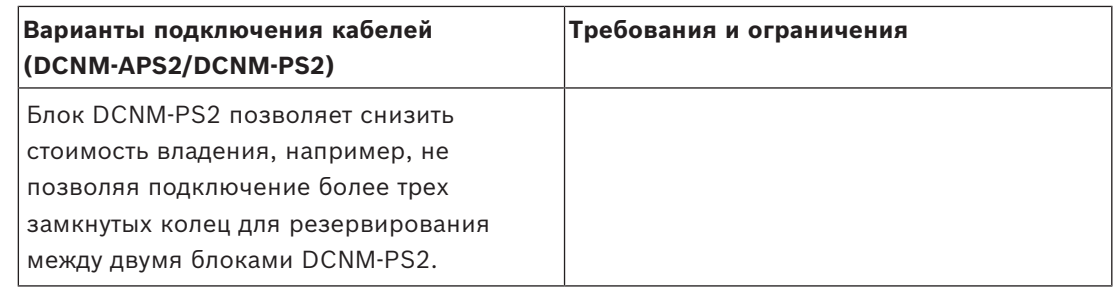

**i**

#### **Замечание!**

Для правильной работы данных параметров резервирования в конференц-системе DICENTIS должен быть включен протокол RSTP.

### **4.4.2 Резервный серверный ПК**

<span id="page-30-0"></span>Доступность системы можно улучшить с помощью подключения резервного серверного ПК DICENTIS и связанных компонентов и кабелей к конференц-системе DICENTIS. Максимальное количество устройств Ethernet в крупнейшем допустимом шлейфе (включая корневой коммутатор), равно 22.

Общее количество устройств в шлейфе зависит от следующих параметров:

- Тип устройства, подключенного к шлейфу (например, устройства DCNM-MMD2 потребляют больше питания, чем устройства DCNM-DE).
- Длина шлейфа (кабель также потребляет питание).

На рисунке показано, как для рассчитать количество устройств в шлейфе. Серая линия демонстрирует самый большой шлейф. Значком # показано, как учитываются устройства.

В примере ниже можно подключить до 17 (22 - 5 = 17) устройств.

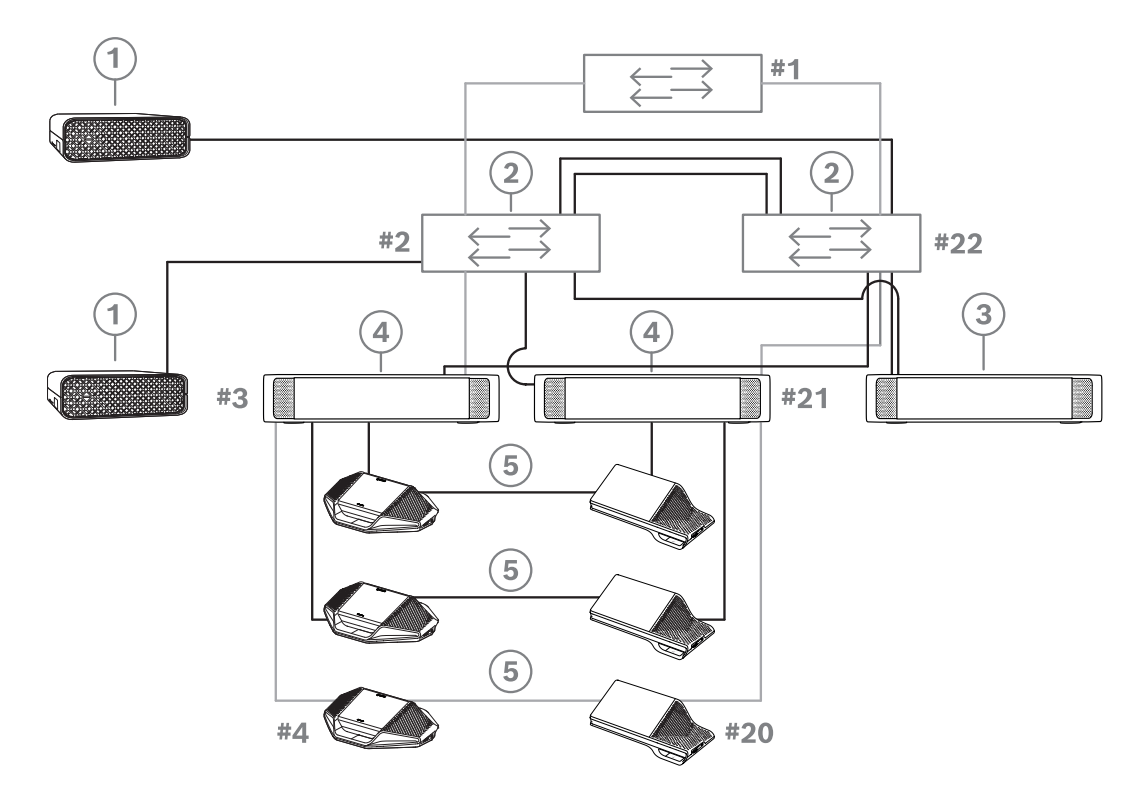

**Рис. 4.9:** Резервный серверный ПК DICENTIS с резервными компонентами и кабелями

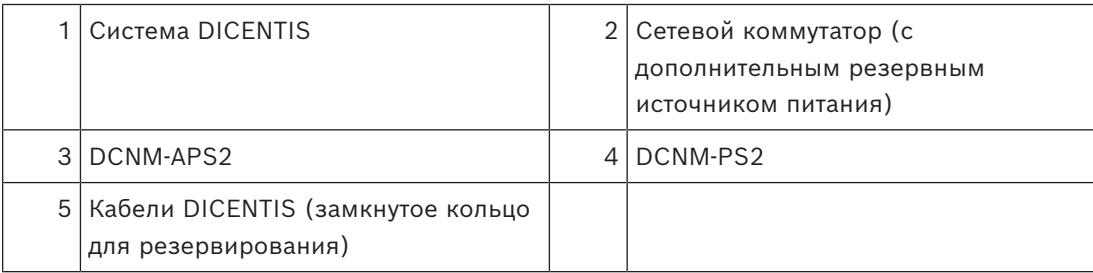

Для работы с данной конфигурацией конференц-систему DICENTIS необходимо запускать в сочетании с программным обеспечением EverRun Enterprise от Stratus Technologies. Более подробную информацию см. на веб-сайте Stratus Technologies. Другие параметры, которые могут использоваться для обеспечения надежной работы конференц-системы DICENTIS, включают в себя:

– Удаленные серверы SQL.

## **5 Материалы и инструменты для установки**

<span id="page-32-0"></span>В данном разделе описываются материалы для установки, например кабели, разъемы и инструменты.

#### **Рекомендации**

- Всегда используйте продукты, материалы и инструменты для установки, указанные изготовителем.
- В общем, стремитесь использовать разные кабельные каналы для системных сетевых кабелей, аудиокабелей и кабелей питания от сети.
- В общественных зонах, где люди могут задеть разъемы и кабели или наступить на них, следует использовать металлические защитные крышки.

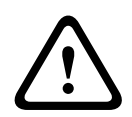

#### **Предупреждение!**

Соблюдайте ограничения изгиба для системных сетевых кабелей (DCNM‑CBxxx). Минимальный радиус изгиба системного сетевого кабеля составляет 35 мм.

### **5.1 Кабельные соединители DCNM-CBCPLR**

<span id="page-32-1"></span>Кабельные соединители могут использоваться:

- для удлинения кабелей;
- в полу в качестве коммутирующей коробки;
- как интерфейс между кабелем DICENTIS и «стандартным» кабелем CAT-5E в сочетании с отдельным кабелем питания;
- для подачи локального питания на устройства участников,
- для включения системы с помощью двух кабельных соединителей и переключателя.

Кабельные соединители поставляются в упаковке по 6 шт. Они могут использоваться для всех типов кабелей DICENTIS.

#### **Монтаж**

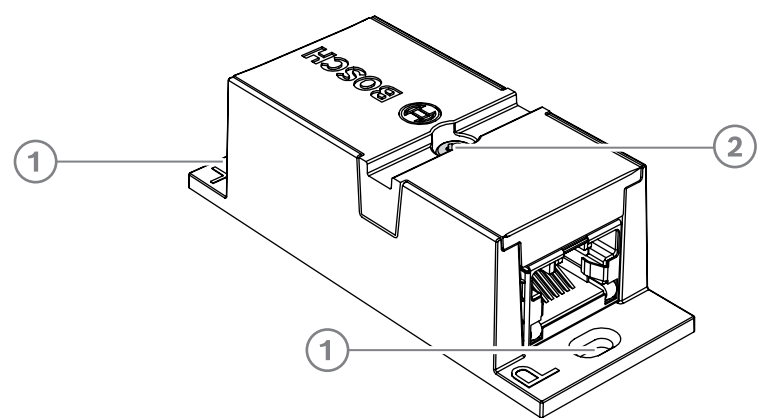

Для крепления DCNM-CBCPLR на плоской поверхности вставьте два винта диаметром 2,5 мм в отверстия на заслонках (1). Вы также можете закрепить DCNM-CBCPLR, обернув кабель вокруг устройства, используя углубление (2), чтобы предотвратить боковое перемещение.

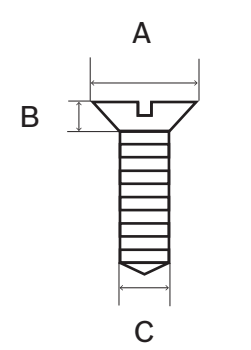

**Рис. 5.1:** Макс. размеры винтов

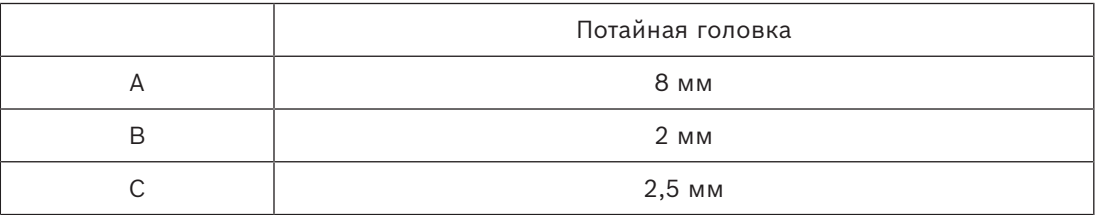

#### **5.1.1 Использование кабельного соединителя для удлинения кабеля**

<span id="page-33-0"></span>Кабельный соединитель DICENTIS может использоваться для удлинения кабелей, так как он позволяет соединять кабели с предустановленными разъемами DICENTIS. Таким образом можно соединить, например, три кабеля длиной 25 м (DCNM-CB25-I) для формирования кабеля длиной 75 м.

#### **Примечание.**

- Длина кабеля не может превышать 100 м.
- В одной магистральной линии может использоваться не более 2 кабельных соединителей.

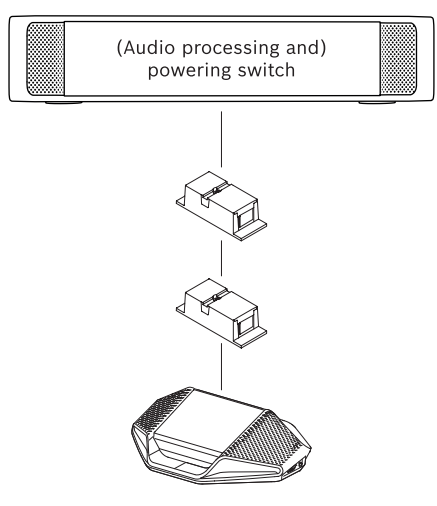

### **5.1.2 Использование кабельного соединителя в качестве коммутирующей коробки**

<span id="page-33-1"></span>Кабельный соединитель DICENTIS может использоваться в качестве коммутирующей коробки в полу, например, если требуется подключить временные устройства, такие как микрофон трибуны. Кабельный соединитель можно зафиксировать с помощью резьбовых отверстий (2,5 мм) или кабельной стяжки в утопленной зоне. **Примечание.**

– Длина кабеля не может превышать 100 м.

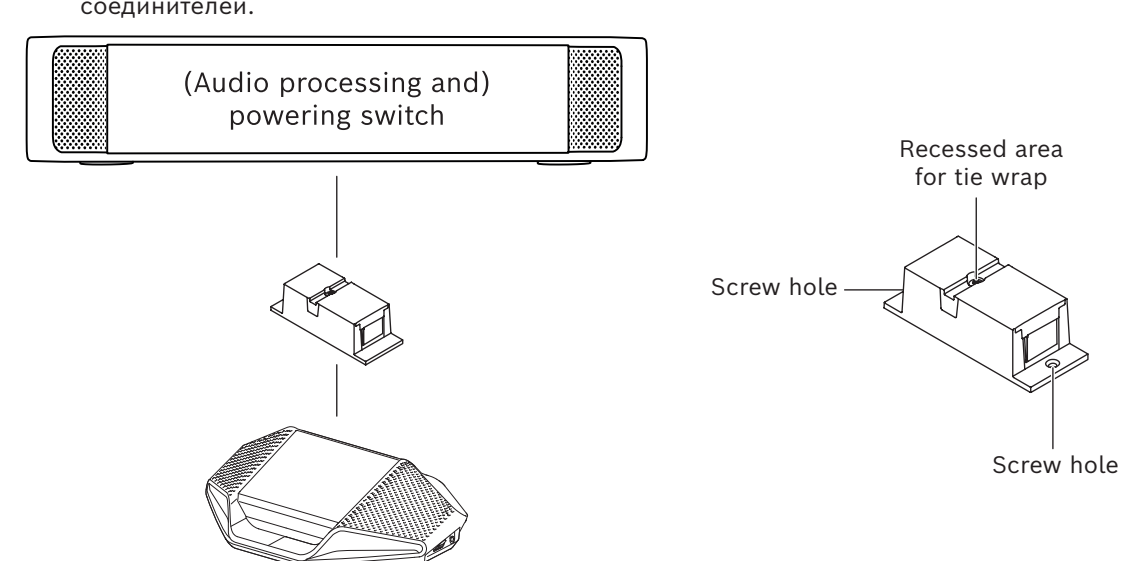

– В одной магистральной линии может использоваться не более 2 кабельных соединителей.

**Рис. 5.2:** Установка в полу в качестве коммутирующей коробки

### **5.1.3 Использование кабельного соединителя в качестве интерфейса между различными типами кабелей**

<span id="page-34-0"></span>Кабельный соединитель можно использовать в качестве интерфейса между кабелем DICENTIS и «стандартным» кабелем CAT-5E, при необходимости в сочетании с отдельным кабелем питания. Такая конфигурация может использоваться, например, если стандартный кабель CAT-5E от технического помещения необходимо подключить к кабелю DICENTIS в конференц-зале.

Установка:

- 1. Откройте корпус кабельного соединителя.
- 2. Подключите кабели питания к зажимным клеммам + и -.
- 3. Удалите защиту корпуса для проводки кабелей питания.
- 4. Ослабьте натяжение.

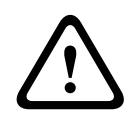

#### **Предупреждение!**

Опасность поражения электротоком. Неизолированные кабели представляют потенциальную опасность. Убедитесь, что все кабели питания надежно зафиксированы, закрепив их с помощью стяжки внутри кабельканала (см. рисунок «Ослабление натяжения»).

5. Закройте корпус и зафиксируйте винты с моментом 0,4 Нм.

#### **Примечание.**

- Длина кабеля не может превышать 100 м.
- В одной магистральной линии может использоваться не более 2 кабельных соединителей.
- используйте кабель 20 AWG (0,5 мм<sup>2</sup>)

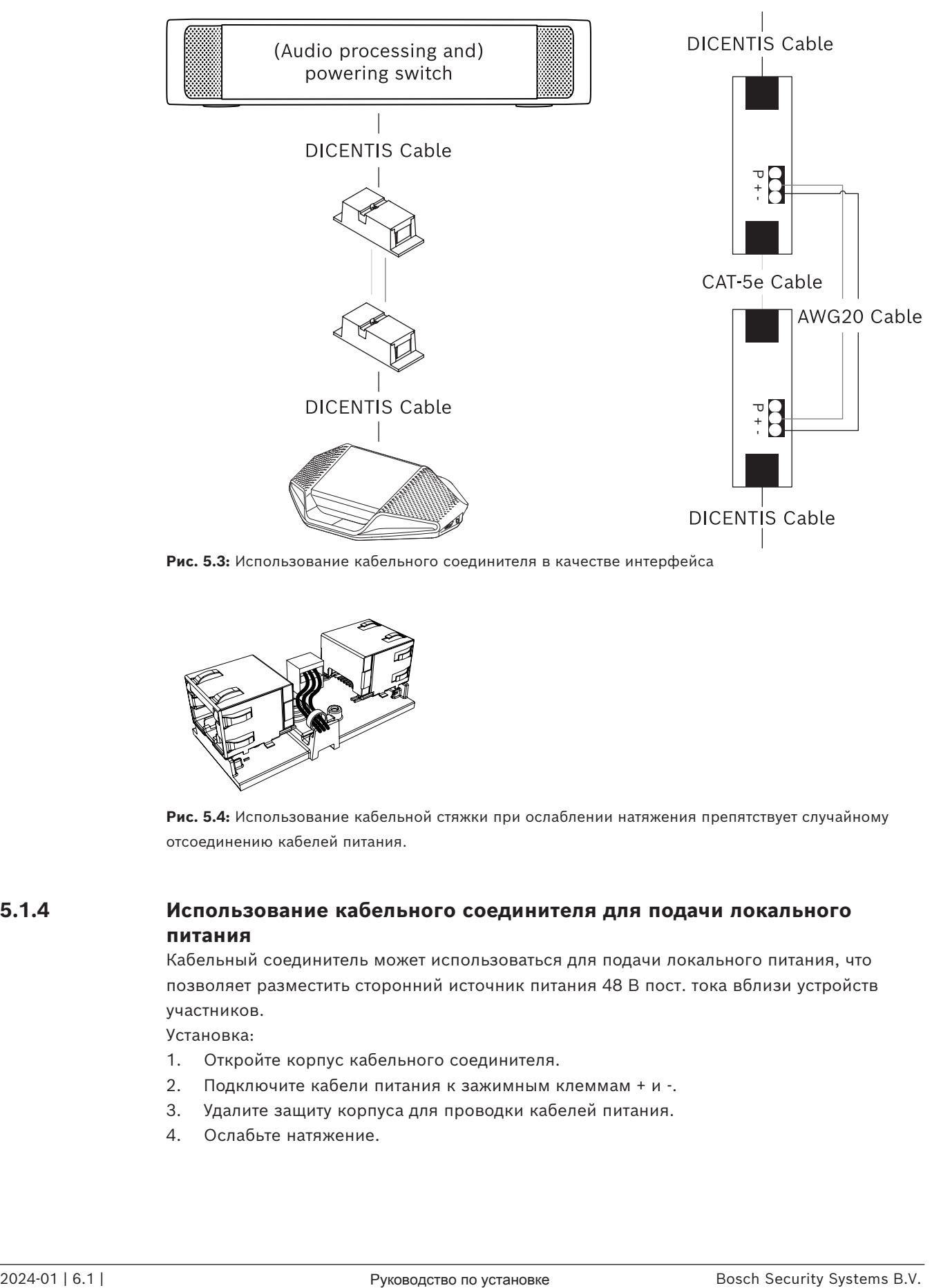

**Рис. 5.3:** Использование кабельного соединителя в качестве интерфейса

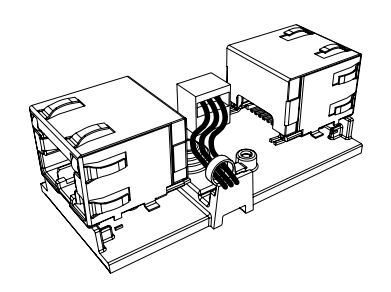

**Рис. 5.4:** Использование кабельной стяжки при ослаблении натяжения препятствует случайному отсоединению кабелей питания.

### **5.1.4 Использование кабельного соединителя для подачи локального питания**

<span id="page-35-0"></span>Кабельный соединитель может использоваться для подачи локального питания, что позволяет разместить сторонний источник питания 48 В пост. тока вблизи устройств участников.

Установка:

- 1. Откройте корпус кабельного соединителя.
- 2. Подключите кабели питания к зажимным клеммам + и -.
- 3. Удалите защиту корпуса для проводки кабелей питания.
- 4. Ослабьте натяжение.
#### **Предупреждение!**

Опасность поражения электротоком. Неизолированные кабели представляют потенциальную опасность. Убедитесь, что все кабели питания надежно зафиксированы, закрепив их с помощью стяжки внутри кабельканала (см. рисунок «Ослабление натяжения»).

5. Закройте корпус и зафиксируйте винты с моментом 0,4 Нм.

#### **Примечание.**

- Требования к источнику питания.
	- Номинальная выходная мощность 48 В пост. тока (47–49 В пост. тока).
	- Колебание не должно превышать 200 мВ (двойной амплитуды)
	- Максимальный ток на выходе не должен превышать 3,0 А (или ограничиваться 3,0 А, поскольку для кабелей и устройств DICENTIS предусмотрено максимальное номинальное значение тока)
- Требования к кабелю питания:
	- используйте кабель 20 AWG (0,5 мм<sup>2</sup>)
- Совет
	- Настоятельно рекомендуется, чтобы источник питания имел собственную защиту от короткого замыкания при выходном токе короткого замыкания в диапазоне от 4,3 до 5,0 А.
	- Если источник питания автоматически перезапускается после короткого замыкания, временной интервал перезапуска должен быть в диапазоне от 3 до 4 секунд, и количество попыток перезапуска не должно превышать 4.
	- После выключения источника питания значение на выходе должно быть меньше 9 В, 1 мА.
- Максимальное расстояние между (A)PS и конференц-устройствами ограничено 100 м, что обусловлено параметрами Ethernet.

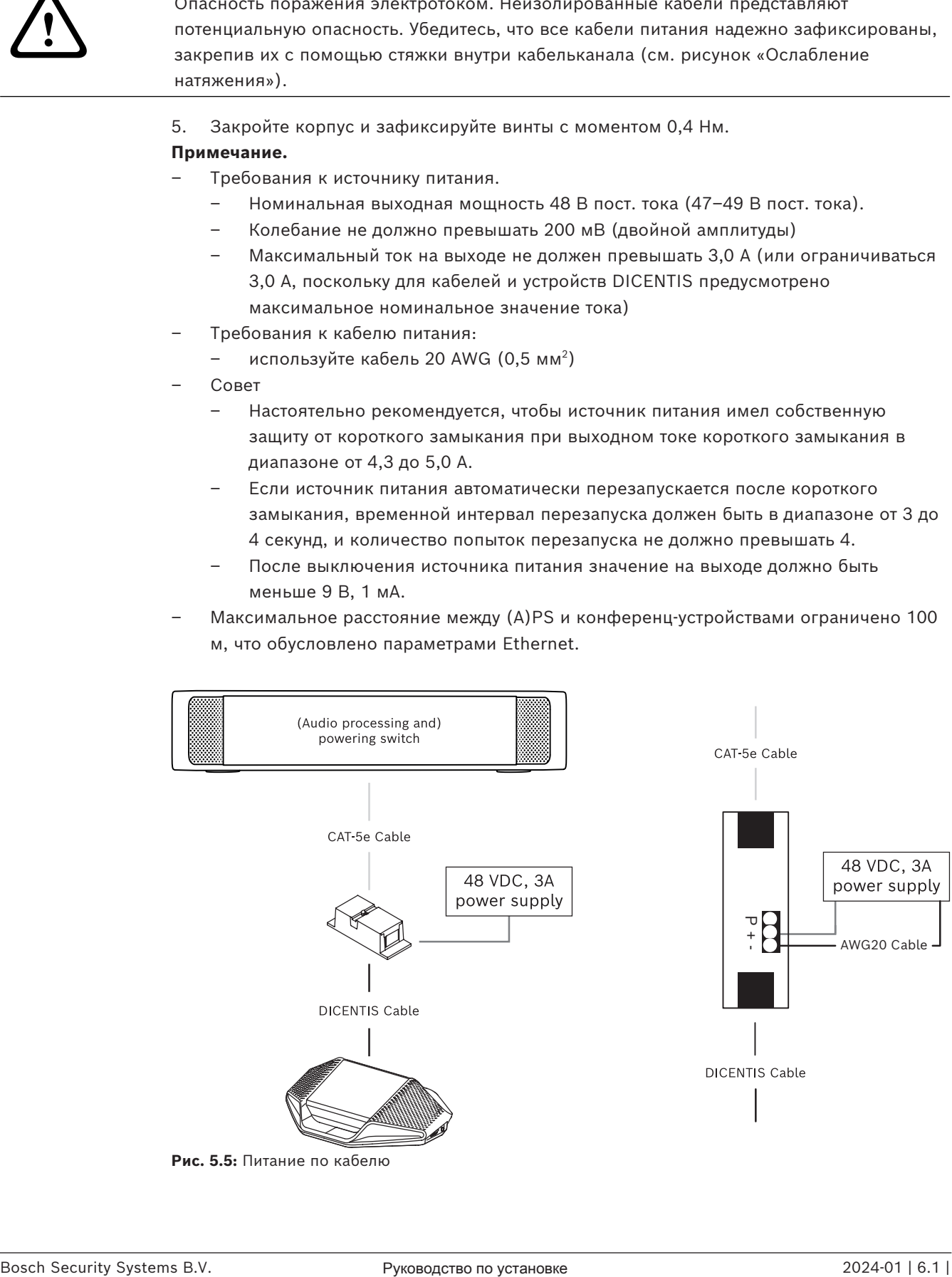

**Рис. 5.5:** Питание по кабелю

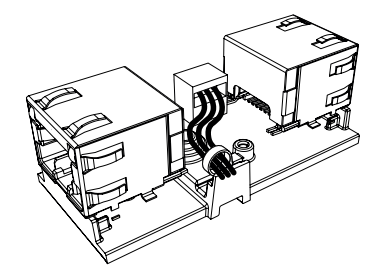

**Рис. 5.6:** Использование кабельной стяжки при ослаблении натяжения препятствует случайному отсоединению кабелей питания.

### **5.1.5 Использование кабельного соединителя для переключателя для включения системы**

Система DICENTIS автоматически переходит в режим ожидания в следующих случаях:

- возможность автоматического выключения системы по истечении определенного периода отсутствия активности настроена в приложении Meeting;
- и система не используется в течение определенного периода времени.

Можно использовать кабельный соединитель в сочетании со специальным переключателем для создания переключателя активации системы (см. следующий рисунок). Для этого выполните следующие действия:

- 1. Откройте корпус кабельного соединителя.
- 2. Извлеките резистор на 0 Ом кабельного соединителя, подключенного к постоянному включенному выходу. Оставьте резистор на 0 Ом в кабельном соединителе, который подключен к выходу 3 (A)PS
- 3. Удалите защиту корпуса для проводки кабелей питания.
- 4. Подключите провода в соответствии с рисунком ниже.
- 5. Ослабьте натяжение.

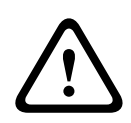

#### **Предупреждение!**

Опасность поражения электротоком. Неизолированные кабели представляют потенциальную опасность. Убедитесь, что все кабели питания надежно зафиксированы, закрепив их с помощью стяжки внутри кабельканала (см. рисунок «Ослабление натяжения»).

6. Закройте корпус и зафиксируйте винты с моментом 0,4 Нм.

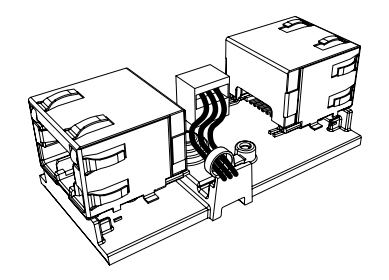

**Рис. 5.7:** Использование кабельной стяжки при ослаблении натяжения препятствует случайному отсоединению кабелей питания.

#### **Примечание.**

- Длина кабеля не может превышать 100 м.
- В одной магистральной линии может использоваться не более 2 кабельных соединителей.

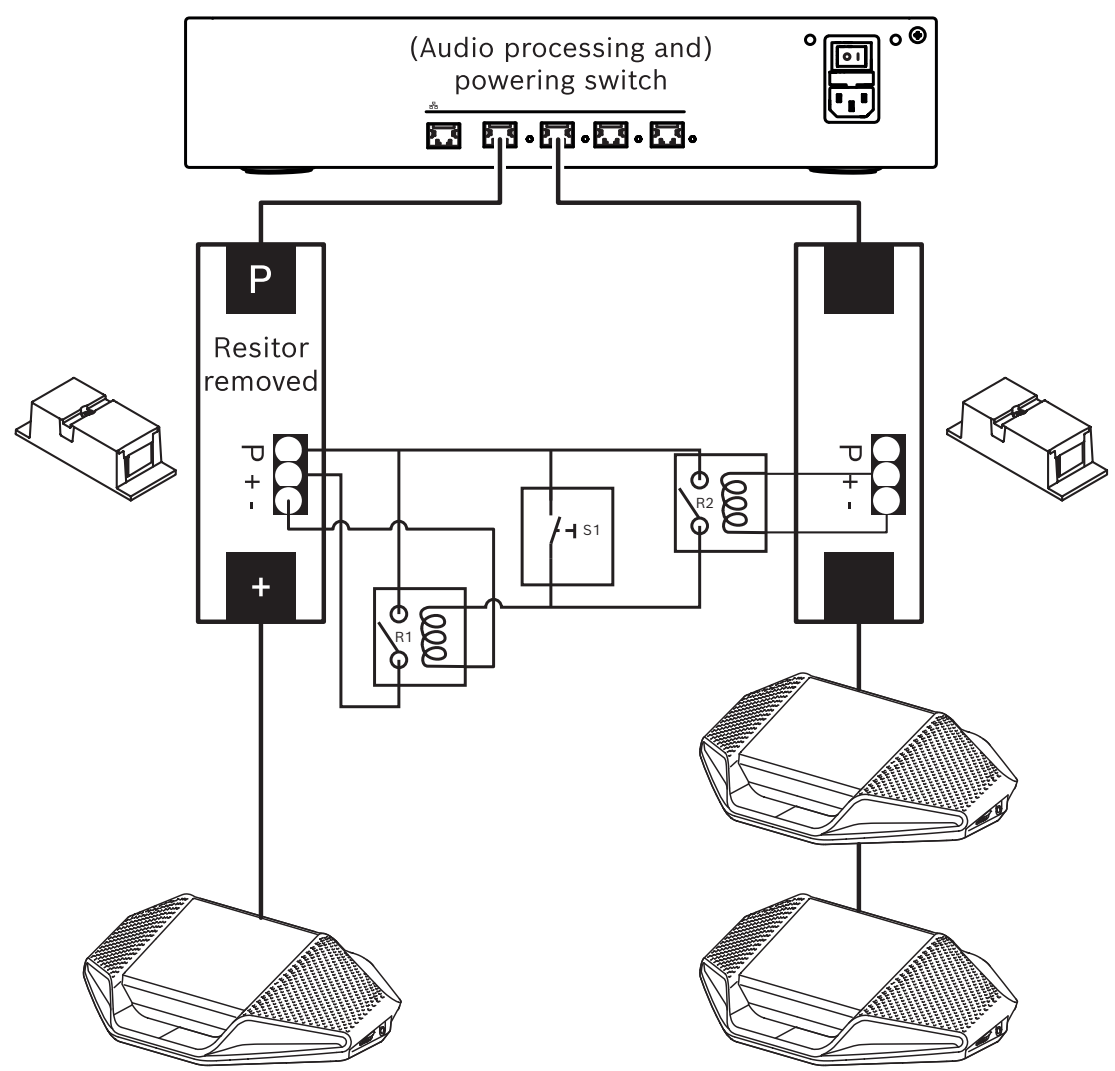

**Рис. 5.8:** Использование кабельных соединителей и специального переключателя для создания переключателя активации системы

Схема работает следующим образом:

- 1. При нажатии S1 (импульсный переключатель) устройство, подключенное к постоянно включенному выходу, получает питание и включается.
- 2. Устройство включается и может быть обнаружено сервисами. Когда устройство обнаруживается, включаются выходы 3,0 А и все устройства, подключенные к ним.
- 3. В реле R1 есть таймер на 1 минуту, поэтому переключатель будет закрыт в течение 1 минуты после отпускания переключателя S1 или выключения системы.
- 4. При включении каналов высокой мощности переключатель реле R2 включает реле 1, чтобы переключатель остался закрытым.

# **5.2 Кабели с установленными разъемами для системы DICENTIS**

<span id="page-39-0"></span>Системные сетевые кабели DICENTIS с разъемами на обоих концах доступны в различной длине и используются для подключения устройств конференц-системы DICENTIS друг к другу.

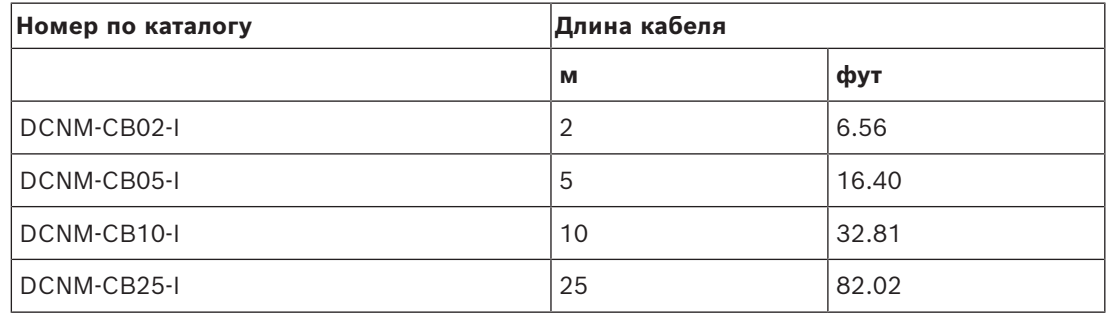

**Таблица 5.5:** Типы и длина кабелей

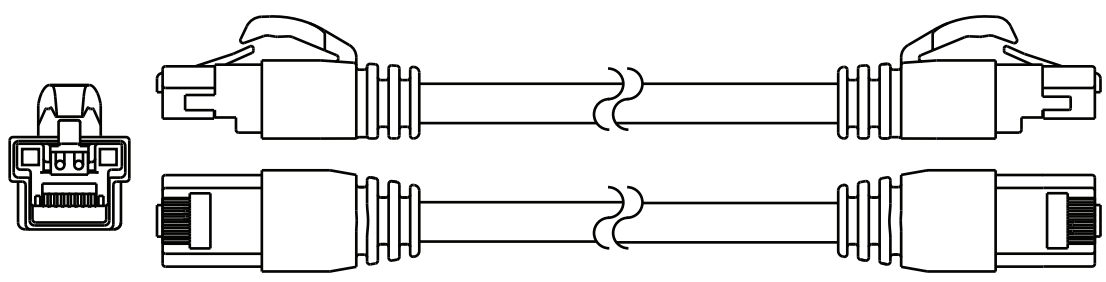

**Рис. 5.9:** Кабель DCNM-CBxx-I с разъемом

# **5.3 Разъемы DCNM-CBCON для кабеля DICENTIS**

<span id="page-40-0"></span>Разъемы служат для изготовления системных сетевых кабелей, адаптированных под конкретные условия, а также для замены разъемов. Этот кабель можно использовать для кабеля со сплошной жилой (DCNM-CB02-I, DCNM-CB05-I, DCNM-CB10-I, DCNM-CB25-I, DCNM-CB250-I, DCNM-CB250) или витого многожильного кабеля (DCNM-CB02, DCNM-CB05, DCNMCB10, DCNM-CB25, DCNM-CB02B, DCNM-CB05B, DCNM-CB10B, DCNM-CB25B, DCNM-CB250B).

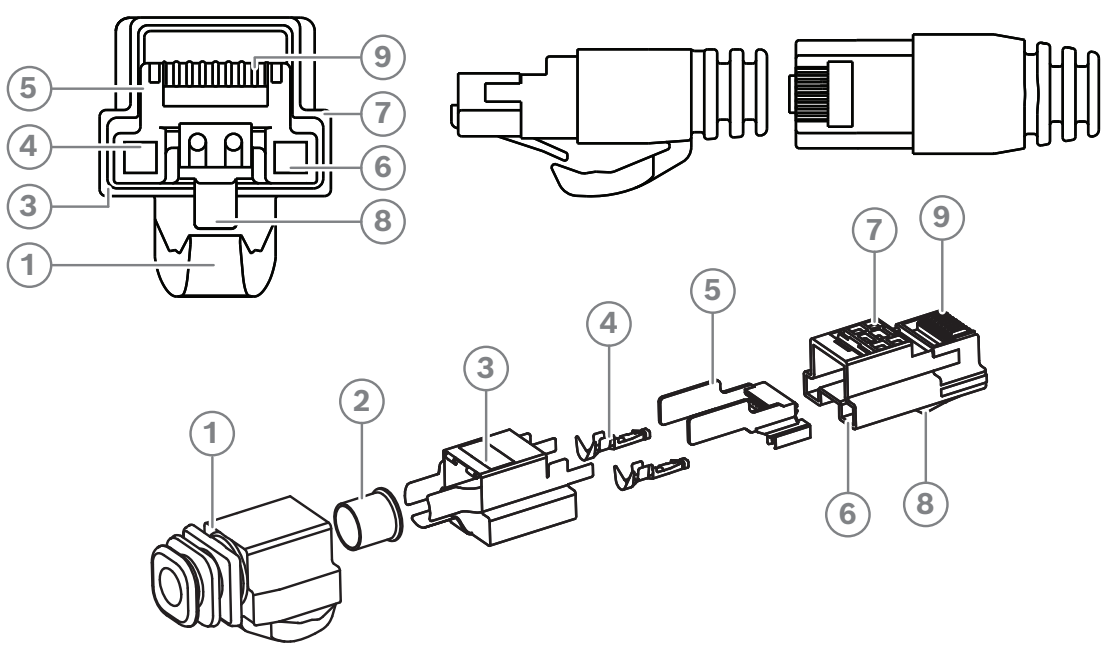

**Рис. 5.10:** DCNM-CBCON, вид спереди и в разобранном виде

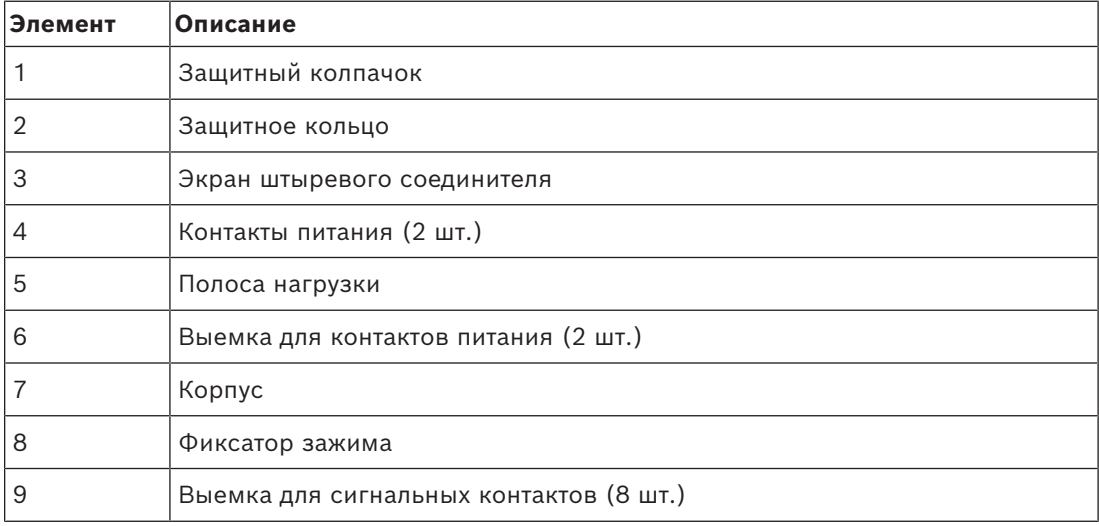

- *– [Кабели с установленными разъемами для системы DICENTIS, Страница 40](#page-39-0)*
- *– [Системный монтажный кабель DCNM-CB250, Страница 43](#page-42-0)*
- *– [Комплект инструментов для работы с системным сетевым кабелем DCNM-CBTK,](#page-41-0) [Страница 42](#page-41-0)*

## **5.4 Комплект инструментов для работы с системным сетевым кабелем DCNM-CBTK**

<span id="page-41-0"></span>Комплект инструментов для монтажа системного сетевого кабеля служит для установки разъемов (*[Разъемы DCNM-CBCON для кабеля DICENTIS, Страница 41](#page-40-0)*) на *[Системный](#page-42-0) [монтажный кабель DCNM-CB250, Страница 43](#page-42-0)* или *[Кабели с установленными разъемами](#page-39-0) [для системы DICENTIS, Страница 40](#page-39-0)*.

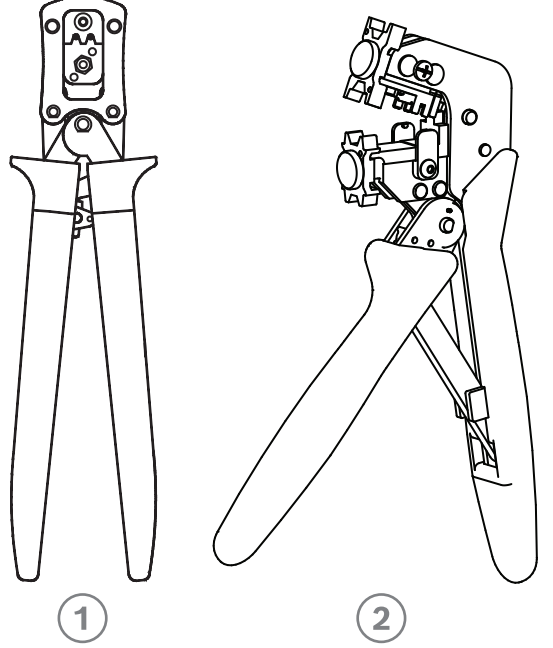

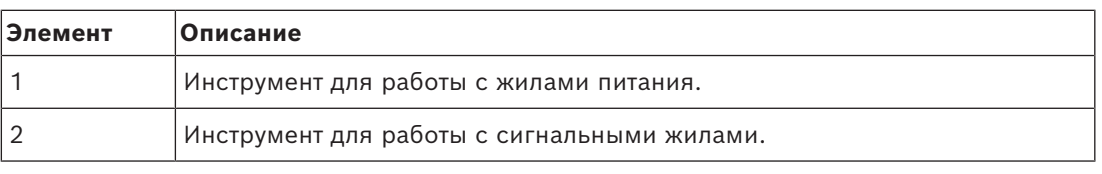

**Таблица 5.6:** Содержимое комплекта

**i**

#### **Замечание!**

Обратитесь к разделу «Пользовательская длина системных сетевых кабелей» на DVDдиске, который можно загрузить по адресу:<https://licensing.boschsecurity.com/software>

- *– [Кабели с установленными разъемами для системы DICENTIS, Страница 40](#page-39-0)*
- *– [Разъемы DCNM-CBCON для кабеля DICENTIS, Страница 41](#page-40-0)*
- *– [Системный монтажный кабель DCNM-CB250, Страница 43](#page-42-0)*

# **5.5 Системный монтажный кабель DCNM-CB250**

<span id="page-42-0"></span>Системный монтажный кабель без разъемов длиной 250 м служит для изготовления системных сетевых кабелей, адаптированных под конкретные условия. См. также разделы *[Разъемы DCNM-CBCON для кабеля DICENTIS, Страница 41](#page-40-0)* и *[Комплект](#page-41-0) [инструментов для работы с системным сетевым кабелем DCNM-CBTK, Страница 42](#page-41-0)*.

Кабель DCNM-CB250-I может использоваться для изготовления кабелей с установленными разъемами и соединительных кабелей.

The DCNM-CB250-CPR соответствует требованиям стандарта EN 50575:2014 + A1:2016; реакция на огонь: B2a-S1a, d0, a1. Кабель DCNM-CB250-CPR не следует использовать, если предполагается частое подсоединение и отсоединение кабеля.

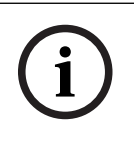

#### **Замечание!**

Максимальная длина системного сетевого кабеля составляет 100 м.

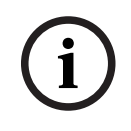

#### **Замечание!**

Обратитесь к разделу «Пользовательская длина системных сетевых кабелей» на DVDдиске, который можно загрузить по адресу:<https://licensing.boschsecurity.com/software>

- *– [Разъемы DCNM-CBCON для кабеля DICENTIS, Страница 41](#page-40-0)*
- *– [Комплект инструментов для работы с системным сетевым кабелем DCNM-CBTK,](#page-41-0) [Страница 42](#page-41-0)*

# **5.6 Устройство интерфейса «В эфире» и телефонного интерфейса DCNM-IDESKINT к DCNM-IDESK**

Устройство интерфейса «В эфире» и телефонного интерфейса DCNM-IDESKINT к DCNM-IDESK — это дополнительная принадлежность, которая подключается к пульту переводчика DICENTIS. Оно поддерживает 3 функции:

- управление индикатором «В эфире» за пределами кабины переводчика;
- отображение на пульте переводчика уведомления о том, что за пределами кабины звонит телефонная система;
- отображение на пульте переводчика уведомления о том, что датчик внутри кабины зарегистрировал слишком высокий уровень CO2.

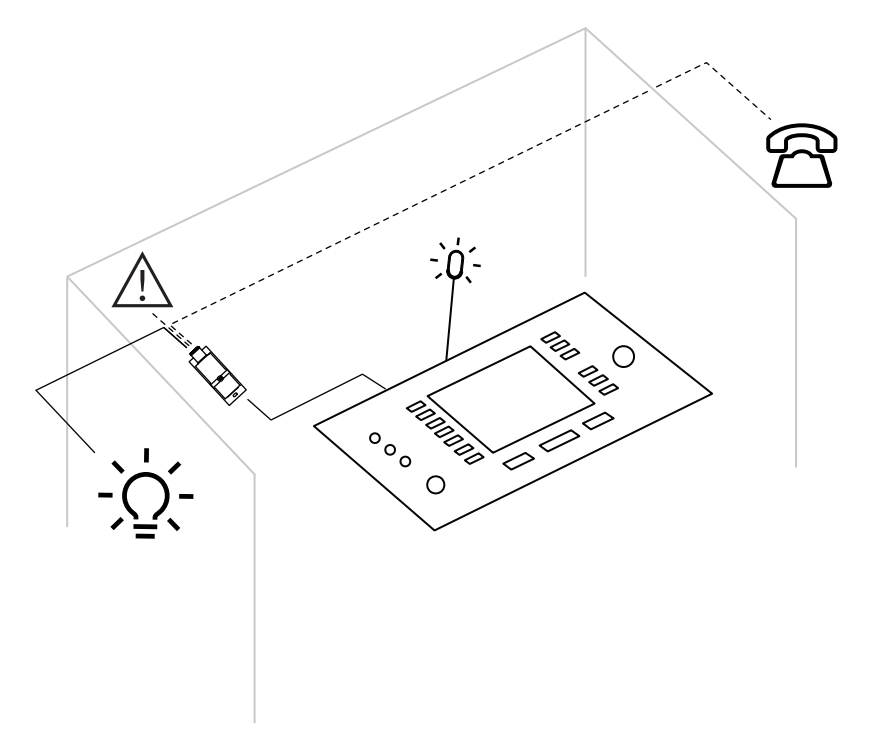

**Рис. 5.11:** Кабина переводчика

#### **Описание устройства**

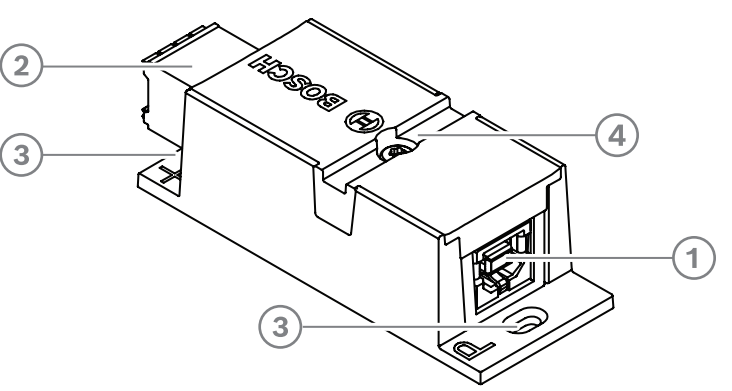

#### **Рис. 5.12:** DCNM-IDESKINT

1 USB-разъем типа В Подключает устройство к входу USB-A DCNM-IDESK

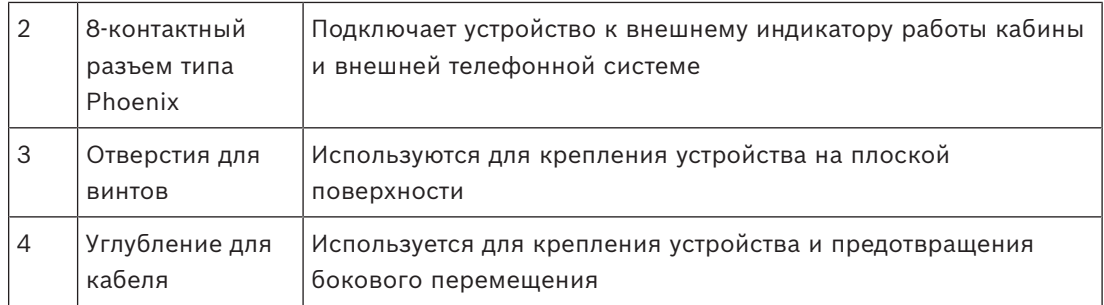

#### **Монтаж**

Для крепления DCNM-IDESKINT на плоской поверхности вставьте два винта диаметром 2,5 мм в отверстия на заслонках (3). Вы также можете закрепить DCNM-IDESKINT, обернув кабель вокруг устройства, используя углубление (4), чтобы предотвратить боковое перемещение.

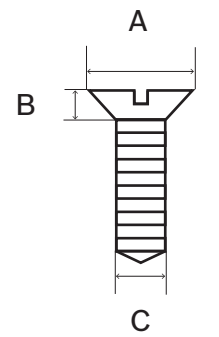

**Рис. 5.13:** Макс. размеры винтов

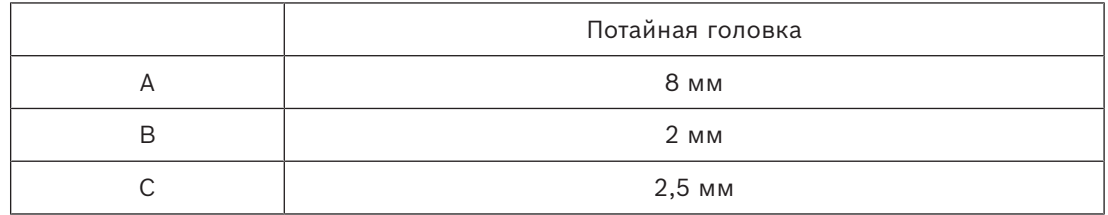

#### **Соединение**

#### **USB-B – USB-A**

Этот интерфейс подключается к порту USB-A одного из устройств DCNM-IDESK внутри кабины переводчика. Максимальная длина кабеля USB составляет 5 м. **Примечание.** Кабель USB приобретается отдельно.

#### **8-контактный разъем типа Phoenix**

8-контактный разъем типа Phoenix служит интерфейсом между внешней телефонной системой и индикатором работы кабины. Входной разъем используется для внешней телефонной системы, а выход — для наружного индикатора работы кабины. См. изображение и таблицу ниже для справки.

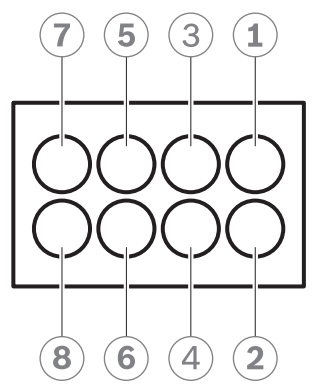

**Рис. 5.14:** 8-контактный разъем типа Phoenix

| Контакт<br>N <sub>o</sub> | Функция                                                                 | Технические<br>характеристики                                                                                                    | Описание                 |
|---------------------------|-------------------------------------------------------------------------|----------------------------------------------------------------------------------------------------|--------------------------|
| 1                         | Переключатель                                                           | Беспотенциальный контакт<br>50 B/1 A<br>Гальваническая развязка                                                                           | ВЫХОД                    |
| $\overline{2}$            | ВКЛ./ВЫКЛ<br>индикатора работы<br>будки                                 |                                                                                                    | ВЫХОД                    |
| 3                         |                                                                         |                                                                                                    |                          |
| 4                         |                                                                         |                                                                                                    |                          |
| 5                         | Вход для<br>индикатора<br>телефонного звонка                            | Неактивное состояние: <<br>1 В пост. тока<br>Активное состояние: > 3 В<br>пост. тока<br>Макс.: 24 В пост. тока<br>Гальваническая развязка | ВХОД отрицательный ( - ) |
| 6                         |                                                                         |                                                                                                    | ВХОД положительный ( +)  |
| $\overline{7}$            | Вход для<br>индикатора<br>8<br>предупреждения<br>для внешней<br>системы | Неактивное состояние: <<br>1 В пост. тока<br>Активное состояние: > 3 В<br>пост. тока<br>Макс.: 24 В пост. тока<br>Гальваническая развязка | ВХОД отрицательный ( - ) |
|                           |                                                                         |                                                                                                    | ВХОД положительный ( +)  |

**Таблица 5.7:** Схема контактов разъема

**Примечание.** Вилка для использования с 8-контактным разъемом поставляется в сборке с продуктом. Необходимо будет установить проводные соединения, для чего достаточно простого нажатия для блокировки разъема.

#### **Подключение**

Для подключения к разъему Phoenix следует использовать обжимные наконечники. В следующих таблицах представлены дополнительные сведения о подключении.

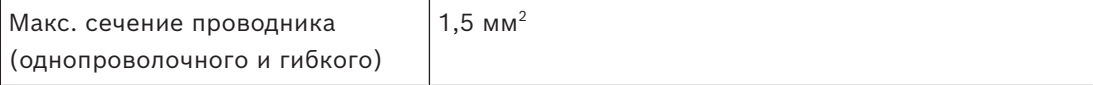

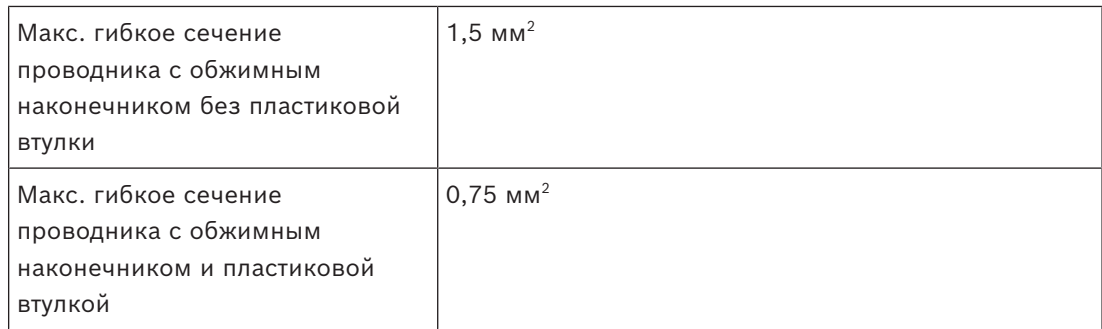

**Таблица 5.8:** Сведения о подключении

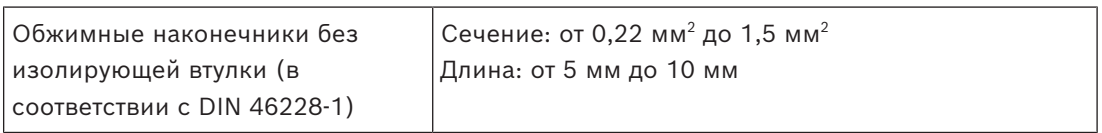

**Таблица 5.9:** Технические характеристики обжимных наконечников

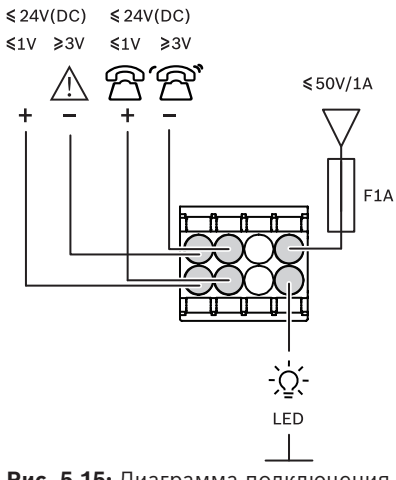

**Рис. 5.15:** Диаграмма подключения

# **6 Механическая установка центрального оборудования**

# **6.1 Аудиопроцессор и блок питания и Блок питания**

#### **Аудиопроцессор и блок питания используются для следующих функций:**

- управление аудиосигналами системы;
- маршрутизация аудиосигналов на устройства и с них;
- подача питания на устройства;
- как коммутатор Ethernet для подключения ПК, участника и устройств DICENTIS для синхронного перевода.

#### **Блок питания используется для следующих целей:**

– подача питания на устройства.

#### **Комплект поставки**

Аудиопроцессор и блок питания и Блок питания поставляются со следующими компонентами:

- Кабель питания, 1 шт.
- Инструкция по технике безопасности, 1 шт.
- Монтажные кронштейны для установки в стойку 19", 1 комплект.
- Нижние ножки, 4 шт.
- DVD-ДИСК с руководствами (только с аудиопроцессором и блоком питания), 1 шт.

#### **Вид спереди**

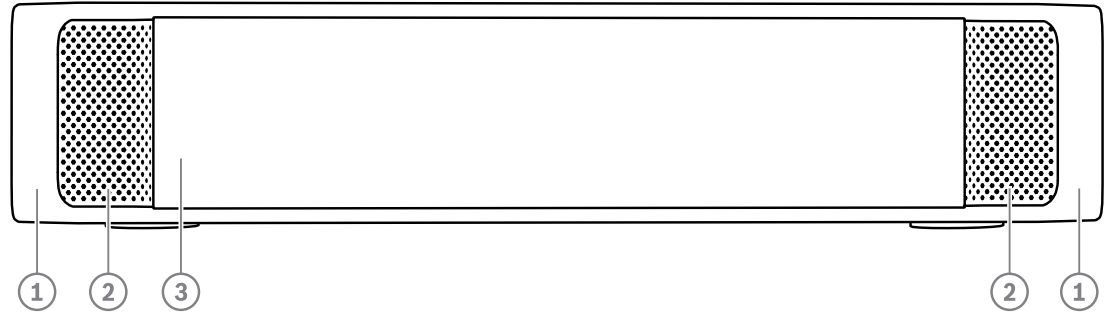

**Рис. 6.1:** Аудиопроцессор и блок питания / Блок питания

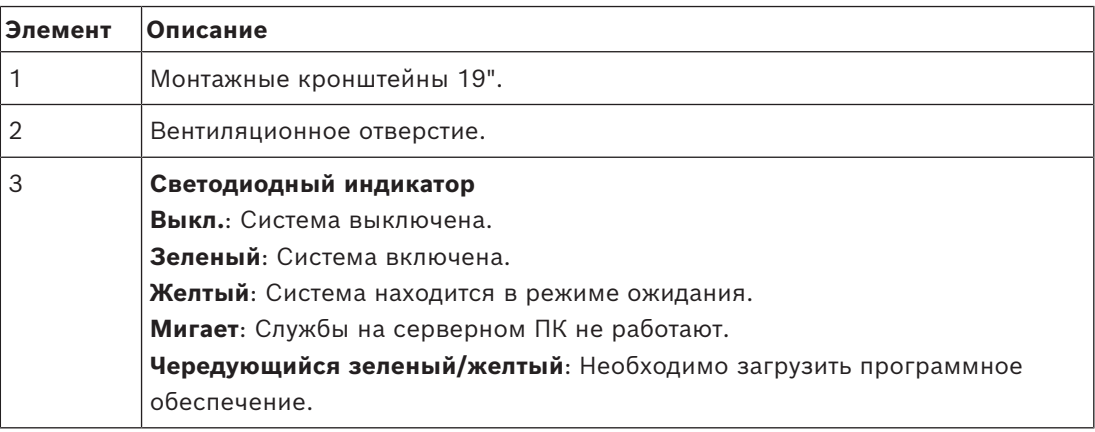

**Вид сзади**

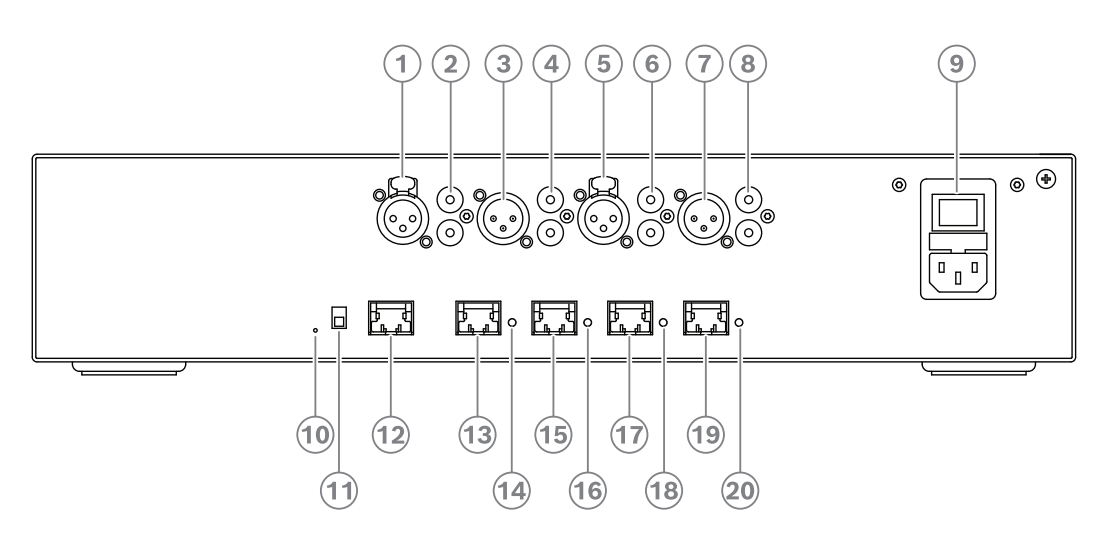

**Рис. 6.2:** Аудиопроцессор и блок питания

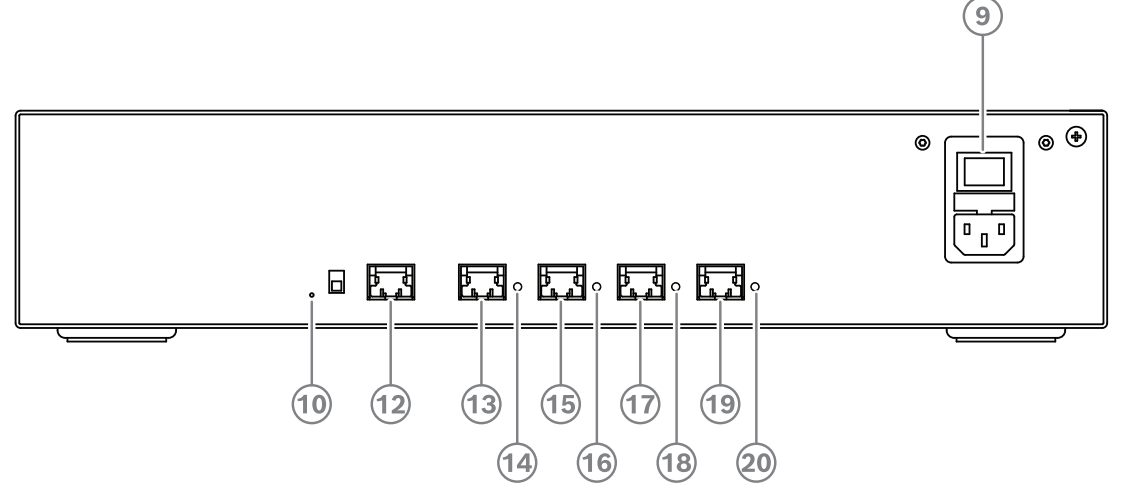

**Рис. 6.3:** Коммутатор и блок питания

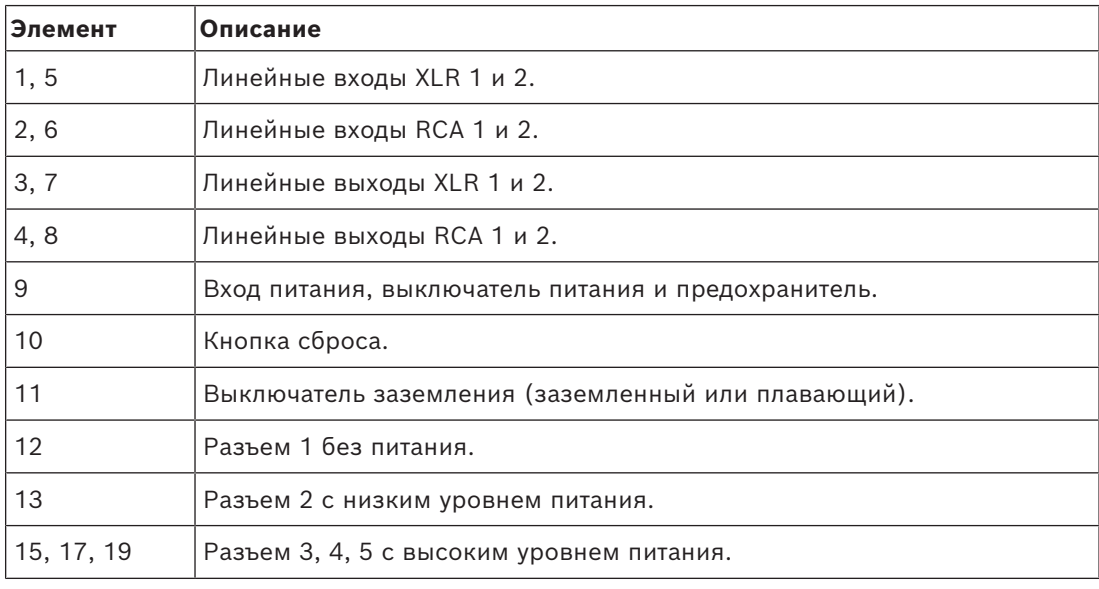

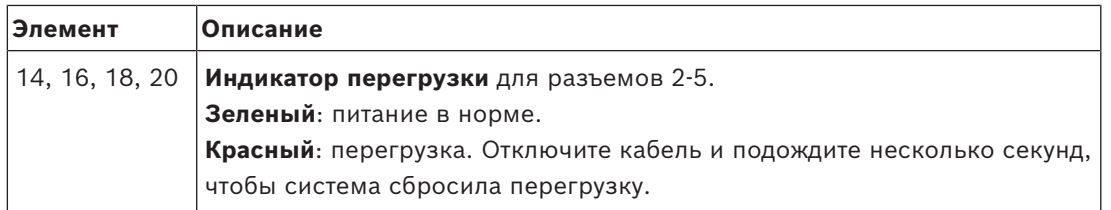

#### **Порядок установки**

- 4 Установите аудиопроцессор и блок питания или Блок питания в 19-дюймовую стойку или на ровную поверхность. Два монтажных кронштейна для установки в 19 дюймовую стойку и четыре нижние ножки входят в комплект поставки Аудиопроцессора и блока питания и Блока питания. См. рисунок ниже.
- 4 Подключите все необходимые кабели.
- Подключите источник питания.

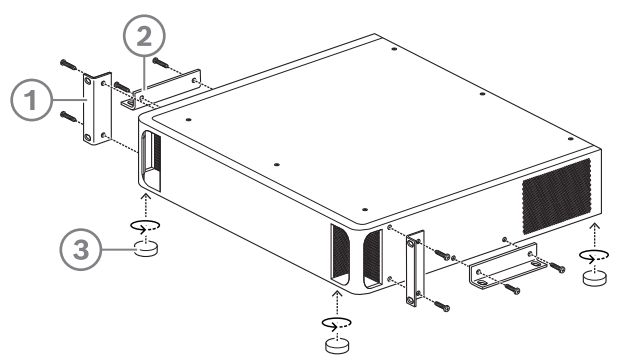

**Рис. 6.4:** Стойка 19 дюймов, ровная поверхность и ножки

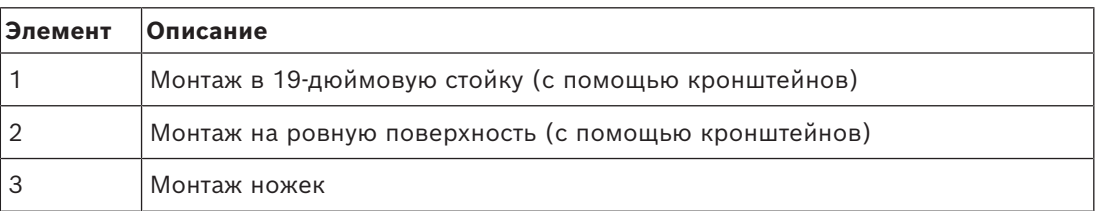

# **i**

#### **Замечание!**

При установке в 19-дюймовую стойку блок выступает на 30 мм перед кронштейнами.

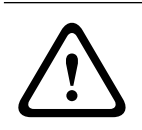

#### **Внимание!**

Не заслоняйте вентиляционные отверстия спереди и слева и справа сзади.

# **6.2 Системный сервер**

Системный сервер DICENTIS поставляется с предустановленной и настроенной ОС Windows Server® for Embedded Systems — Telecommunications (16 ядер), предустановленным программным обеспечением для конференц-системы DICENTIS и предварительно настроенным сервером DHCP.

**Примечание.** Технические характеристики приведены на листе технических характеристик.

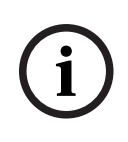

#### **Замечание!**

В комплект поставки сервера системы DICENTIS входит напечатанное лицензионное соглашение Microsoft с конечным пользователем, которое необходимо передать конечному пользователю.

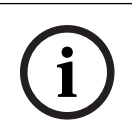

#### **Замечание!**

Крепежные приспособления выпускаются компанией HP.

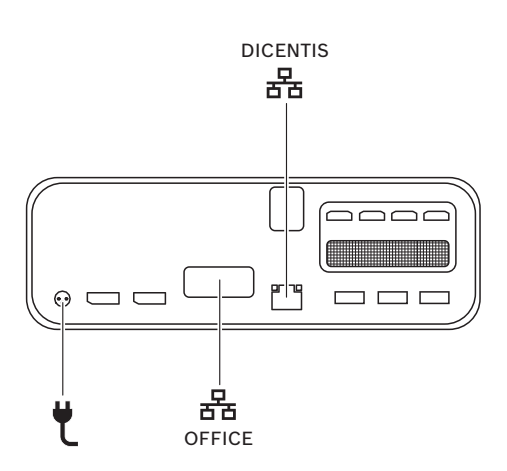

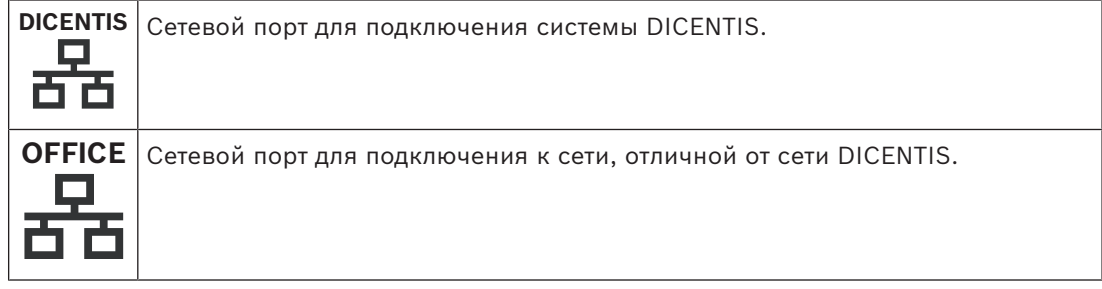

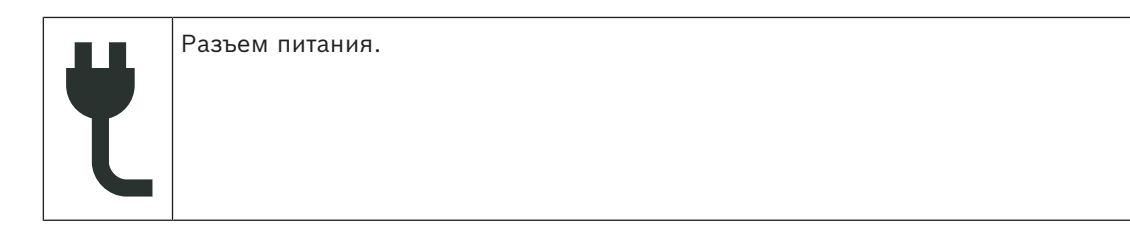

#### **Порядок установки**

Систему DICENTIS можно установить под столом, за дисплеем или в стойке. Для установки системного сервера выполните следующие действия:

- 1. Подключите систему DICENTIS к системе DICENTIS (DCNM-(A)PS2 или сетевому коммутатору) с помощью кабеля CAT-5E.
- 2. Подключите сетевой порт OFFICE к устройствам, отличным от DICENTIS, таким как камеры и коммутаторы SDI, системы управления конференцией или офисная сеть.
- 3. Подключите источник питания.
- 4. Включите систему, нажав кнопку питания.

**Примечание**. Вы можете выключить систему, нажав и удерживая кнопку питания 4 секунды.

# **6.3 Шлюз Dante**

OMNEO — это мультимедийная сетевая архитектура профессионального уровня, в которой в качестве одного из возможных протоколов передачи мультимедийных данных используется протокол Dante™, а также доступны дополнительные функции, например шифрование. При объединении архитектуры OMNEO со стандартными сетями Dante™ разработчики могут использовать шлюз OMN-DANTEGTW. Он упрощает внедрение уникальных функций OMNEO, а также позволяет создавать сетевые конфигурации с дополнительными функциями управления многоадресной передачей и реализовать сетевые топологии на основе протокола RSTP.

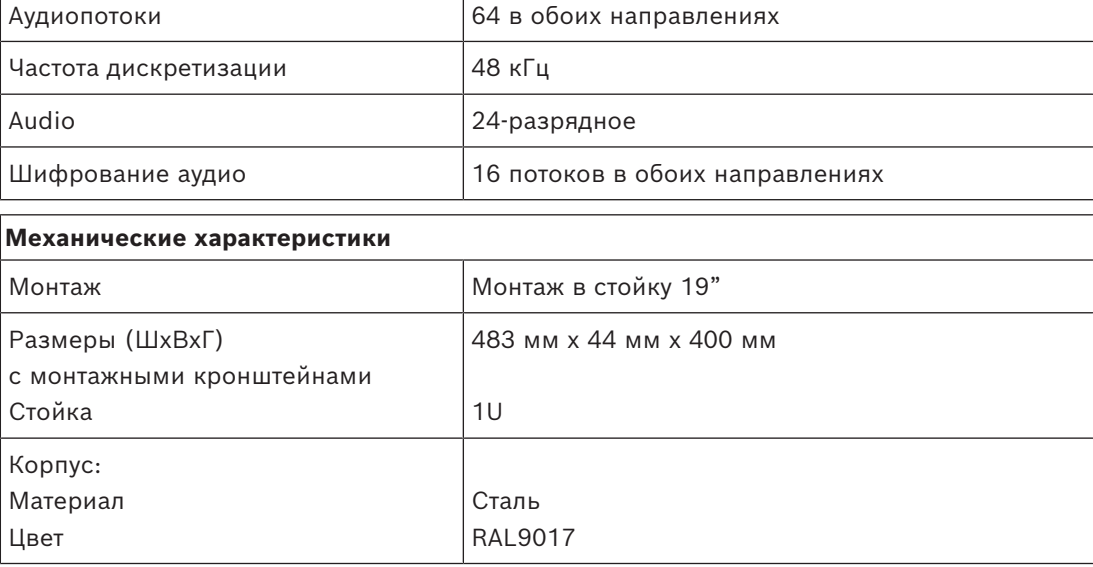

Функции OMN-DANTEGTW:

**i**

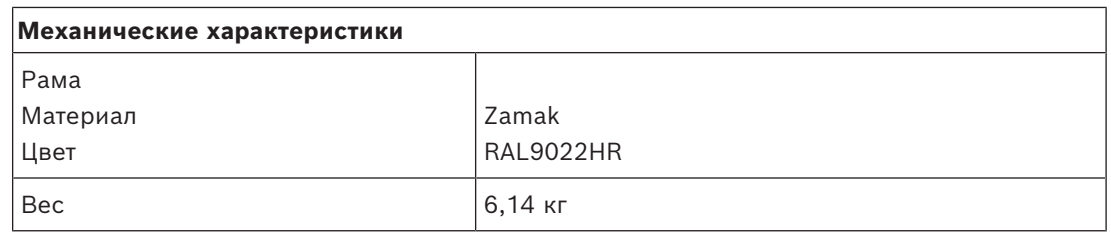

#### **Замечание!**

В крупной системе (насчитывающий свыше 450 узлов DICENTIS) шлюз OMN-DANTEGTW должен быть установлен в сети VLAN, в которой доступно устройство OMN-ARNI-E. В крупных системах OMN-DANTEGTW становится времязадающим устройством, а OMN-ARNI-E может передавать эти данные времени в другие сети VLAN и на другие устройства OMN-ARNI-S.

#### **Задняя панель**

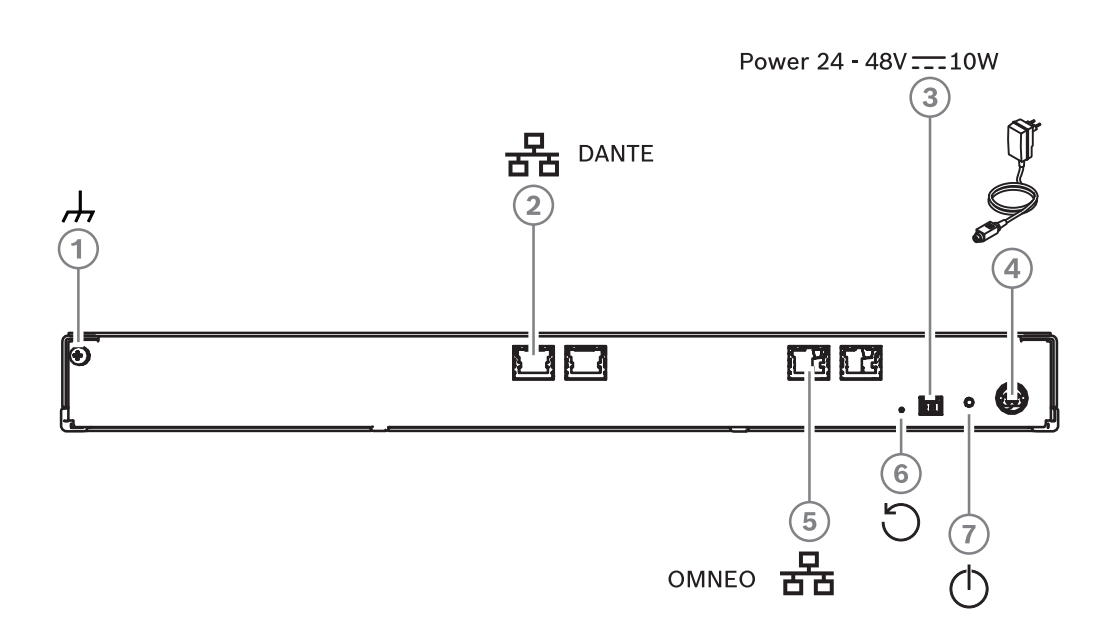

**Рис. 6.5:** Описание задней панели OMN-DANTEGTW

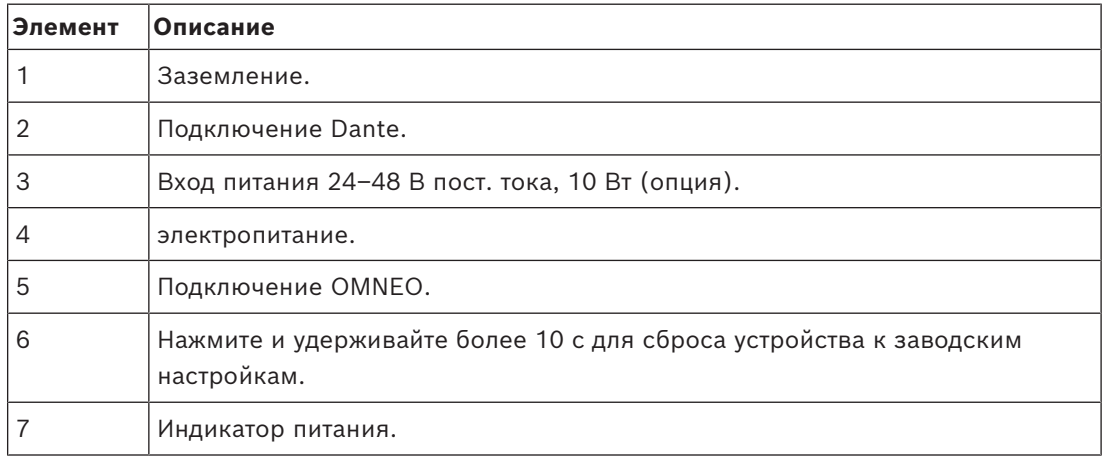

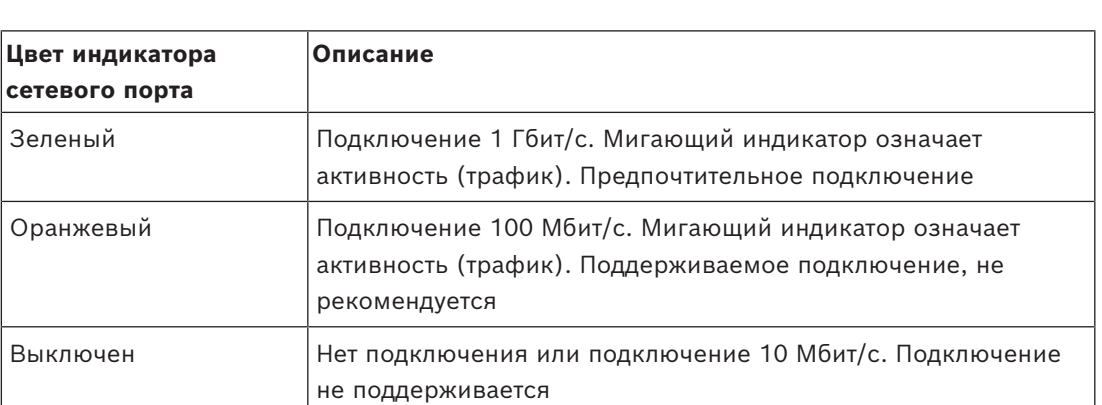

#### **Передняя панель**

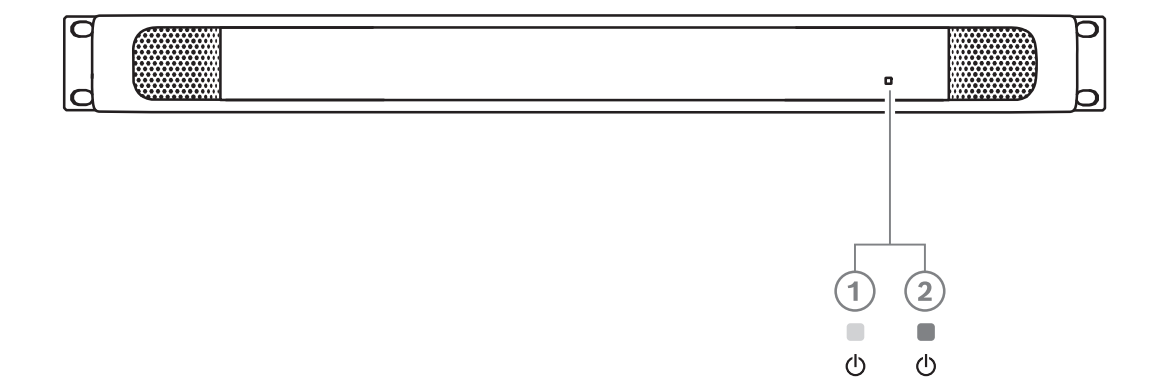

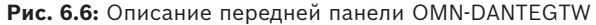

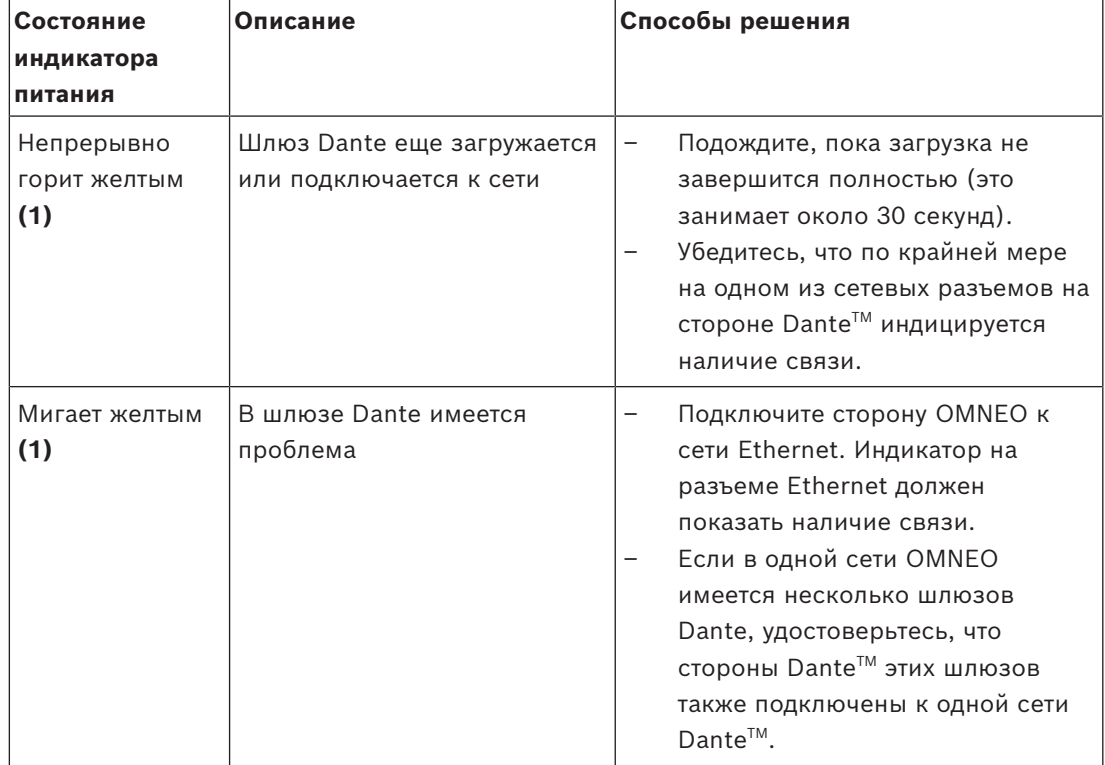

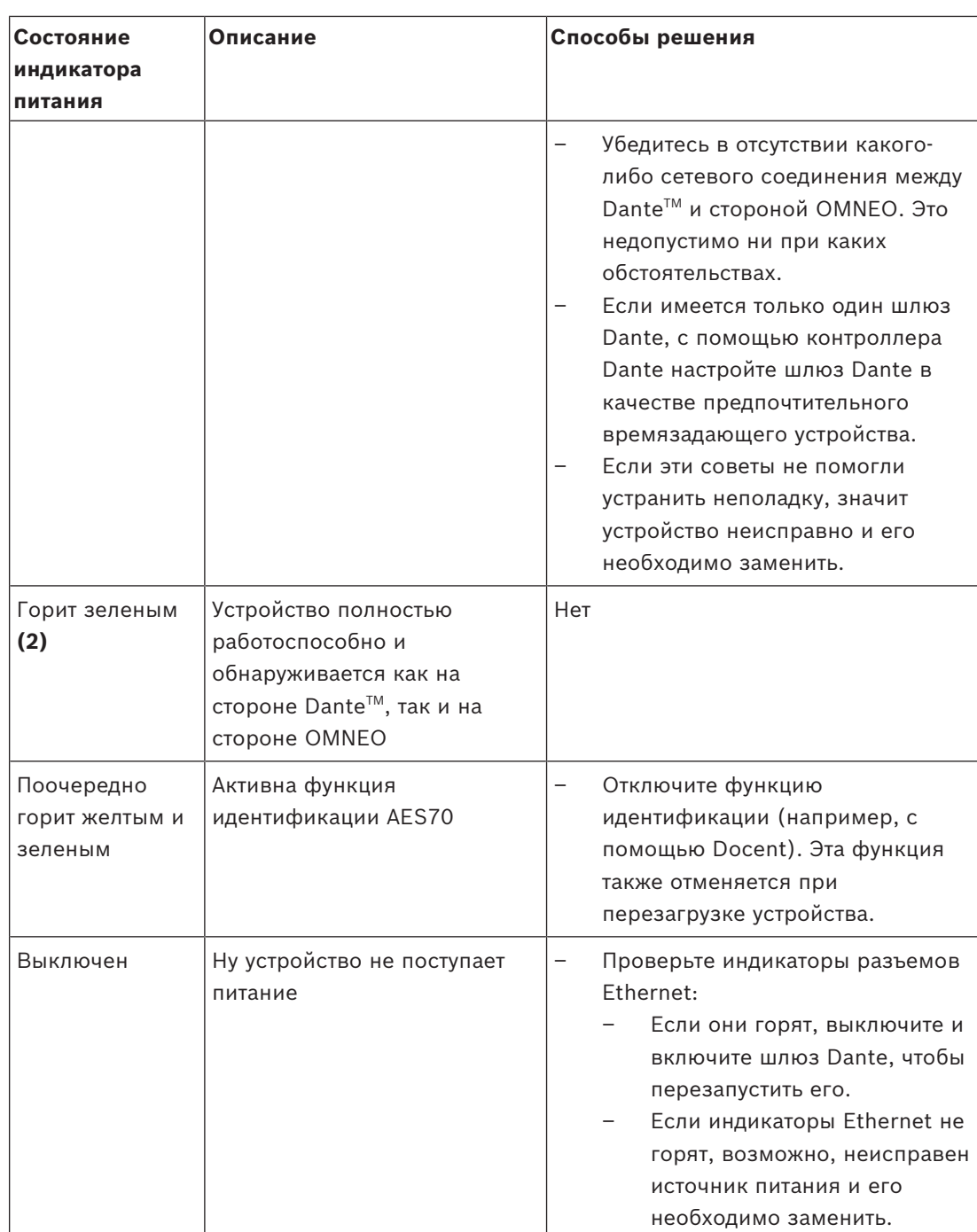

#### **Порядок установки**

Для установки шлюза Dante выполните следующие действия:

- 4 Подключите сетевой порт Dante в OMN-DANTEGTW к сетевому порту в сети Dante.
- $\triangleright$  Подключите сетевой порт OMNEO в OMN-DANTEGTW к сети OMNEO.
- 4 Подключите источник питания.

# **7 Механическая установка делегатских устройств**

Устройства DICENTIS (настольные и врезные) используются для:

- участия в совещании или конференции;
- мониторинга и управления совещанием или конференцией (в зависимости от конфигурации, используется председателем).

# **7.1 Подключение устройств DICENTIS**

<span id="page-55-0"></span>Конференц-систему DICENTIS можно быстро и легко настроить как с помощью последовательно-приоритетной конфигурации, так и с помощью конфигурации по схеме «звезда»:

- **Схема последовательного-приоритетного подключения**: использует специальную кабельную систему, состоящую из кабелей CAT‑5e, а также двух дополнительных проводников (см. *[Настройка типовой системы, Страница 10](#page-9-0)*).
- **Схема «звезда»**: каждое устройство DICENTIS подключается с помощью отдельного стандартного кабеля CAT‑5e. Для обеспечения питания по сети Ethernet (PoE) также необходим коммутатор Ethernet.

#### **Замечание!**

Когда используется питание по сети Ethernet, устройства DICENTIS невозможно подключить по схеме последовательного подключения.

В соединении по схеме «звезда» используются разъемы под устройствами, что обеспечивает аккуратную и точную установку системы, особенно важную, если конференция транслируется по телевидению.

Для подключения системных сетевых кабелей к устройствам DICENTIS (см. рисунок ниже):

- 1. Вставьте системный сетевой кабель/разъем (**2**).
- 2. Проведите системный сетевой кабель через направляющие кабеля (**3**).

**i**

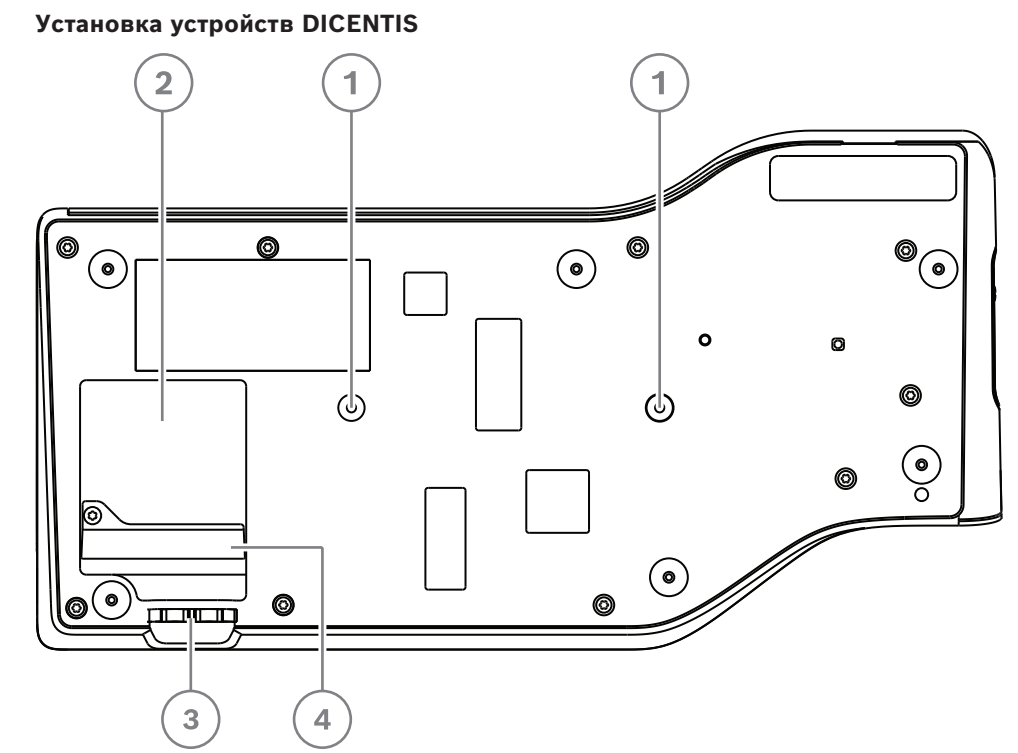

**Рис. 7.1:** Вид снизу, дискуссионные устройства DICENTIS (DCNM-MMD / DCNM-MMD2)

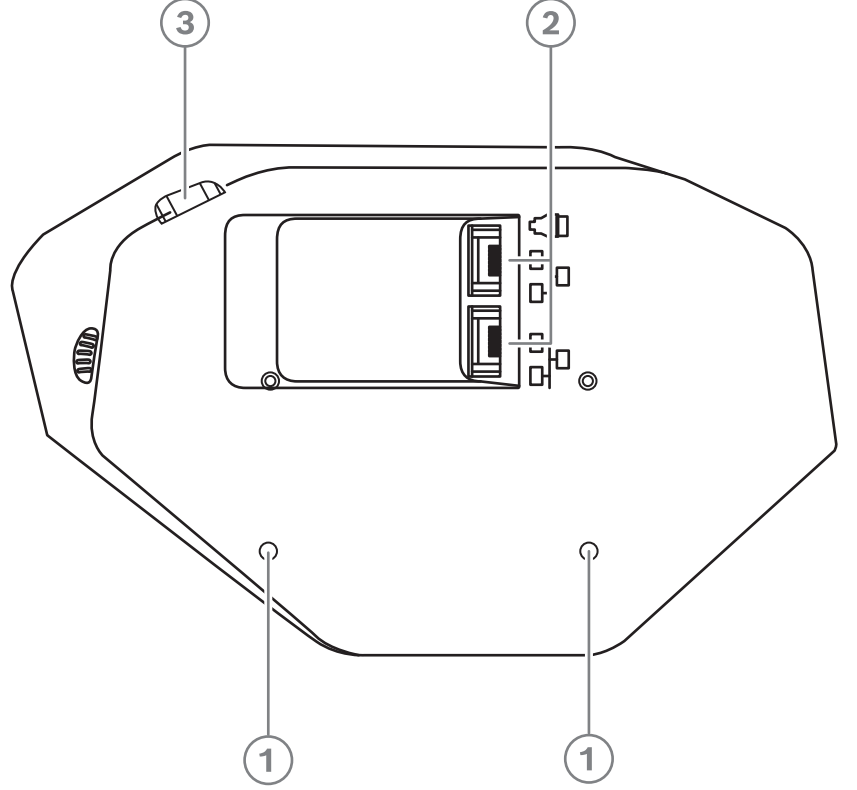

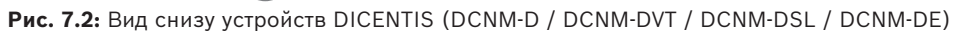

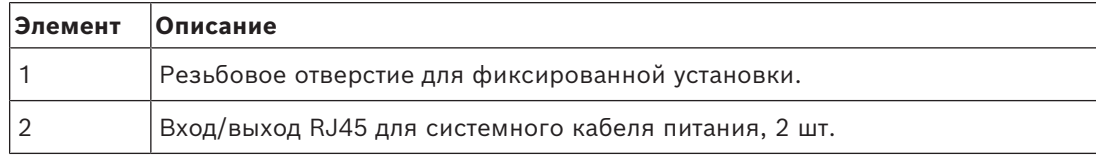

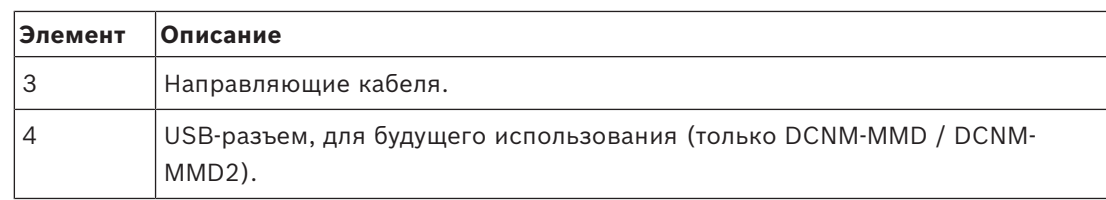

#### **См.**

*– [Настройка типовой системы, Страница 10](#page-9-0)*

# **7.2 Настольные устройства DICENTIS**

# **DCNM-MMD / DCNM-MMD2**

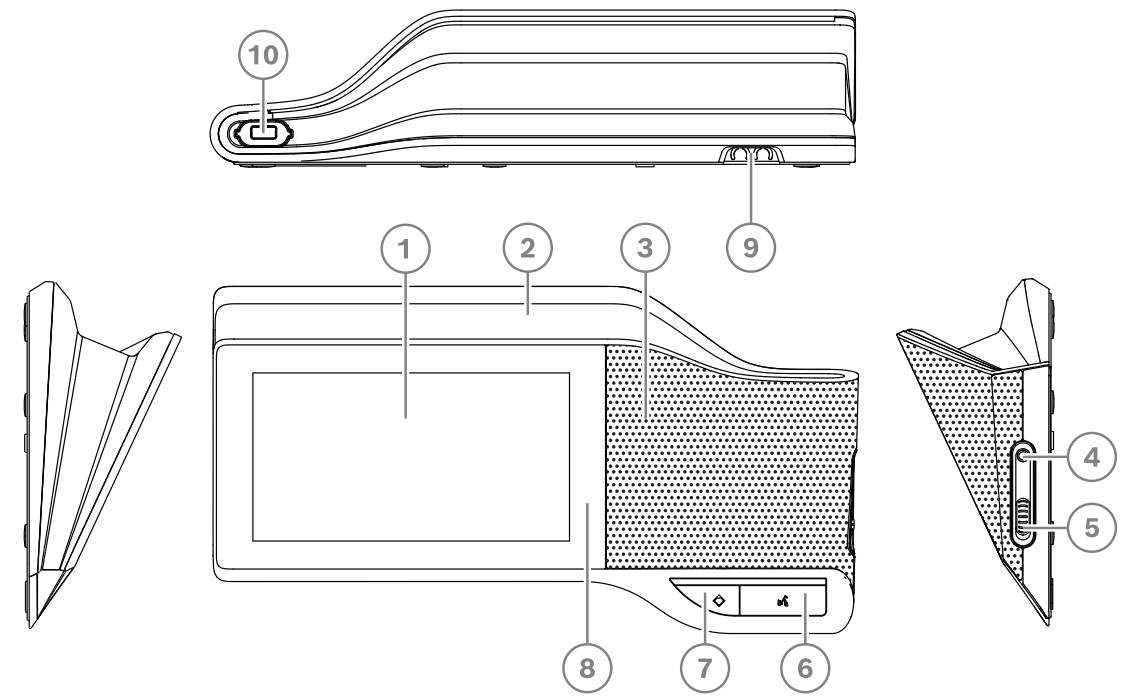

**Рис. 7.3:** Вид спереди, сверху, сзади и сбоку

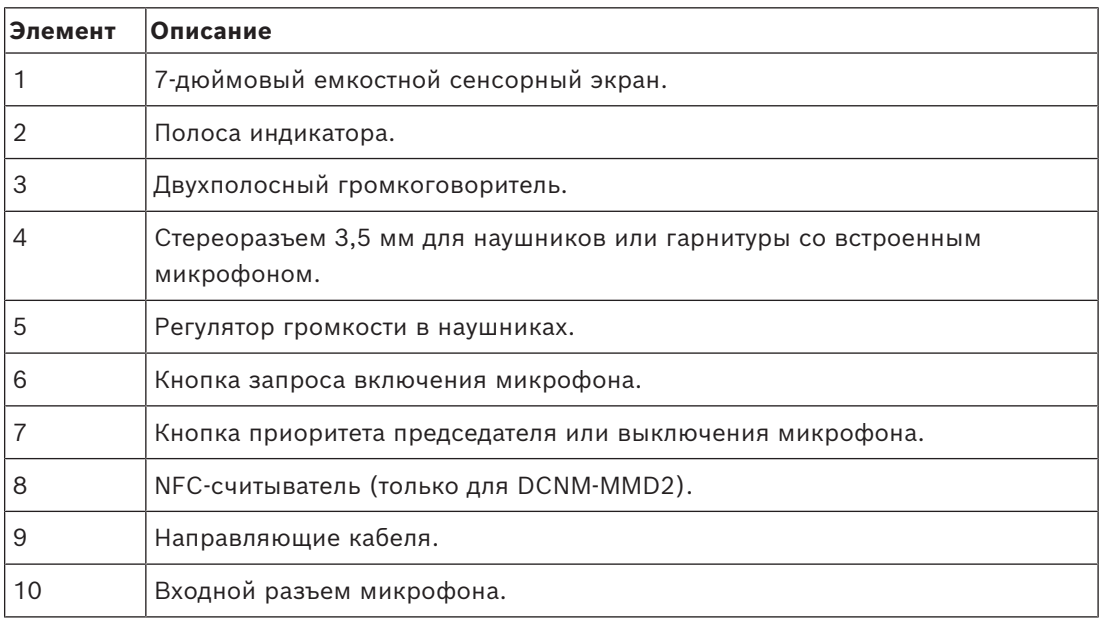

- DCNM-MMD2 соответствует требованиям Директивы ЕС о радиооборудовании (RED) 2014/53/ЕС.
- Рабочая частота: 13,56 МГц. Максимальная напряженность поля: 8,05 дБмкА/м на расстоянии 3 м.

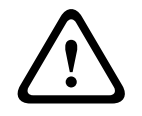

#### **Предупреждение!**

Данное оборудование соответствует классу A, CISPR 32. Данное оборудование в жилых районах может вызывать радиопомехи. Данное оборудование соответствует Классу А.

#### **DCNM-D / DCNM-DVT / DCNM-DSL / DCNM-DE**

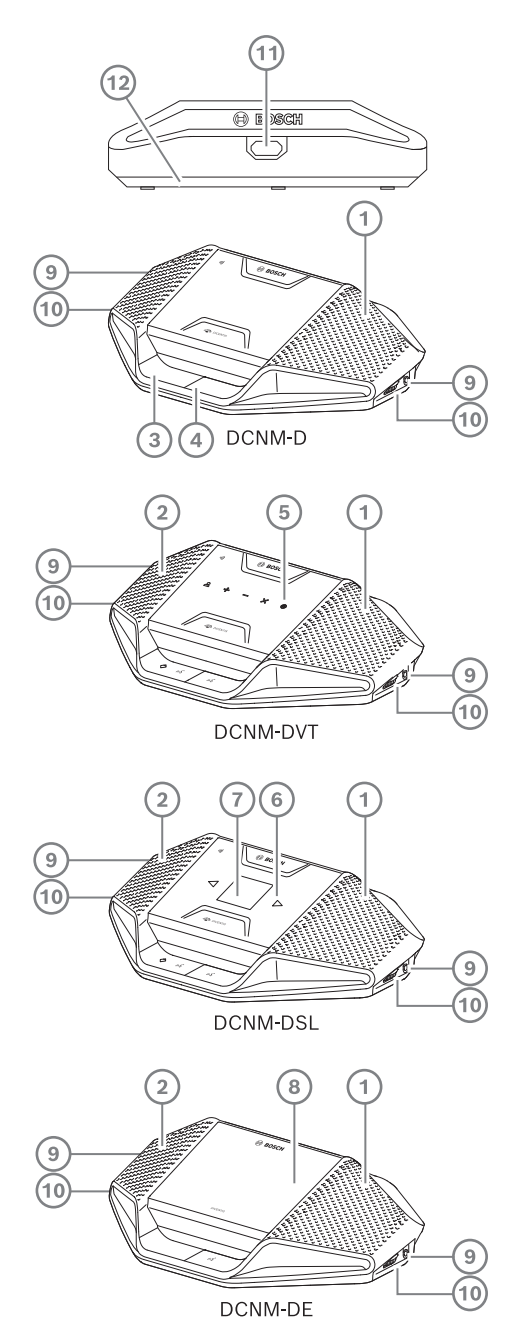

**Рис. 7.4:** Вид спереди, сверху, сзади и сбоку

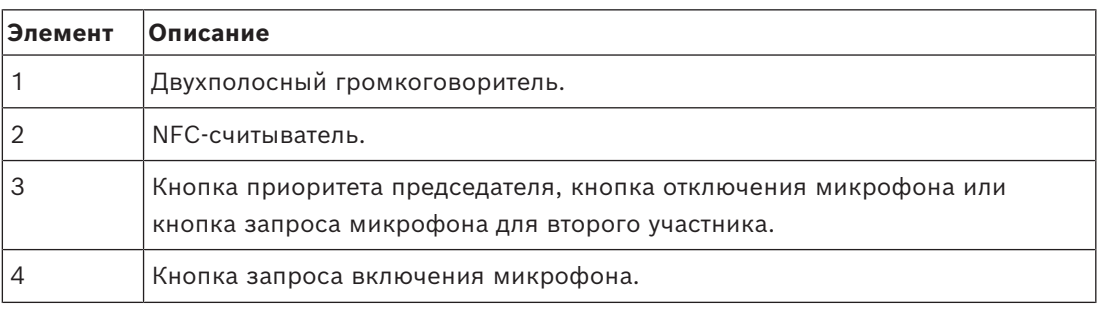

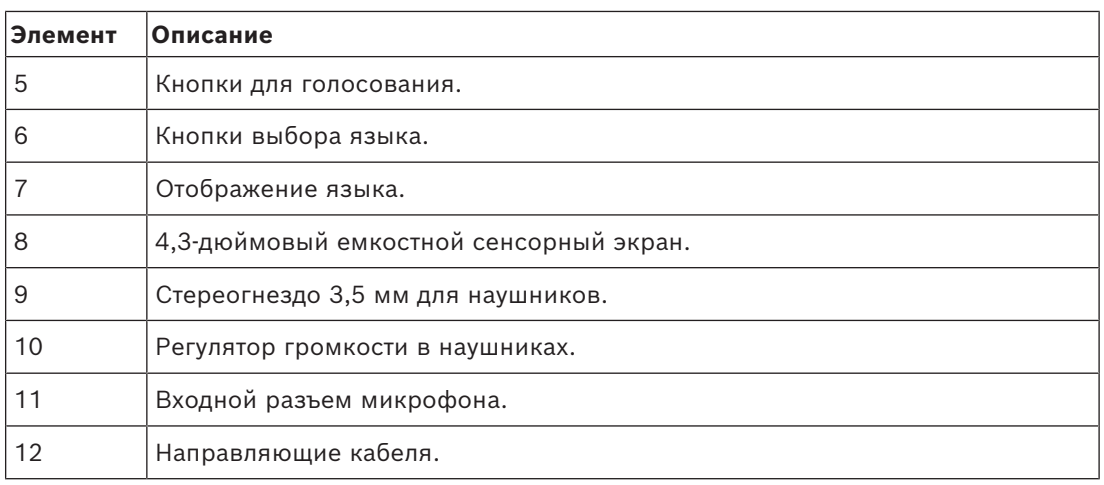

– DCNM-DE, DCNM-DVT и DCNM-DSL соответствуют требованиям Директивы ЕС о радиооборудовании (RED) 2014/53/ЕС.

– Рабочая частота: 13,56 МГц. Максимальная напряженность поля: 8,4 дБмкА/м на расстоянии 10 м.

- *– [Кабели с установленными разъемами для системы DICENTIS, Страница 40](#page-39-0)*
- *– [Системный монтажный кабель DCNM-CB250, Страница 43](#page-42-0)*

# **7.3 Врезные устройства DICENTIS**

Встраиваемые устройства позволяют создавать индивидуальные рабочие места участников. Они идеально подходят для стационарной установки и обеспечивают большую гибкость благодаря модульной конструкции. В зависимости от требуемых функций можно выбирать разные встраиваемые устройства.

#### **Монтаж защелкиванием**

Для установки встраиваемых устройств в панели толщиной до 2 мм используйте монтаж защелкиванием. При монтаже защелкиванием используются защелки встраиваемых устройств. Врезные устройства просто защелкиваются в углублении.

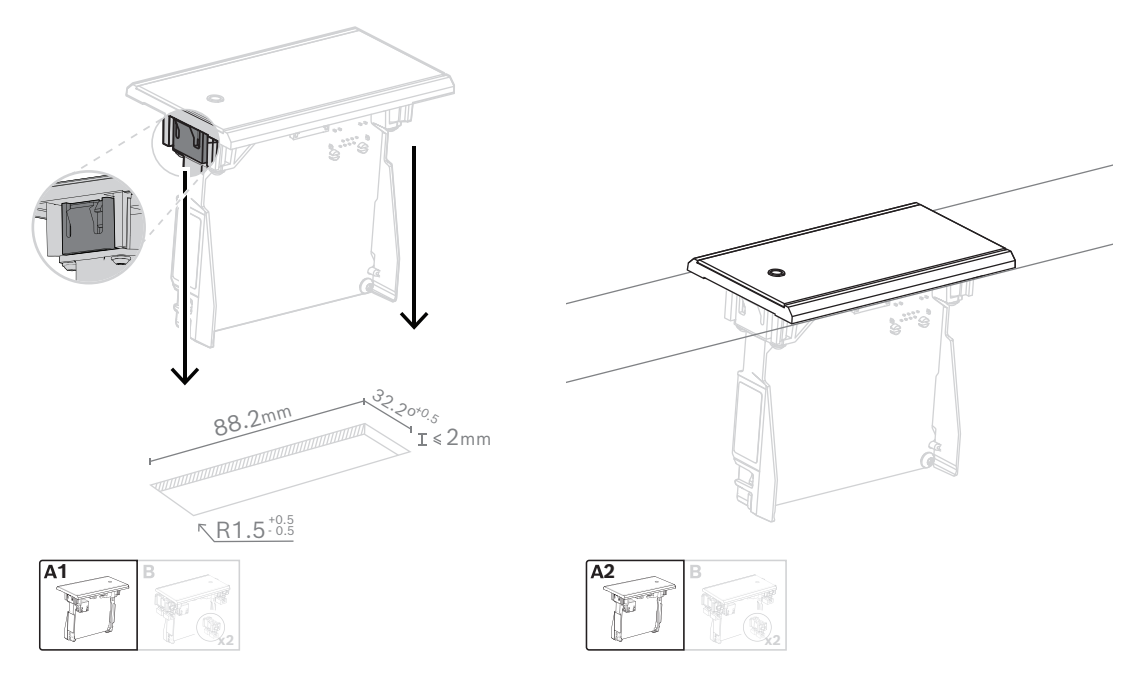

#### *Защелки*

Примечание. На рисунке показаны размеры углубления для монтажа защелкиванием.

Длина (х) углубления зависит от количественно-размерного коэффициента (NSF) врезного устройства, устанавливаемого в углубление. Для расчета длины углубления:

- возьмите количественно-размерный коэффициент (NSF) врезного устройства;
- используйте этот NSF, чтобы получить из таблицы длину (x) углубления.

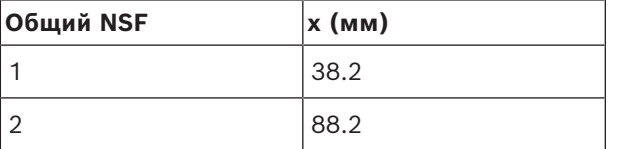

**Таблица 7.10:** Длины для способа монтажа защелкиванием

#### **Блочный монтаж**

Используйте способ блочного монтажа для установки встраиваемых устройств в панели толщиной >2 мм. При блочном монтаже используются заглушки DCNM-FEC, соединительные муфты DCN-FCOUP и приспособления для регулировки положения DCNM-FPT Flush.

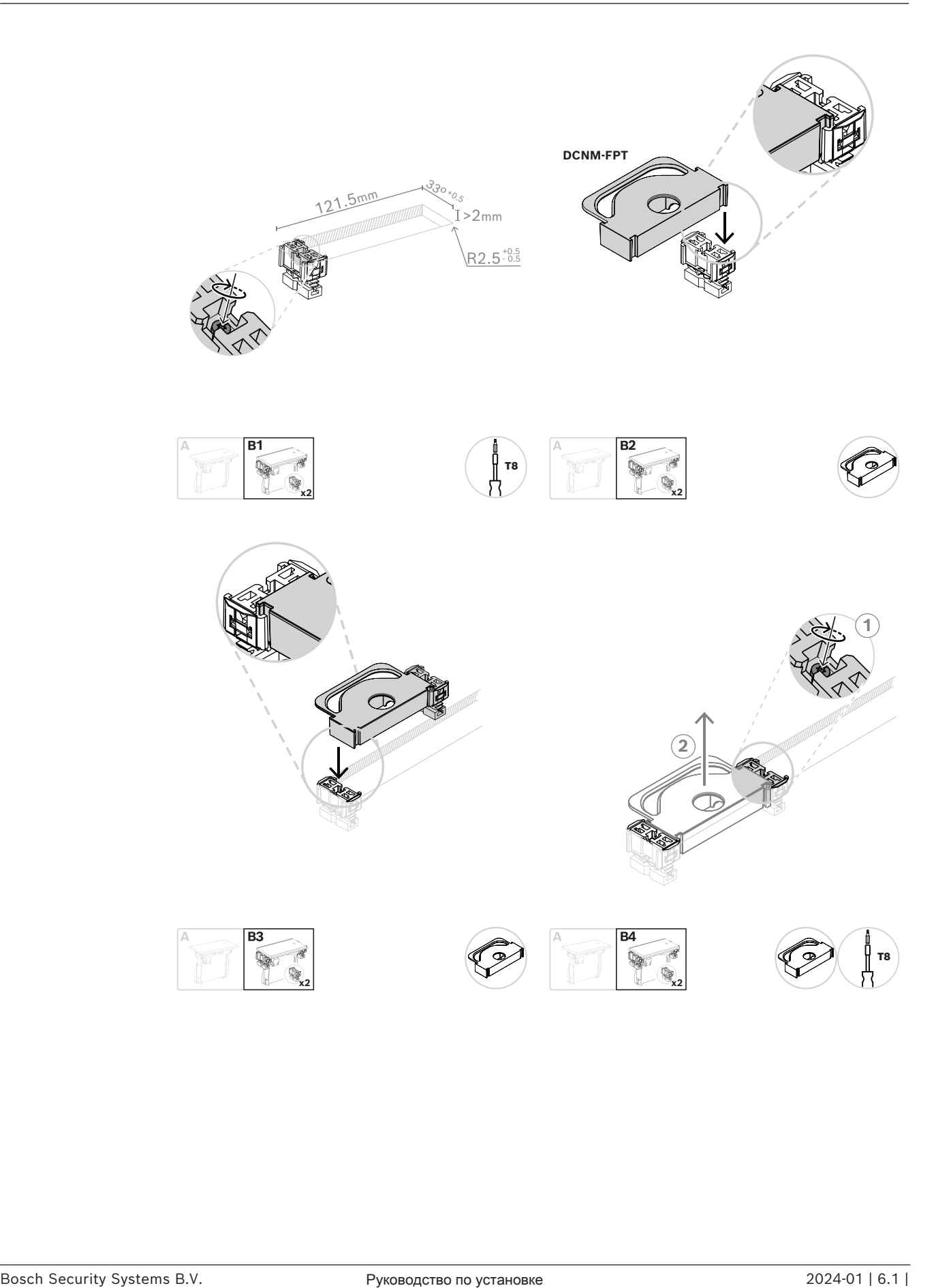

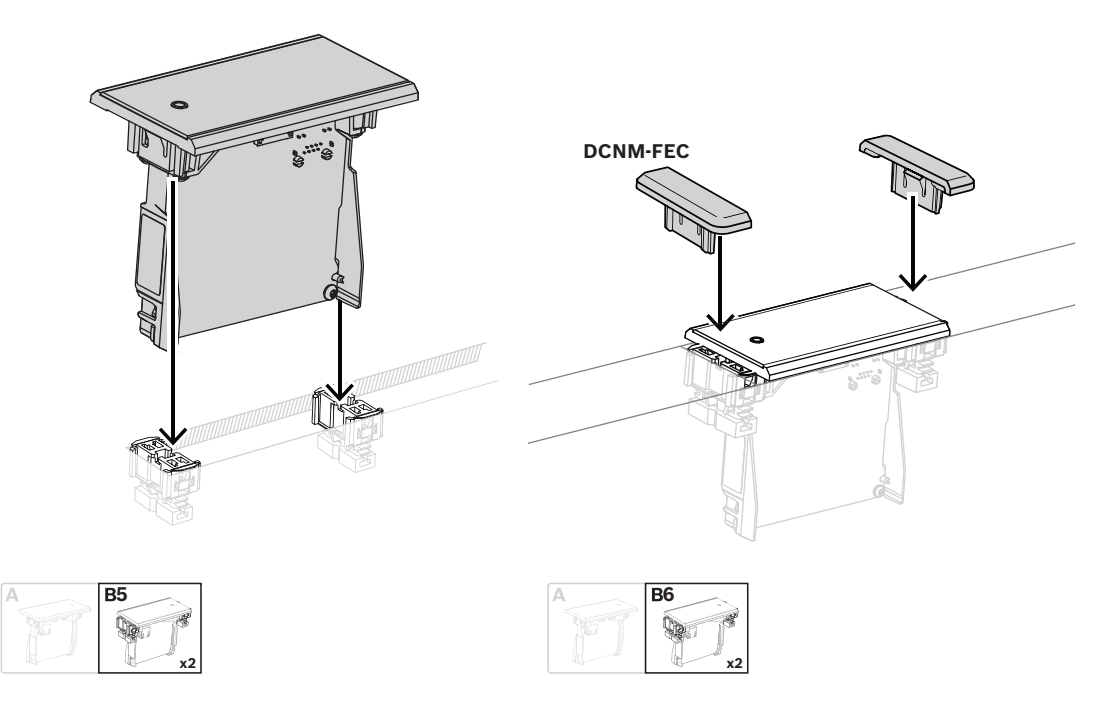

#### *Блочный монтаж*

Примечание. На рисунке показаны размеры углубления для блочного монтажа.

Длина (х) углубления зависит от общего количественно-размерного коэффициента (NSF) врезных устройств, устанавливаемых в углубление. Для расчета длины углубления:

- 1. для каждого врезного устройства возьмите количественно-размерный коэффициент (NSF);
- 2. сложите NSF врезных устройств для получения общего NSF;
- 3. используйте общий NSF, чтобы получить из таблицы длину (x) углубления. Длина включает соединительные муфты DCN-FCOUP.

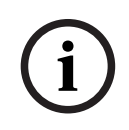

#### **Замечание!**

Установите заглушки DCNM-FEC на соединительные муфты с двух сторон углубления.

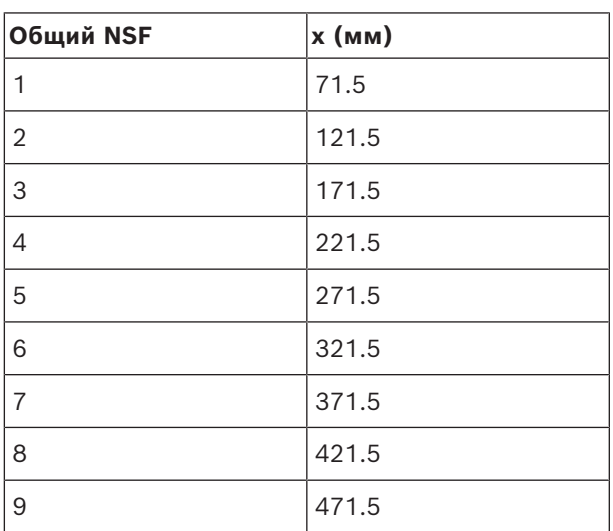

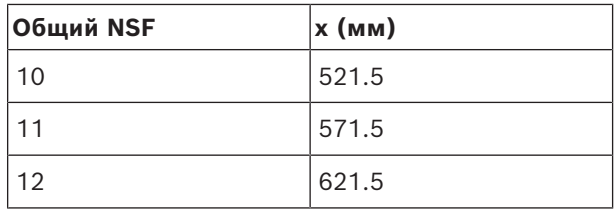

**Таблица 7.11:** Длины для блочного монтажа

#### **Количественно-размерный коэффициент**

Длина углубления зависит:

- от количества врезных устройств, которые устанавливаются в углубление;
- от размера врезных устройств, которые устанавливаются в углубление.

Для расчета длины углубления необходимо использовать количественно-размерный коэффициент (NSF, см. таблицу) врезных устройств.

| Врезное устройство | <b>NSF</b>     |
|--------------------|----------------|
| DCNM-FMCP          | 1              |
| DCNM-FMICB         | 1              |
| DCNM-FPRIOB        | 1              |
| DCNM-FVP           | 2              |
| DCNM-FSLP          | $\overline{2}$ |
| DCNM-FIDP          | 1              |
| DCNM-FLSP          | $\overline{2}$ |
| <b>DCNM-FSL</b>    | $\overline{2}$ |
| <b>DCNM-FBPS</b>   | 1              |
| DCNM-FBPW          | $\overline{2}$ |

**Таблица 7.12:** Количественно-размерные коэффициенты

#### **Удаление врезного устройства**

Для удаления врезного устройства, установленного на поверхности, используйте инструменты для извлечения врезных устройств DCNM-FET.

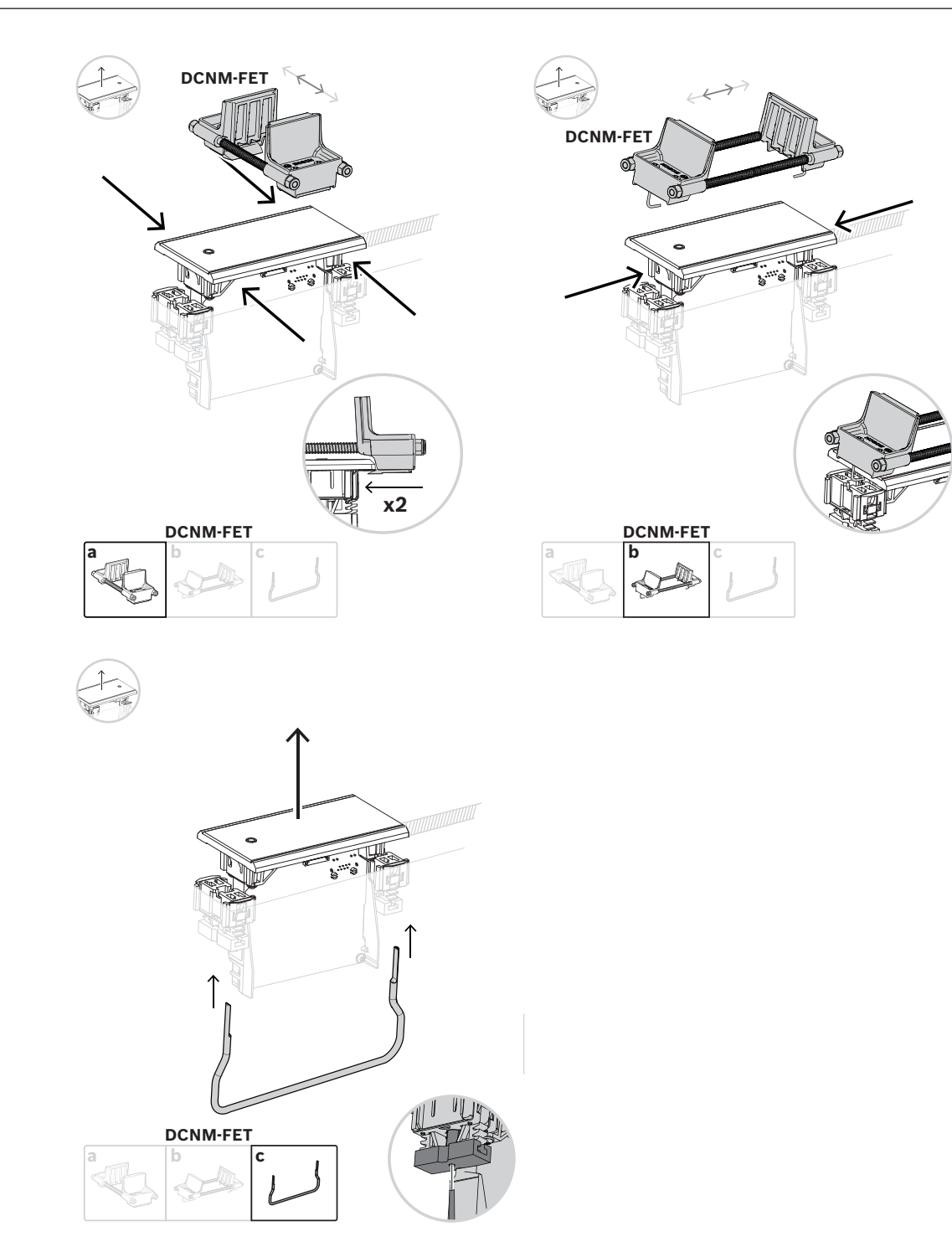

*Удаление врезного устройства*

#### **7.3.1 Встраиваемое базовое устройство DCNM-FBD2**

Встраиваемое базовое устройство может быть основным компонентом различных систем, для которых используется утопленный монтаж. Помимо портов для подключения других встраиваемых устройств, оно оснащено двумя разъемами для последовательного подключения (цепочкой) с помощью кабелей DICENTIS. См. раздел *[Подключение](#page-55-0) [устройств DICENTIS, Страница 56](#page-55-0)*.

#### **Управляющее соединение**

На встраиваемом базовом устройстве есть разъемы RJ12 для питания кнопочных панелей DCNM-FMICB или DCNM-FPRIOB и управления ими. Можно подключить не более четырех кнопок, соединяя DCNM-FMICB и DCNM-FPRIOB.

В комплект поставки DCNM-FBD2 входят четыре кабеля со штекерами RJ12. Используйте кабель длиной 2 м для подключения панели к DCNM-FBD2 и кабель длиной 30 см для сквозного подключения к другим панелям.

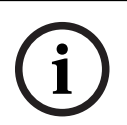

#### **Замечание!**

Используйте только один длинный кабель на каждой стороне, чтобы предотвратить нестабильность системы из-за слишком большой мощности DCNM-FBD2.

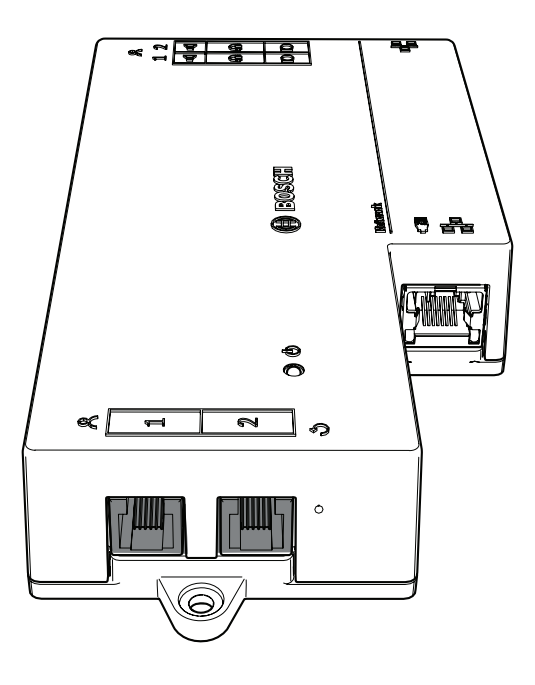

#### **Замечание!**

DCNM-FBD поддерживает только следующие панели:

- DCNM-FMCP
- DCNM-FMICB
- DCNM-FPRIOB
- DCNM-FLSP.

DCNM-FBD2 поддерживает остальные панели.

**i**

#### **Аудиосоединение**

На встраиваемом базовом устройстве предусмотрены два ряда съемных клеммных колодок для:

- двух выходов для подключения громкоговорителя к DCNM-FLSP.
- Два разъема для симметричного подключения микрофона к DCNM-FMCP.

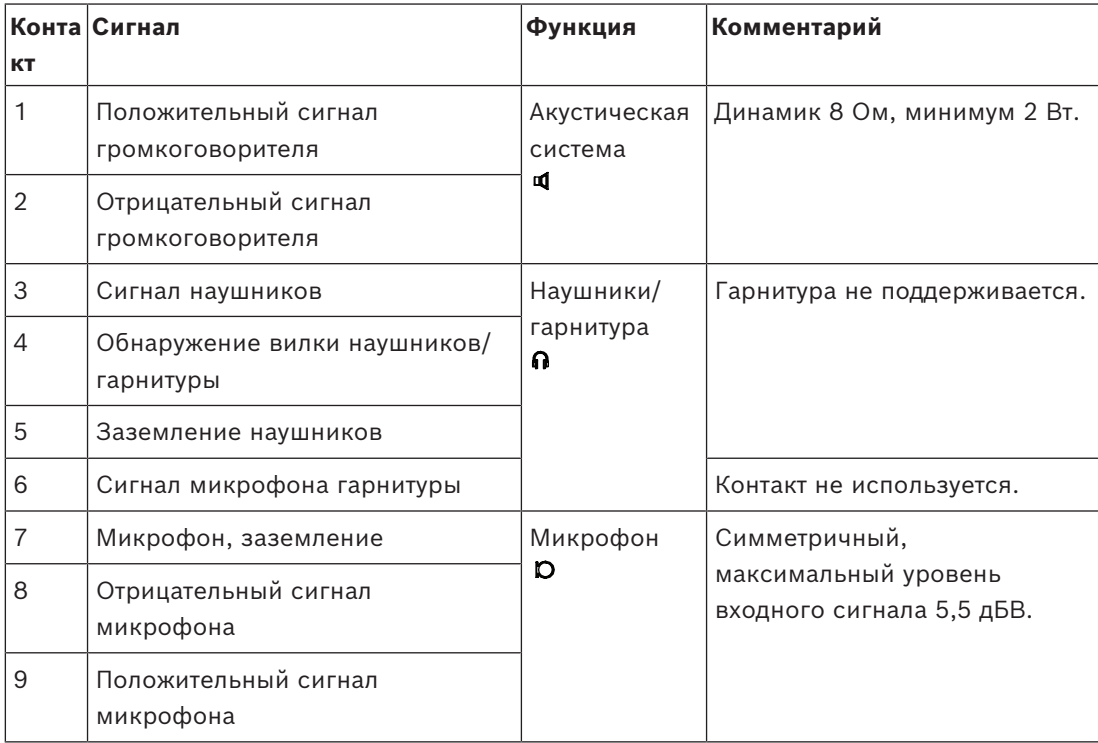

**Таблица 7.13:** Аудиовходы/аудиовыходы

См. *[Встраиваемая панель DCNM-FMICB управления микрофоном, Страница 71](#page-70-0)*.

#### **Фиксирующие кабели**

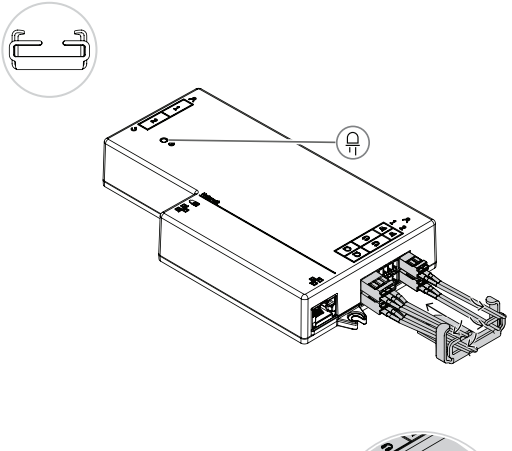

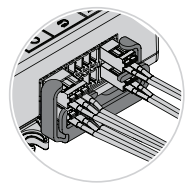

#### **Работа светодиодных индикаторов DCNM-FBD2**

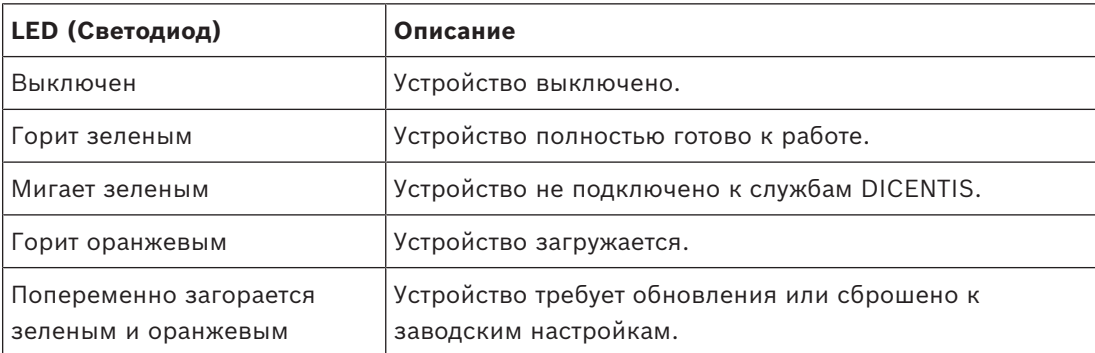

#### **Панели на DCNM-FBD2**

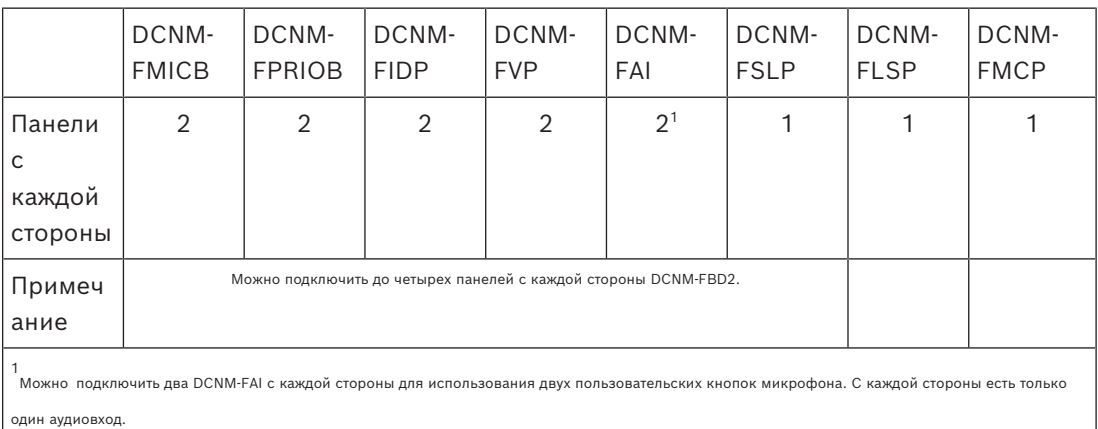

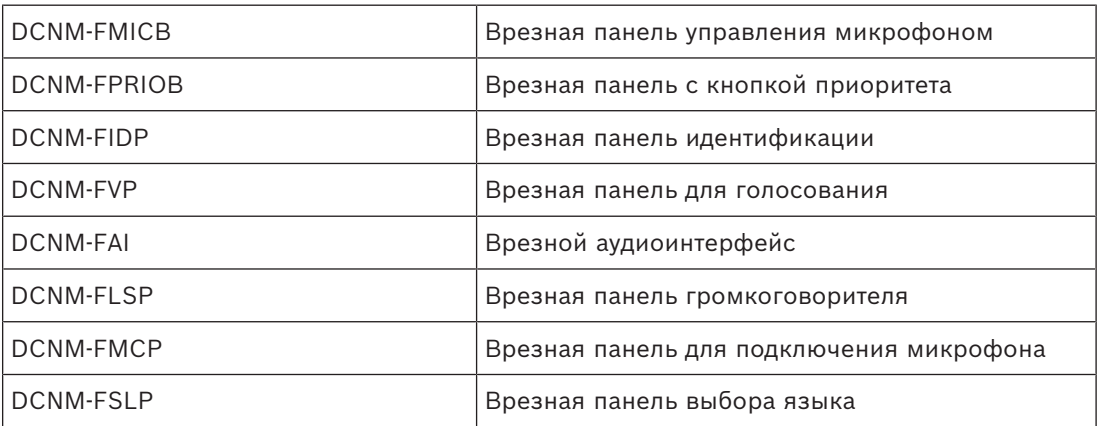

#### **7.3.2 Встраиваемая панель DCNM-FMCP для подключения микрофона**

Встраиваемая панель для подключения микрофона подключает съемные микрофоны, DCNM-MICSLS и DCNM-MICSLL, к встраиваемому базовому устройству. Для этих целей DCNM-FMCP поставляется с кабелем длиной 2 м с трехполюсной клеммной колодкой.

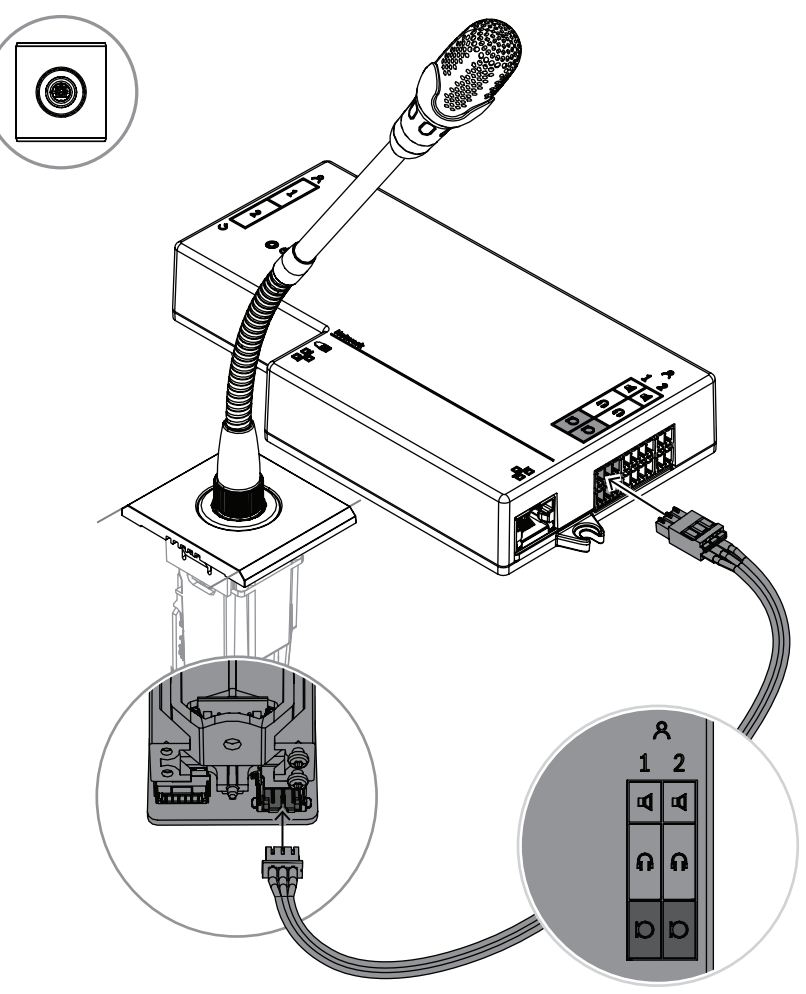

**Рис. 7.5:** Подключение DCNM-FMCP к DCNM-FBD2

DCNM-FMCP также подключается к одной из кнопочных панелей DCNM-FMICB или DCNM-FPRIOB, что позволяет управлять светодиодами микрофона и подавать питание на микрофон. Для подключения используйте кабель длиной 30 см, который поставляется с панелью.

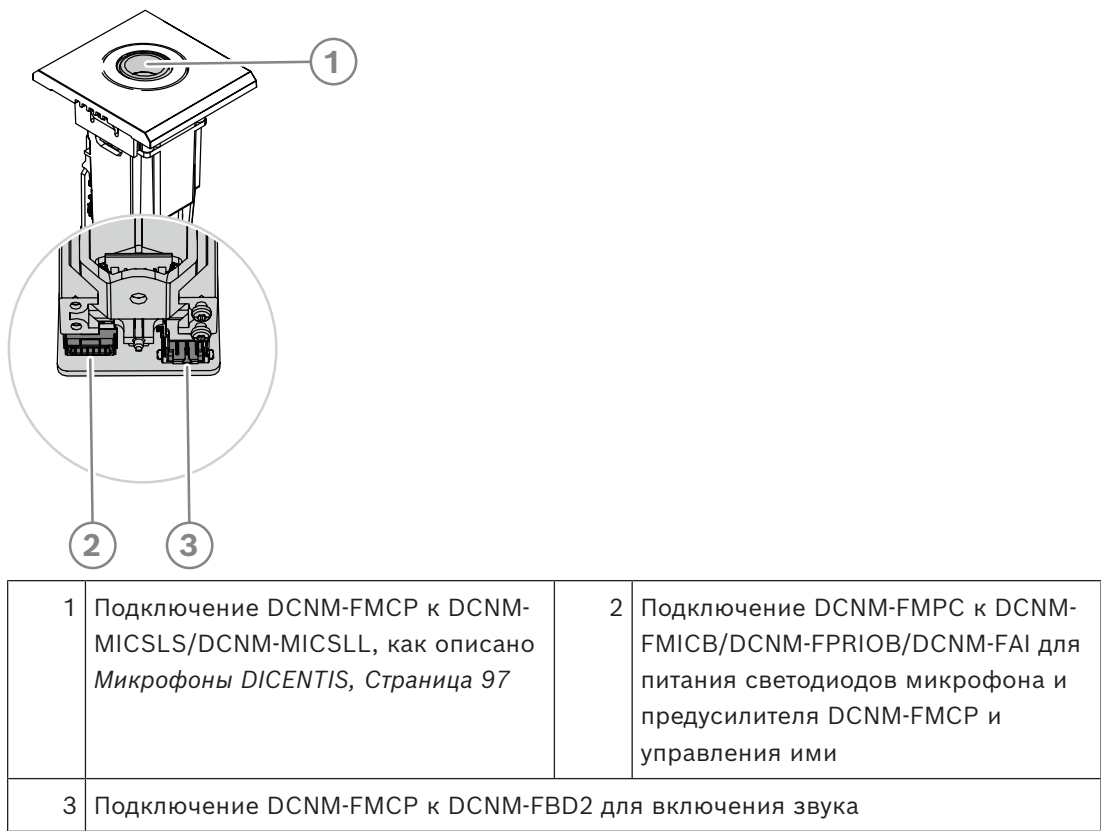

### **7.3.3 Встраиваемая панель DCNM-FMICB управления микрофоном**

<span id="page-70-0"></span>На встраиваемой панели управления микрофоном предусмотрены три разъема: два разъема RJ12 для подключения к DCNM-FBD2 или другой кнопочной панели, а также один разъем для питания и управления светодиодами микрофона.

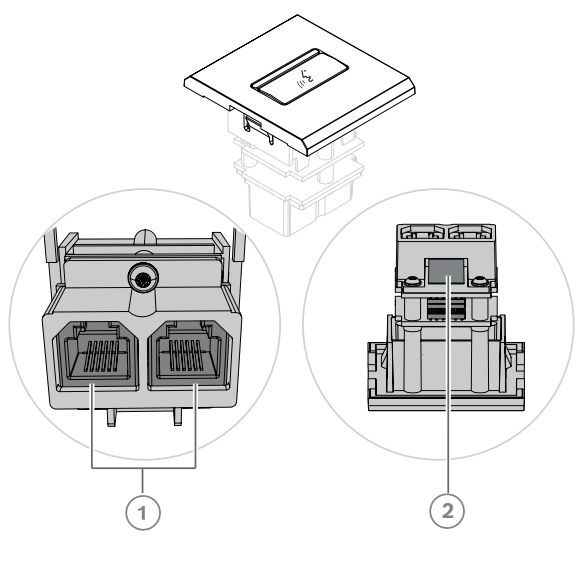

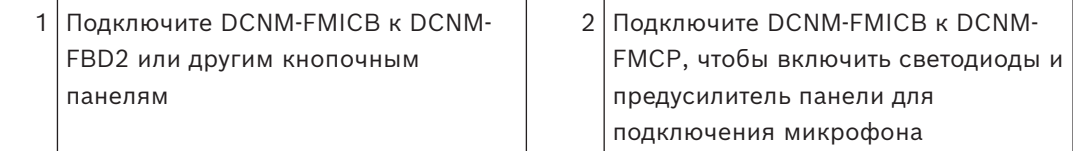

#### **7.3.4 Встраиваемая панель DCNM-FPRIOB с кнопкой приоритета**

На встраиваемой панели с кнопкой приоритета предусмотрены три разъема: два разъема RJ12 для подключения к DCNM-FBD2 или другой кнопочной панели, а также один разъем для питания и управления светодиодами микрофона. Используйте кабель длиной 30 см, поставляемый с DCNM-FPRIOB, для сквозного подключения к другим панелям.

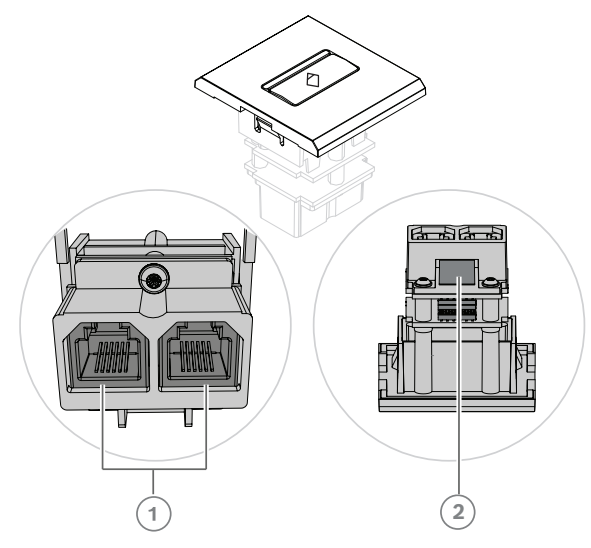

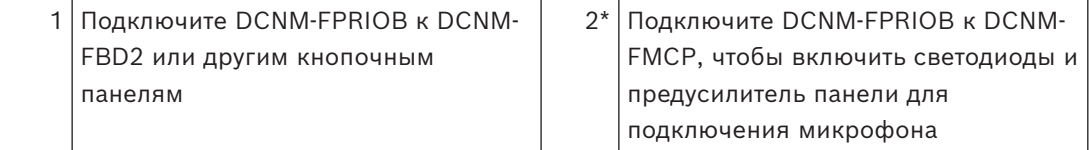

\*Этот разъем нужен только если:

- на рабочем месте нет DCNM-FMICB;
- у вас два микрофона. DCNM-FMICB подает питание на один, а DCNM-FPRIOB на второй.

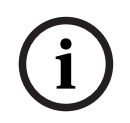

#### **Замечание!**

DCNM-FPRIOB работает только как кнопка приоритета, если у рабочего места или участника есть права приоритета. Если таких прав нет, DCNM-FPRIOB также позволяет отключать звук и подавать запрос на выступление в зависимости от настройки параметров дискуссии. Светодиодные индикаторы будут выключены.

#### **7.3.5 Встраиваемая панель громкоговорителя DCNM-FLSP**

Встраиваемый громкоговоритель поставляется с фиксированным кабелем длиной 2 м с двухполюсной клеммной колодкой для подключения к встраиваемому базовому устройству. В устройстве DCNM-FBD2 предусмотрены два порта для громкоговорителей. Это позволяет создать два места участников. Панель DCNM-FLSP может быть активна одновременно с микрофоном, что обеспечивает безупречную разборчивость речи.
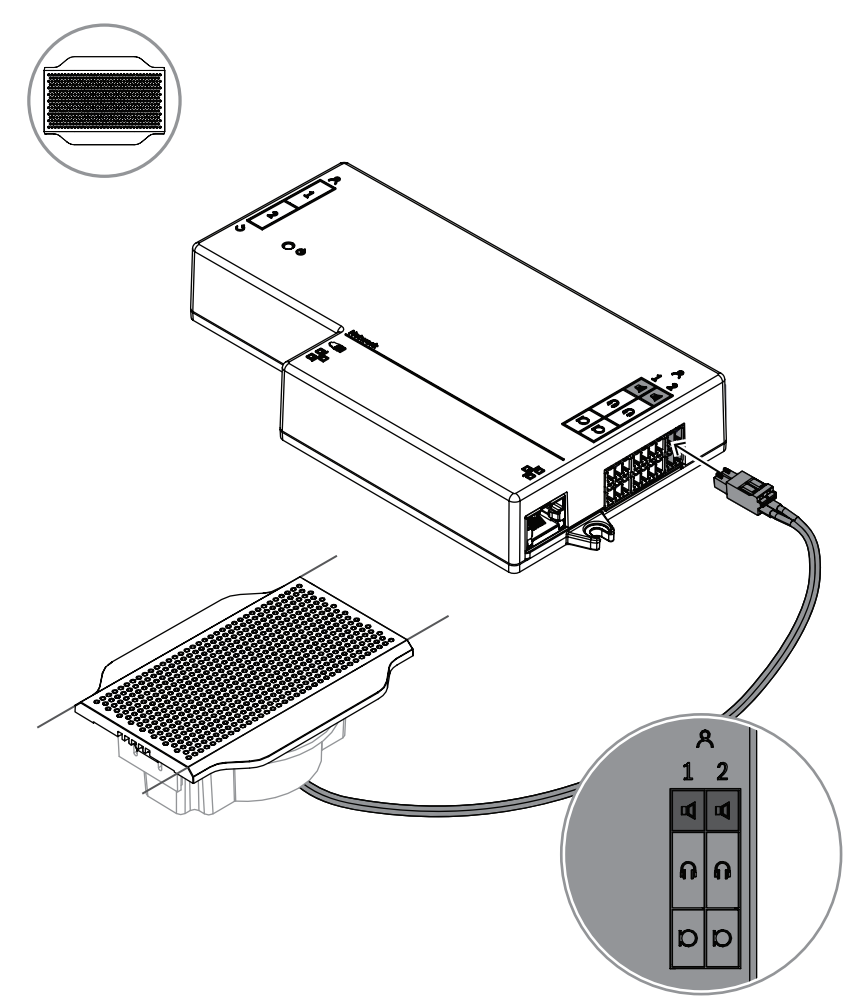

**Рис. 7.6:** Подключение одной панели DCNM-FLSP к DCNM-FBD2

Чтобы с помощью DCNM-FPT изменить отверстие в столе для DCNM-FLSP, расположите инструмент 100 мм в существующем гнезде. Используйте его в качестве шаблона, чтобы определить контуры для резки: снаружи — это максимальное значение, внутри минимальное.

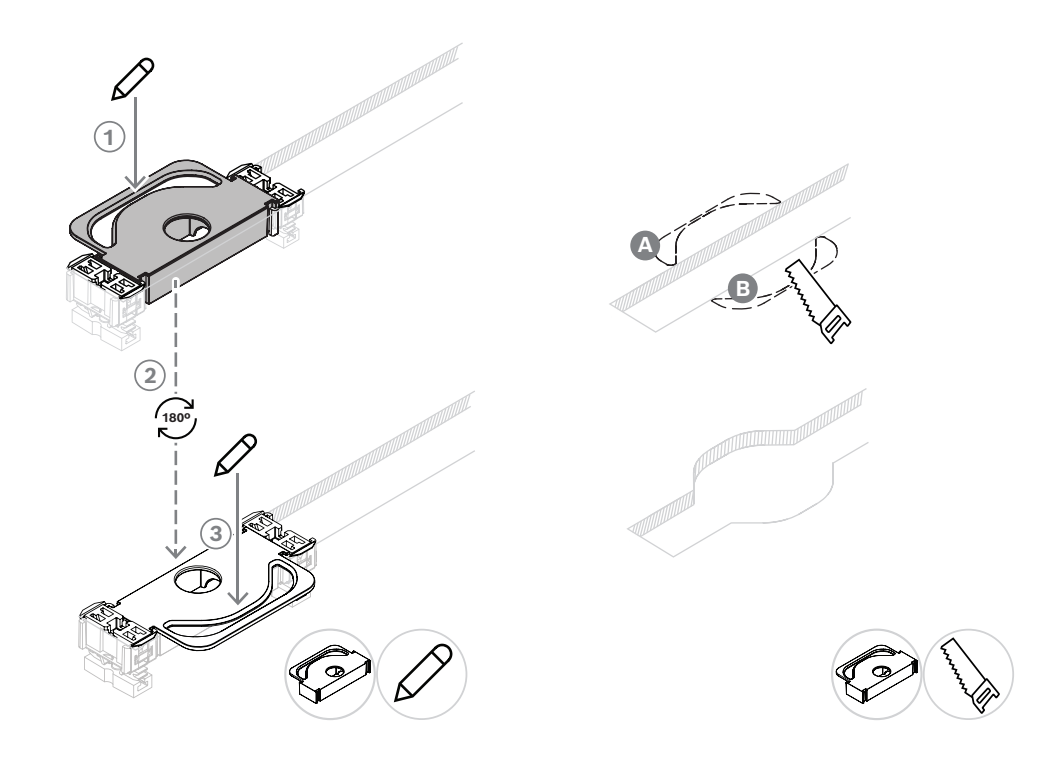

Чтобы с помощью DCNM-FPT изменить отверстие в столе для DCNM-FLSP, установите соединительные муфты и нарисуйте по ним контуры для резки.

# **7.3.6 Врезная панель для голосования DCNM-FVP**

Врезная панель для голосования поставляется с кабелем длиной 30 см для подключения через RJ12 к DCNM-FBD2 или для последовательного подключения к другим панелям.

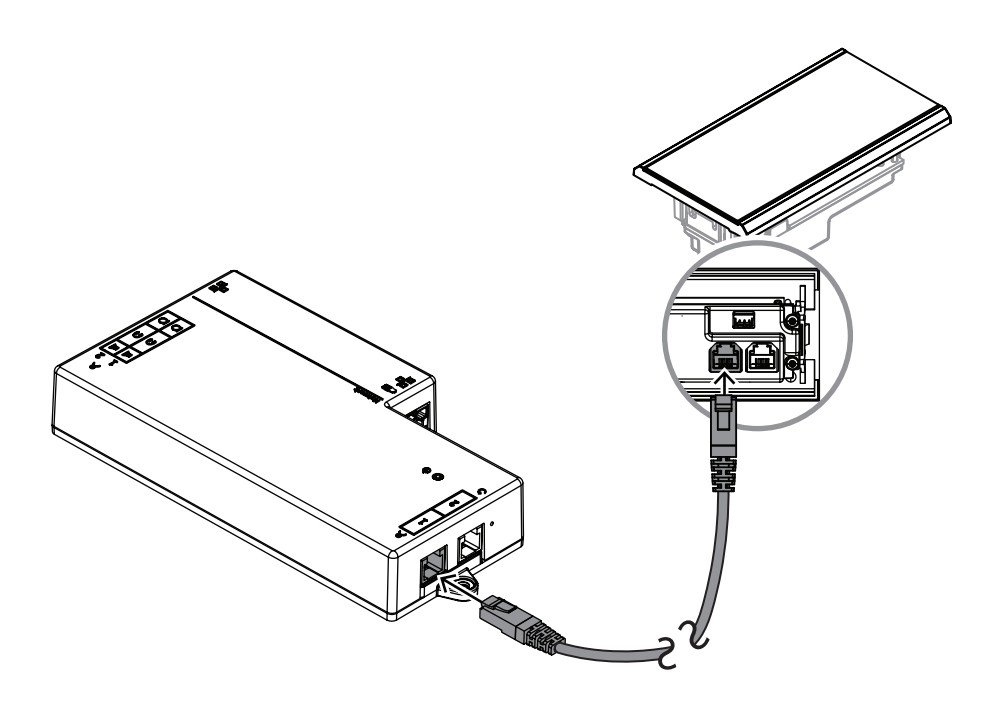

**Рис. 7.7:** Подключение DCNM-FVP к DCNM-FBD2 для управления

# **7.3.7 Врезная панель выбора языка DCNM-FSLP**

Панель выбора языка поставляется с кабелем 30 см и кабелем для подключения наушников. Используйте кабель 30 см для подключения через RJ12 к DCNM-FBD2 или для последовательного подключения к другим панелям. Используйте кабель для подключения наушников к разъему для наушников DCNM-FBD2.

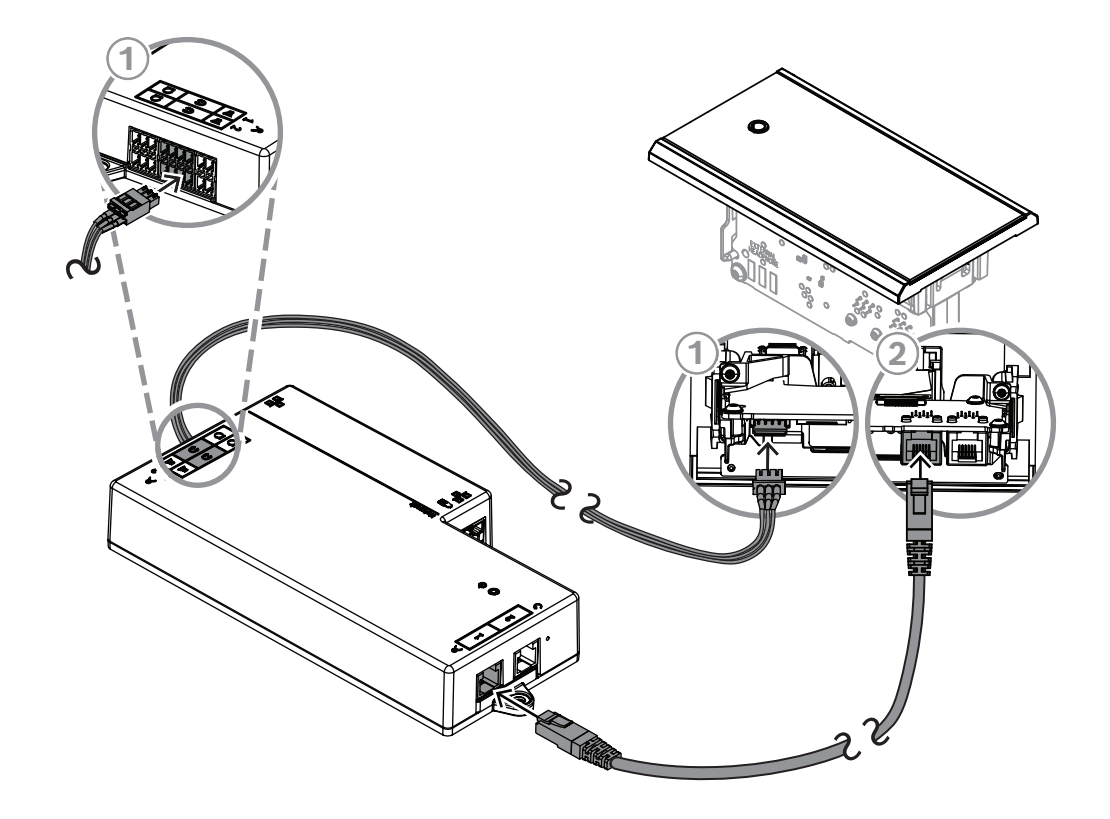

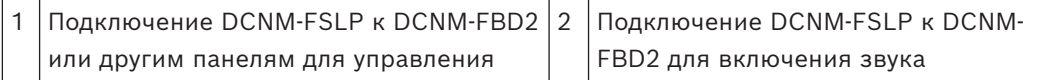

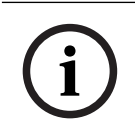

# **Замечание!**

Можно подключить по одной панели выбора языка с каждой стороны DCNM-FBD2, чтобы в общей сложности их было две.

**i**

# **Замечание!**

Звук громкоговорителей будет отключен, если обе пары наушников используются для прослушивания разных каналов.

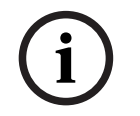

#### **Замечание!**

Штекер для внешних наушников селектора канала перевода можно, например, вставить в гнездо AMP173977-3.

#### **Разъем для внешних наушников**

К селектору канала перевода можно подключить гнездо для внешних наушников (например, гнездо для наушников 3,5 мм). Разъем для внешних наушников необходимо подключить к разъему или залуженным контактным площадкам.

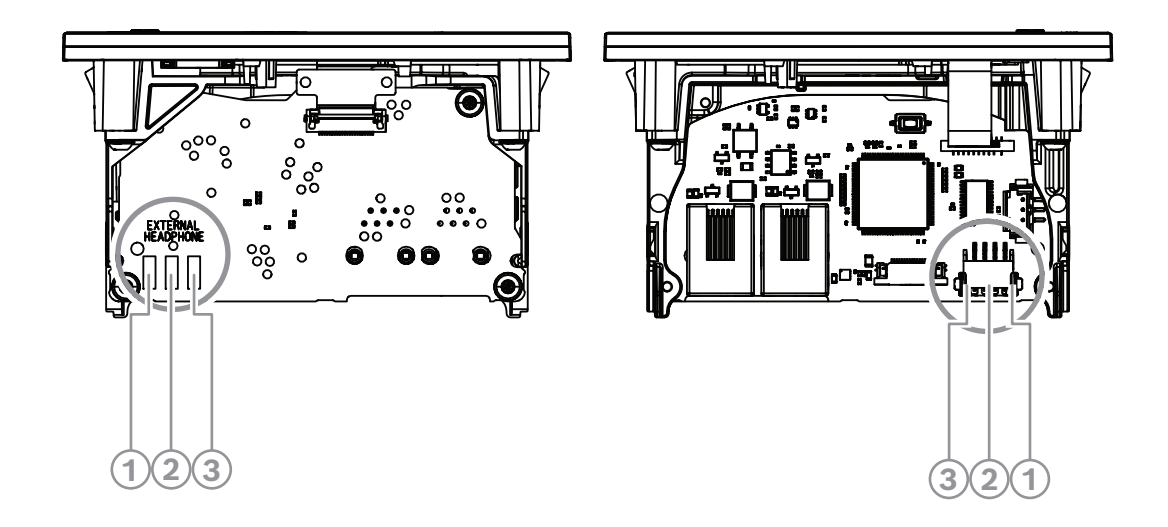

**Рис. 7.8:** Подключение внешних наушников

Ламели, разъем для внешних наушников и встроенное гнездо 3,5 мм соединены внутри устройства.

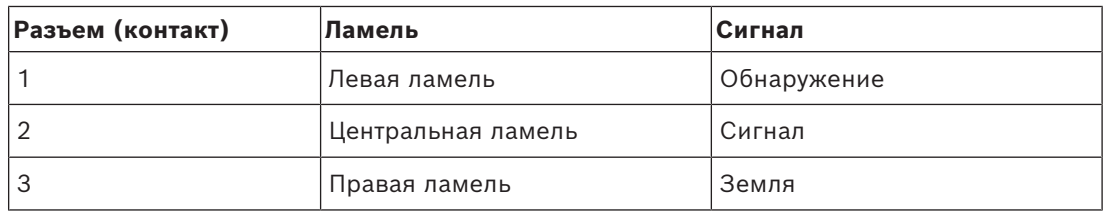

**Таблица 7.14:** Подключение внешних наушников

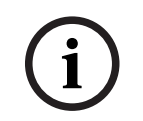

# **Замечание!**

К штекеру для внешних наушников селектора канала перевода можно, например, подключить гнездо AMP173977-3.

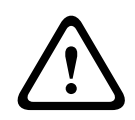

#### **Предупреждение!**

При использовании внешних гнезд DCNM-FSLP обеспечьте, чтобы ни одно из соединений не имело электрической связи с «землей». Если какое-либо из соединений будет входить в контур заземления, система может работать непредсказуемым образом.

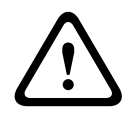

#### **Предупреждение!**

Чтобы защитить пользователя от неприятного электростатического разряда (ESD) при вставке наушников в разъем, всегда используйте разъем для наушников с передней частью из пластика при подключении внешних наушников.

#### **Подключение внешних наушников**

При использовании разъема для внешних наушников устанавливайте его в соответствии с приведенной ниже электрической схемой соединений и разводки контактов гнездового разъема.

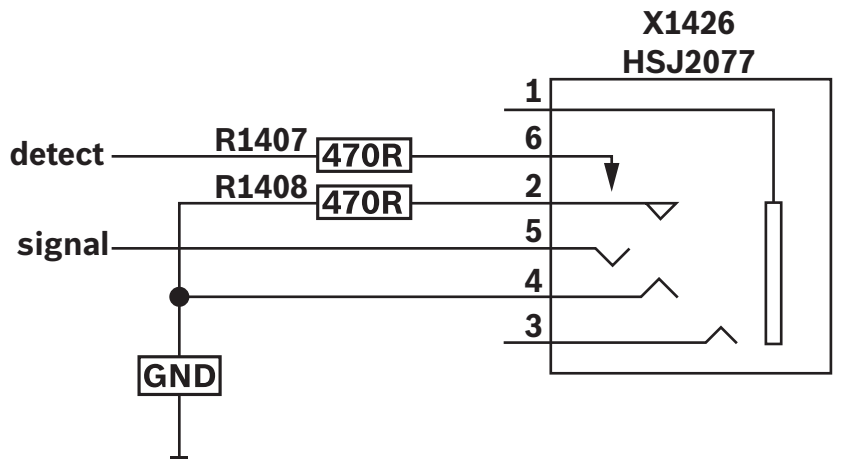

**Рис. 7.9:** Схема подключения разъема для внешних наушников

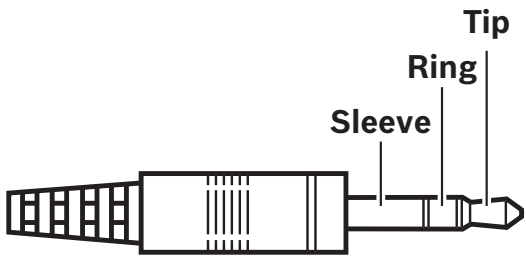

**Рис. 7.10:** Подключение гнезда для наушников

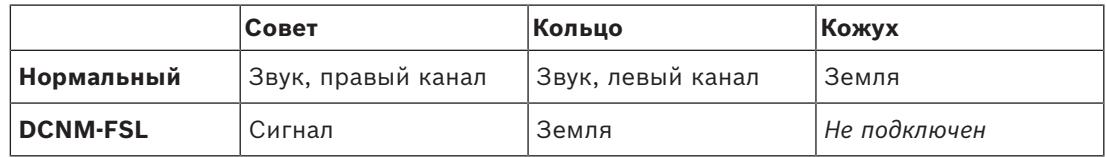

**Таблица 7.15:** Подключение гнезда для наушников

#### **Замечание!**

**i**

Гнездовой разъем должен поддерживать обнаружение вставленного штекера, что необходимо для активации дисплея. При использовании неподходящего разъема (не имеющего переключателя «штекер вставлен») дисплей не будет включаться. Если эта функция не нужна, цепь сигнала обнаружения необходимо подключить к цепи GND («земля»), чтобы устройство считало, что наушники подключены. Обратите внимание, что в этом случае светодиоды кнопок будут гореть постоянно и срок их службы сократится.

# **7.3.8 Врезной аудиоинтерфейс DCNM-FAI**

<span id="page-77-0"></span>Для создания мест участников c ручными микрофонами и мест с микрофонами на напольных стойках во врезной системе ручные микрофоны подключают к врезному аудиоинтерфейсу. Это также упрощает установку микрофона, требующего фантомного питания, во врезные системы DICENTIS. DCNM-FAI можно использовать для:

- Подачи питания на 1 или 2 DCNM-FCMP, если нет DCNM-FMICB или DCNM-FRIOB.
- Подключения микрофона DCNM-FHHC к DICENTIS.
- Подключения стороннего микрофона или линейного источника аудиосигнала к DICENTIS.

**Примечание.** В такой конфигурации также может обеспечиваться фантомное питание.

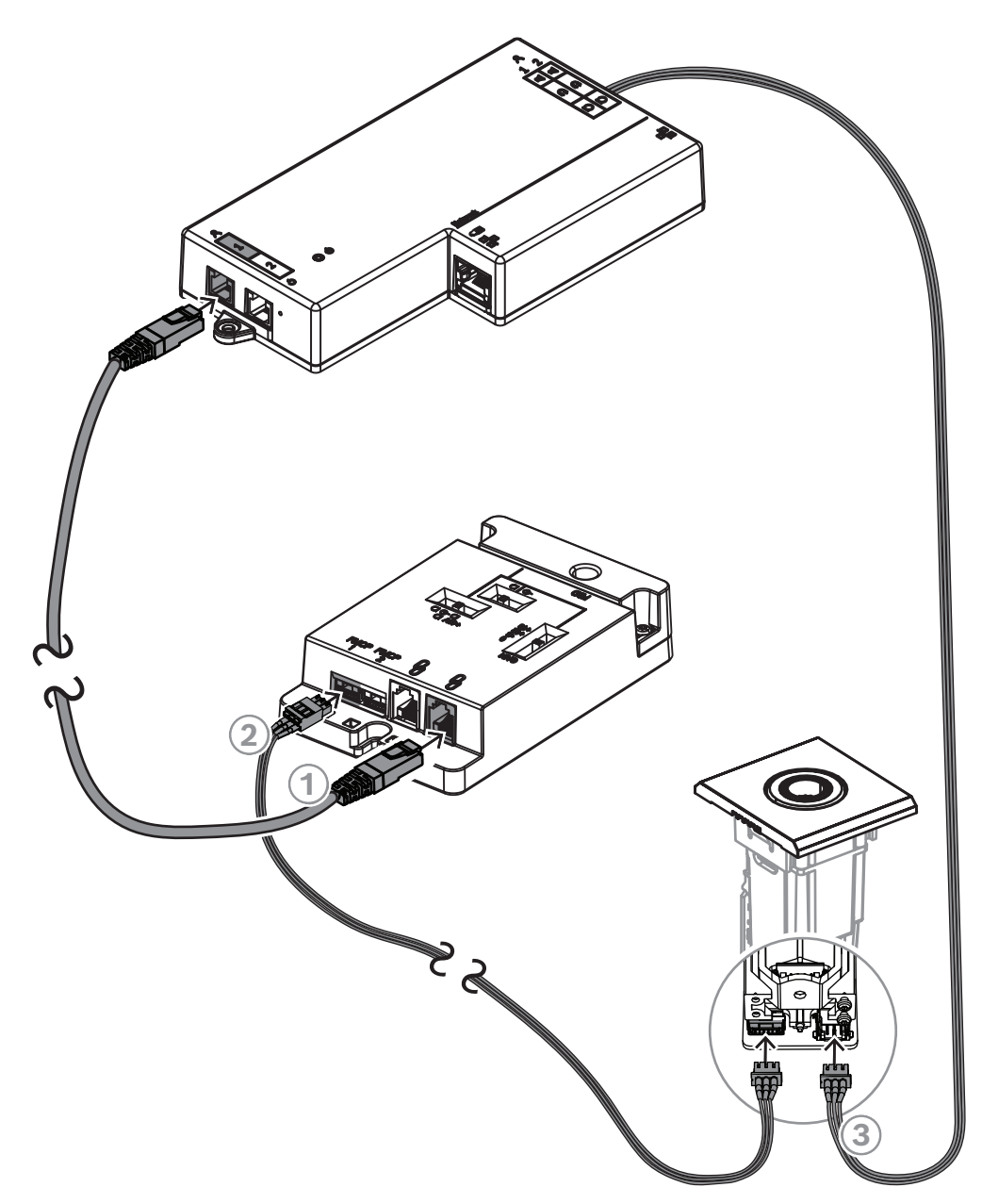

**Рис. 7.11:** Подключение DCNM-FMCP к DCNM-FBD2 через DCNM-FAI

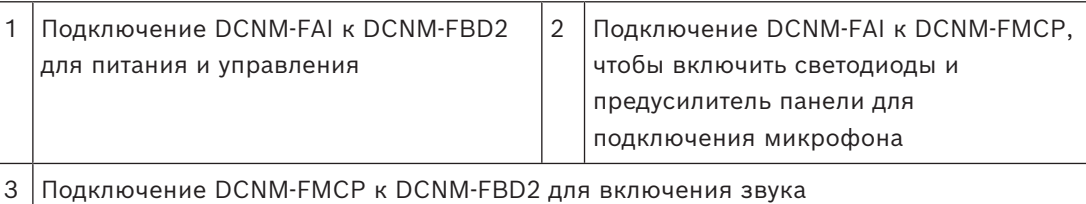

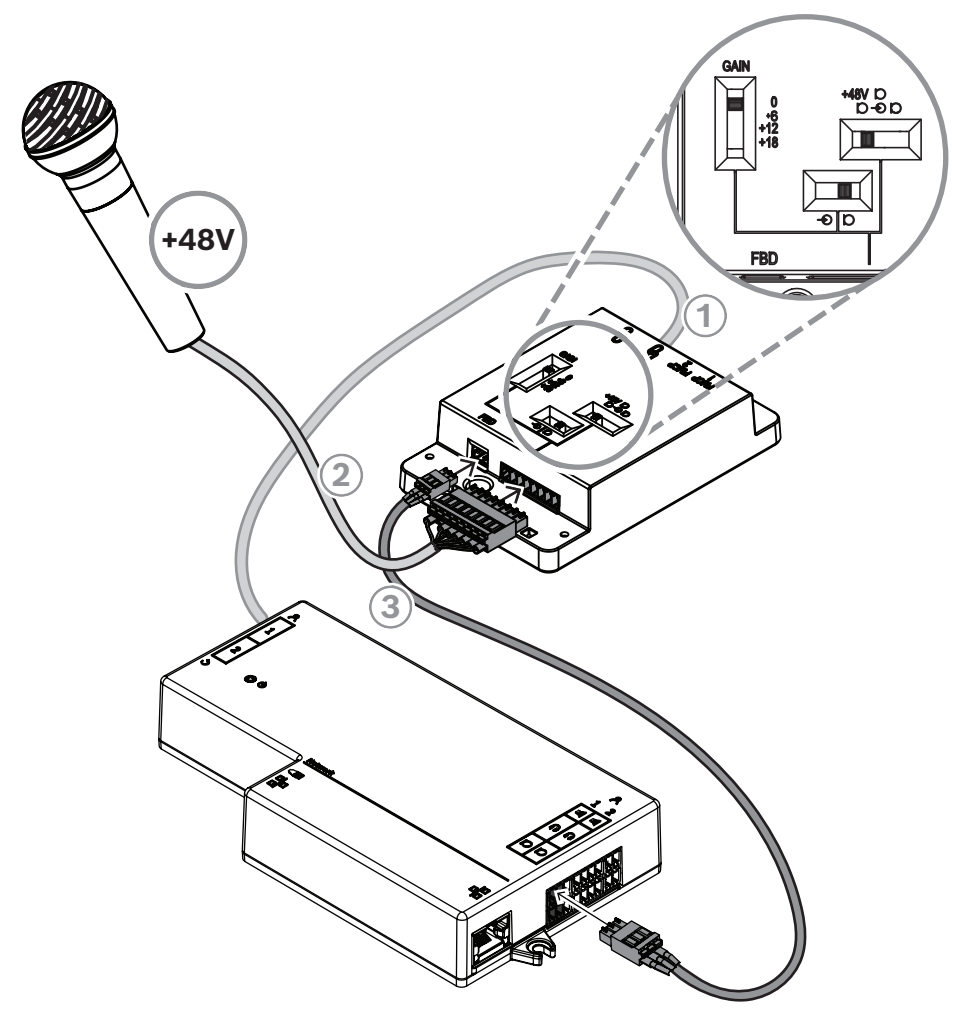

**Рис. 7.12:** Подключение микрофона с фантомным питанием к DCNM-FBD2 через DCNM-FAI

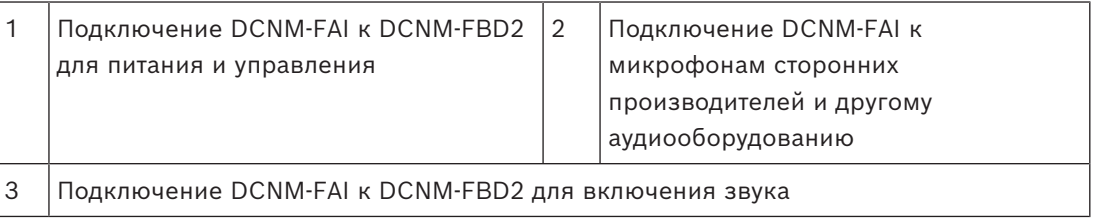

Подробнее о подключении врезных ручных микрофонов см. в разделе *[Врезные ручные](#page-84-0) [микрофоны DCNM-FHH / DCNM-FHHC, Страница 85](#page-84-0)*.

#### **Передвижные переключатели**

DCNM-FAI поставляется с указанными ниже предустановками.

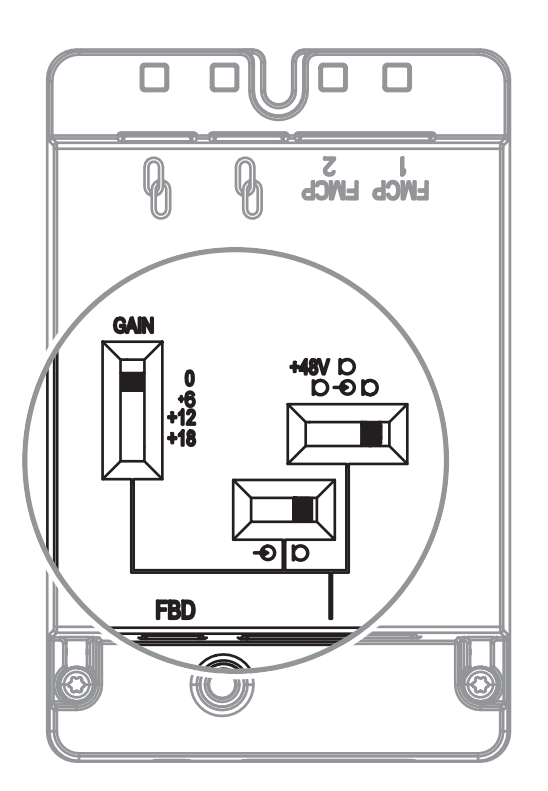

Для настройки звука в DCNM-FAI предусмотрены три передвижных переключателя.

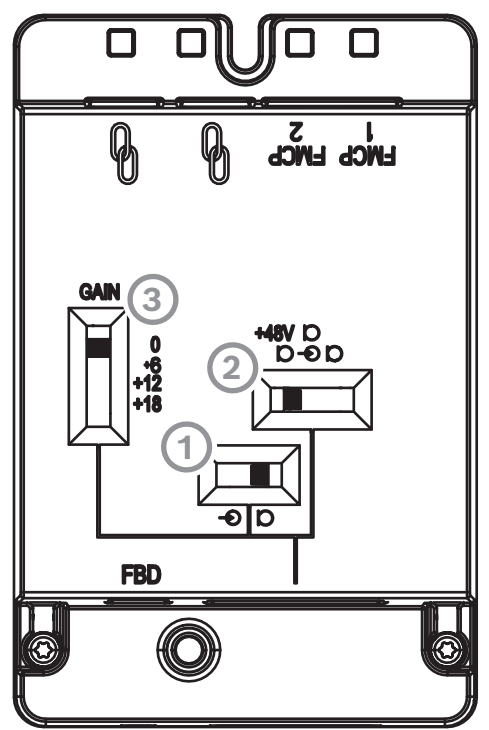

– Первый переключатель позволяет выбрать уровни микрофона/линейного входа. Поддерживаемые уровни входного сигнала:

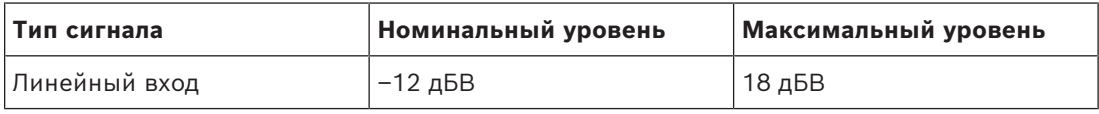

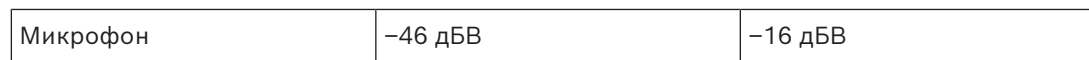

**Примечание.** Если на втором переключателе не установлено питание, можно

использовать первый переключатель для выбора уровня линейного входа для входного сигнала. Во всех остальных случаях для входного сигнала задается уровень микрофона.

– Второй переключатель позволяет выбрать параметры питания. Поддерживаемые параметры питания:

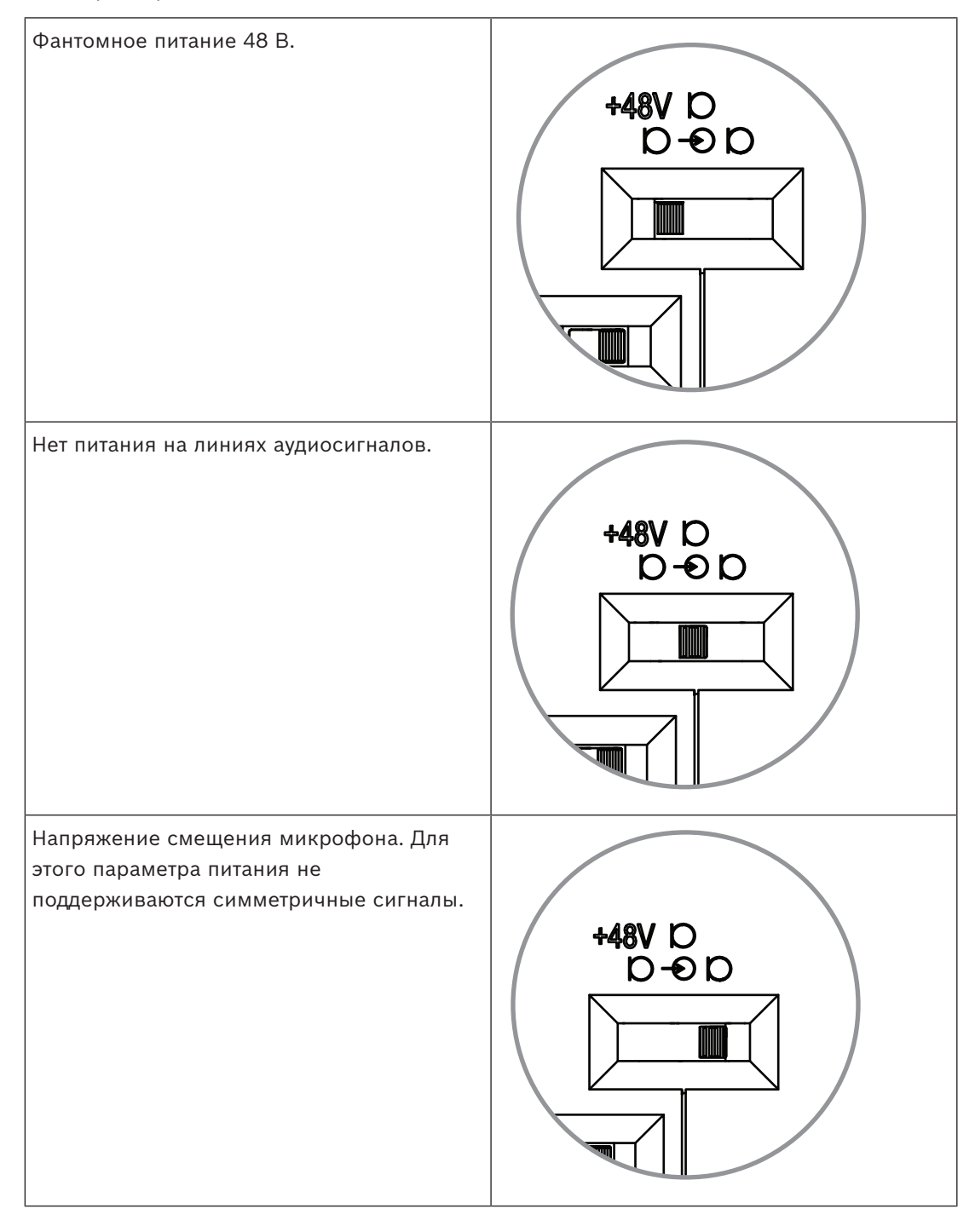

– Третий переключатель позволяет выбрать уровень усиления: 0, 6, 12 или 18.

**Примечание.** Если уровень выходного сигнала микрофона ниже номинального уровня, указанного для первого переключателя, отрегулируйте третий переключатель. Например, если номинальное значение выходного сигнала микрофона составляет – 58 дБ, установите переключатель на +12.

## **Таблица выводов**

В DCNM-FAI также предусмотрены 8-контактный разъем для несимметричных и симметричных аудиосигналов, светодиодный индикатор питания микрофона и кнопка управления RTS.

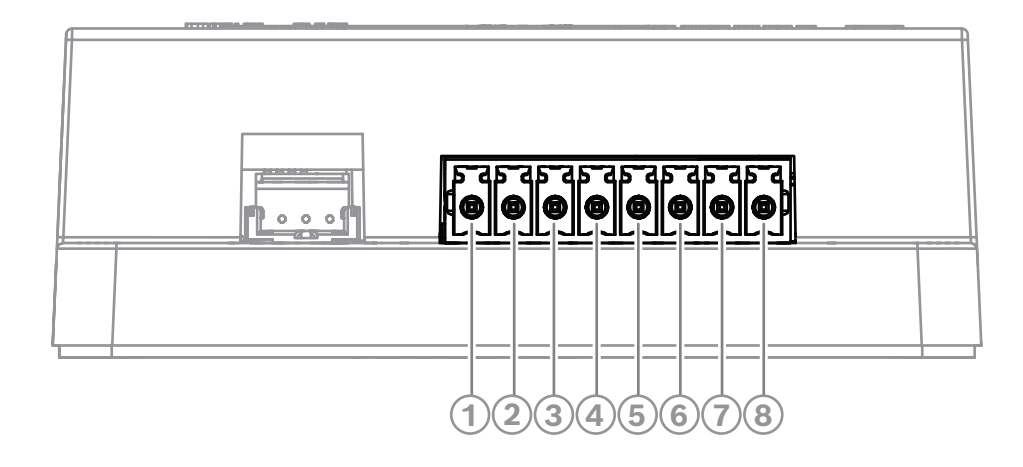

# **8-контактный разъем на FAI**

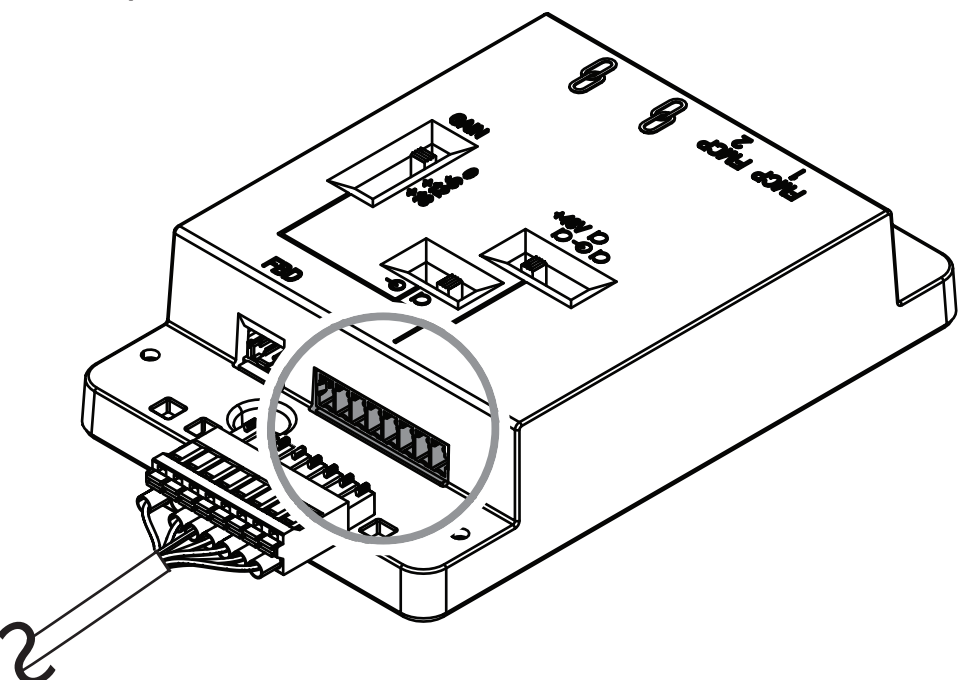

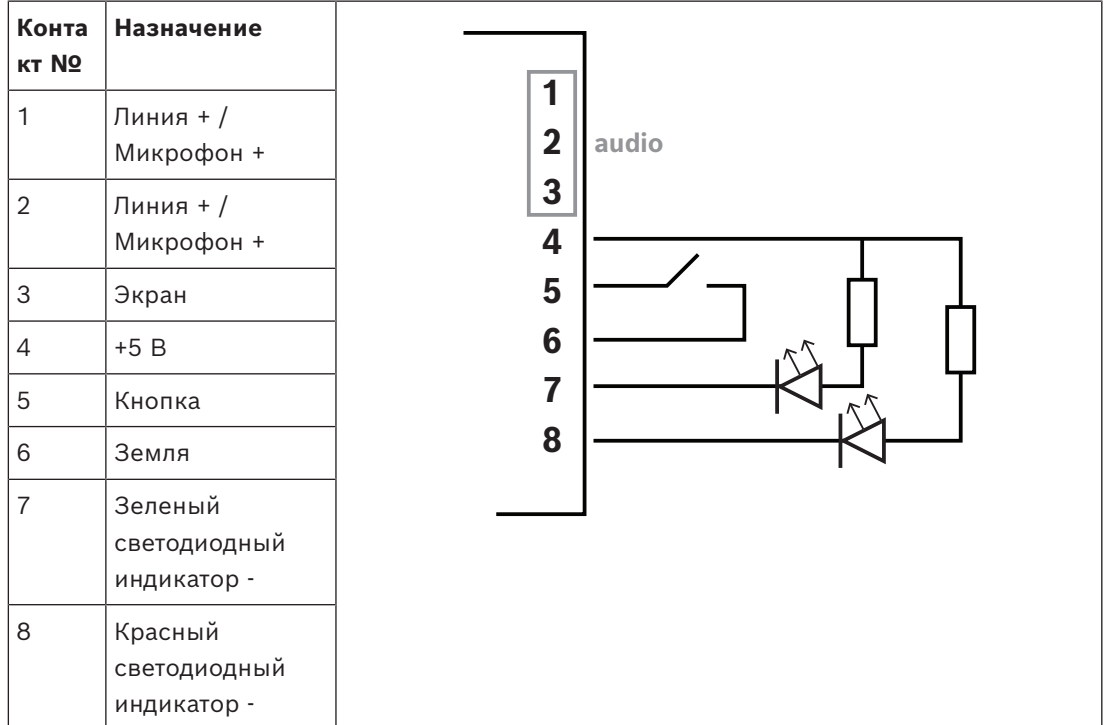

# **7.3.9 Врезные ручные микрофоны DCNM-FHH / DCNM-FHHC**

<span id="page-84-0"></span>Врезные ручные микрофоны могут устанавливаться на местах участников, где нет места для настольного или врезного монтажа. Такие микрофоны также можно расположить на напольной стойке. В зависимости от потребностей и предпочтений можно выбрать DCNM-FHH с прямым кабелем или DCNM-FHHC со спиральным кабелем (длина обоих кабелей 5 м).

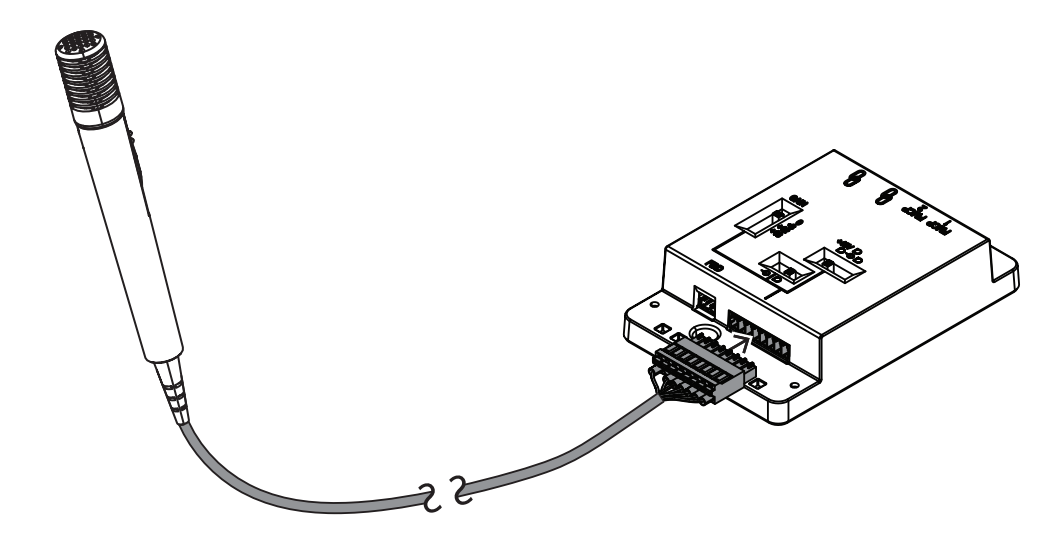

**Рис. 7.13:** Подключение DCNM-FAI к DCNM-FHH / DCNM-FHHC

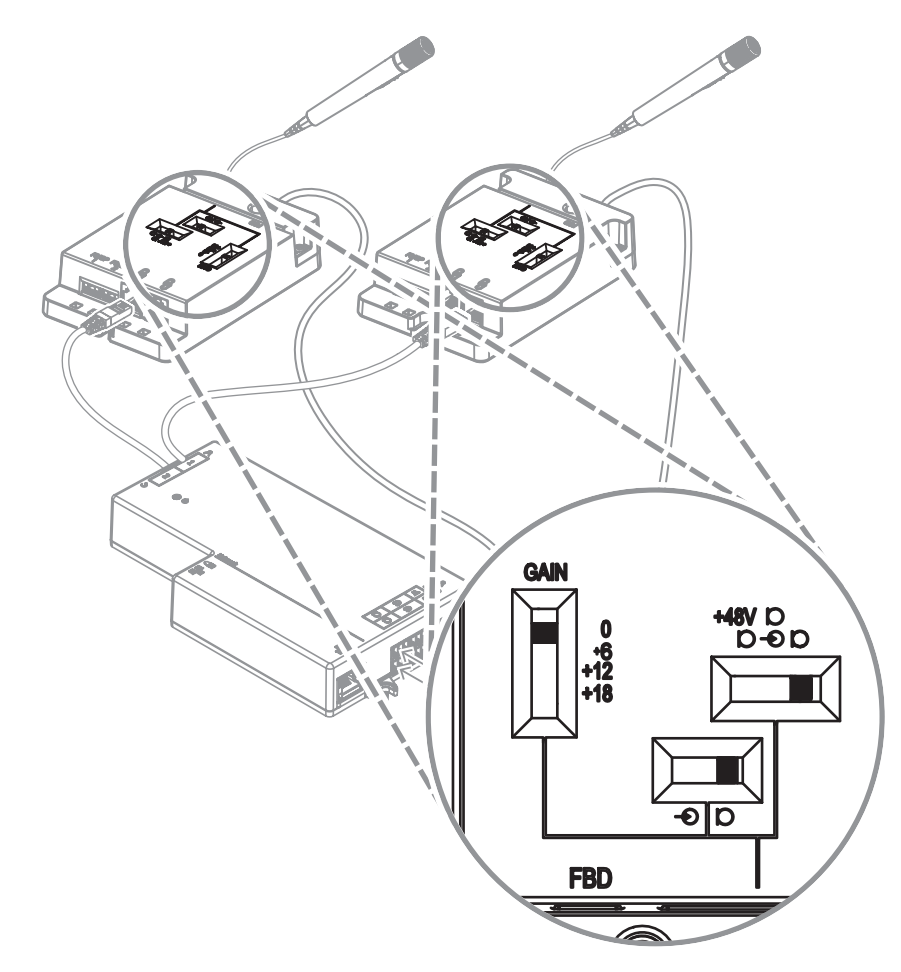

**Рис. 7.14:** Настройки переключателя DCNM-FAI для подключения DCNM-FHH / DCNM-FHHC

# **7.3.10 Врезная панель идентификации DCNM-FIDP**

Врезная панель идентификации необходима для каждого места, где требуется идентификация. DCNM-FIDP поставляется с кабелем длиной 30 см для подключения через RJ12 к DCNM-FBD2 или для последовательного подключения к другим панелям. В режиме двух пользователей к DCNM-FBD2 можно подключать 4 врезные панели идентификации.

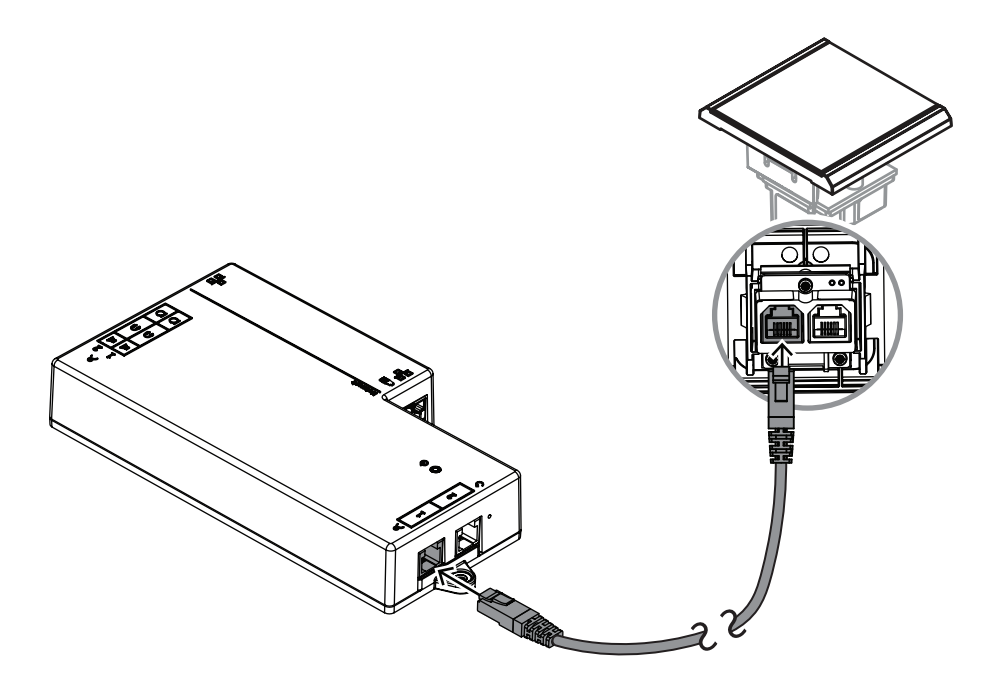

**Рис. 7.15:** Подключение DCNM-FIDP к DCNM-FBD2 для управления

# **7.3.11 Врезной держатель идентификационной карты DCNM-FICH**

Технология NFC предлагает два способа идентификации. Первый — это перехват NFC, чтобы участник мог быстро войти в систему, не вставая с рабочего места. Второй считывание карт NFC-считывателями. Пользователи остаются в системе до тех пор, пока считыватель обнаруживает карту.

Держатель идентификационной карты обеспечивает правильное расположение идентификационной карты рядом с DCNM-FIDP для непрерывной и надежной идентификации. Установите его слева или справа от DCNM-FIDP в конце панелей. Держатель DCNM-FICH заменяет заглушку DCNM-FEC на одной из сторон.

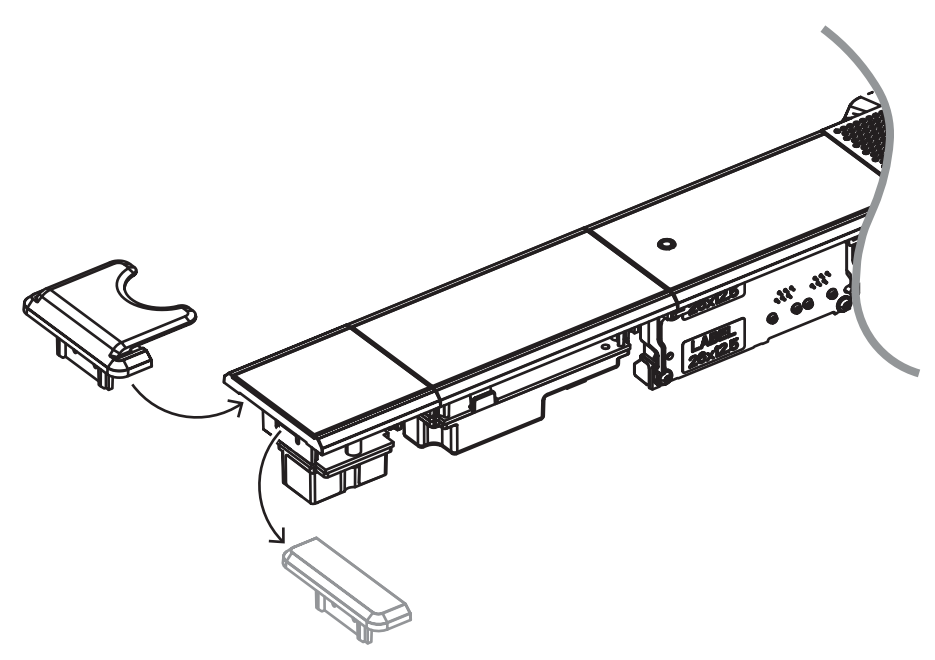

**Рис. 7.16:** Замена DCNM-FEC на DCNM-FICH

# **7.3.12 Системы с врезным монтажом**

Входы и выходы DCNM-FBD2:

- Два входа микрофона для DCNM-FMCP или DCNM-FAI.
- Два управляющих выхода для подключения
	- DCNM-FMICB
	- DCNM-FPRIOB
	- DCNM-FIDP
	- DCNM-FVP
	- DCNM-FSLP
	- DCNM-FAI.
- Два выхода громкоговорителя для DCNM-FLSP.

Таким образом, можно создавать различные конфигурации в зависимости от потребностей:

- Два места участников или председателя, каждое со своим микрофоном со следующими возможностями:
	- Голосование (дополнительно).
	- Выбор языка перевода (дополнительно).
	- Идентификация участников (дополнительно).
- Четыре места участников с одним микрофоном на каждые два места и с возможностью индивидуальной идентификации или голосования для каждого из четырех участников.
- Одно место участника или председателя с двумя микрофонами (трибуна) со следующими возможностями:
	- Голосование (дополнительно).

**Два места участников или председателя**

- Выбор языка перевода (дополнительно).
- Идентификация участников (дополнительно).

См. схемы для настройки системы DICENTIS с врезным монтажом.

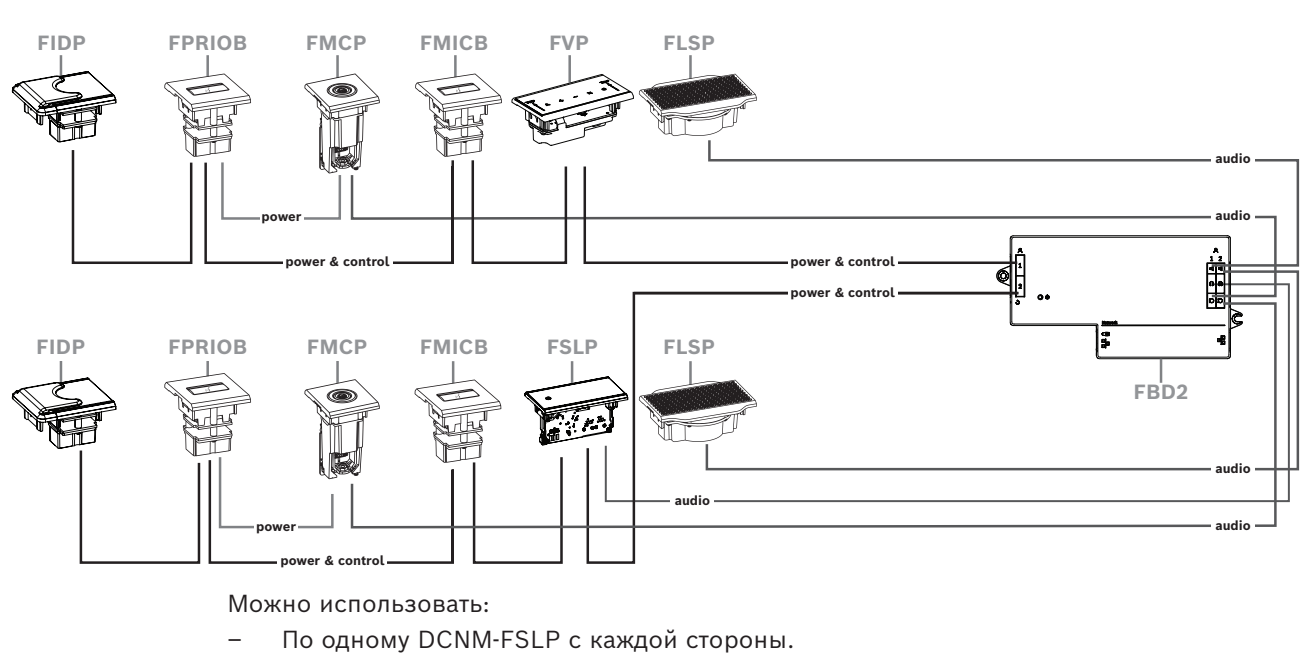

– По одному DCNM-FMCP с каждой стороны.

- По одному DCNM-FLSP с каждой стороны.
- До четырех панелей, подключенных к CAN, с каждой стороны. Подробнее о панелях, подключенных к CAN, см. в пункте «Панели с каждой стороны» в разделе *[Встраиваемое базовое устройство DCNM-FBD2, Страница 67](#page-66-0)*.

#### **Примечание.**

На месте председателя с функциями голосования, выбора языка и идентификации, а также с кнопками приоритета и микрофона используются более четырех панелей. Потребуются обе стороны DCNM-FBD2.

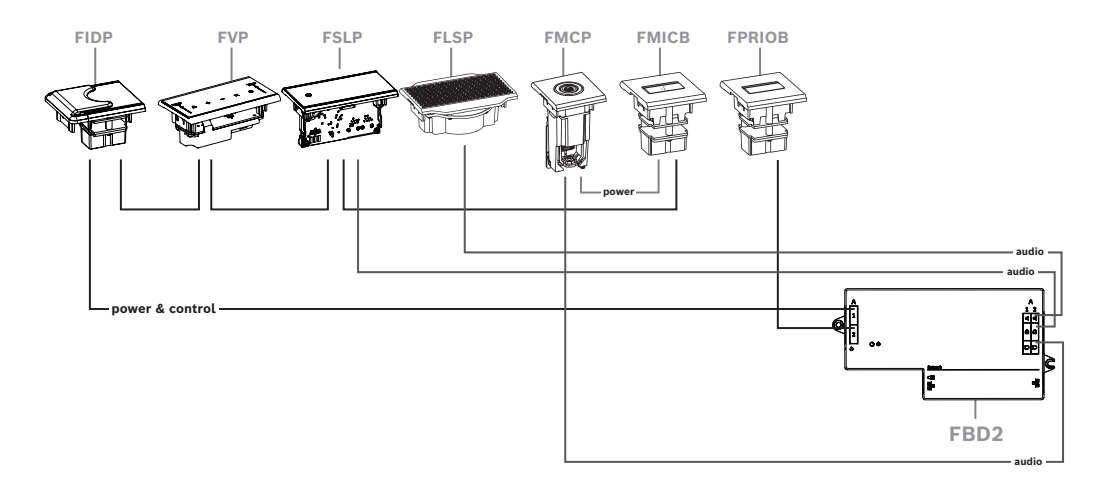

**Четыре места участников с одним микрофоном на каждые два места**

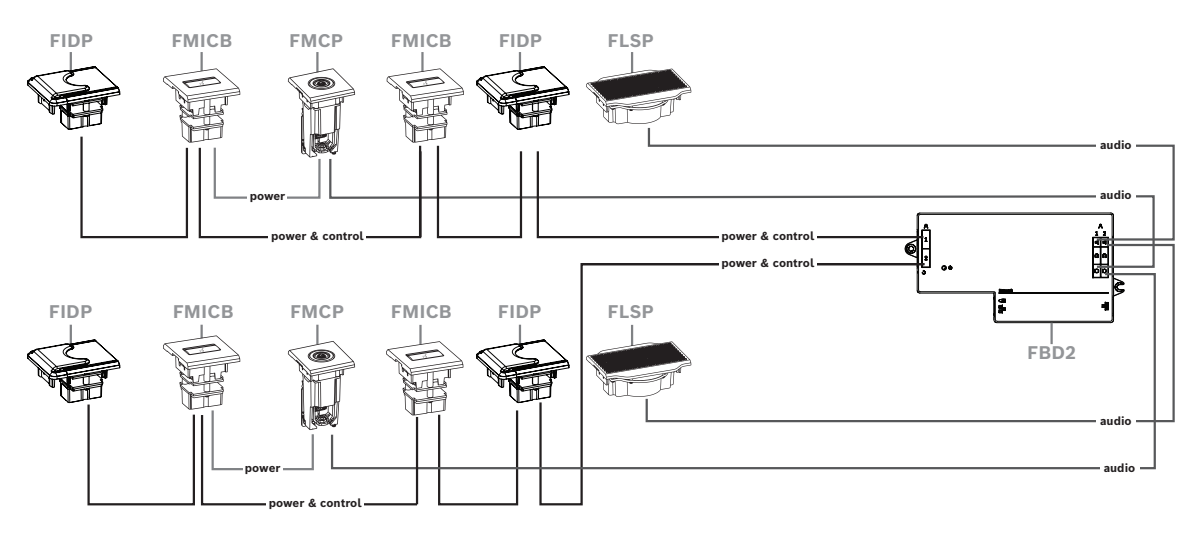

Можно использовать:

- По два DCNM-FMICB с каждой стороны.
- По два DCNM-FPRIOB с каждой стороны.
- По два DCNM-FIDP с каждой стороны.
- По два DCNM-FVP с каждой стороны.

**Примечание.** С каждой стороны может быть только четыре панели, подключенные к CAN. Подробнее о панелях, подключенных к CAN, см. в пункте «Панели с каждой стороны» в разделе *[Встраиваемое базовое устройство DCNM-FBD2, Страница 67](#page-66-0)*.

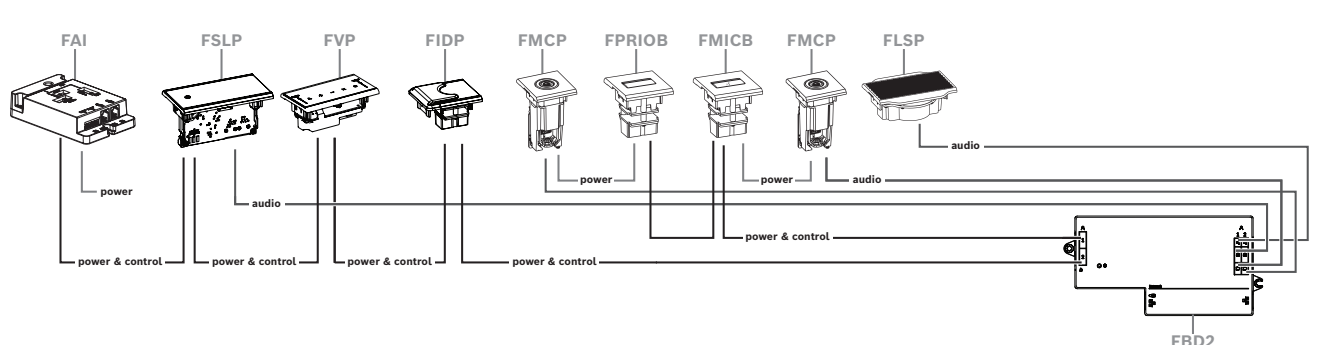

**Одно место участника или председателя с двумя микрофонами**

- Если в конфигурации не требуется DCNM-FPRIOB, используйте DCNM-FAI для подачи питания на второе устройство DCNM-FMCP и управления им. Подробнее о подключении второго устройства DCNM-FMCP см. в разделе *[Врезной аудиоинтерфейс](#page-77-0) [DCNM-FAI, Страница 78](#page-77-0)*.
	- Чтобы создать трибуну, для которой не требуются панели, подключите два DCNM-FMCP к DCNM-FAI для питания и управления.

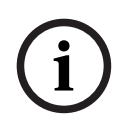

### **Замечание!**

В такой конфигурации всегда подавайте питание на оба DCNM-FMCP через DCNM-FAI.

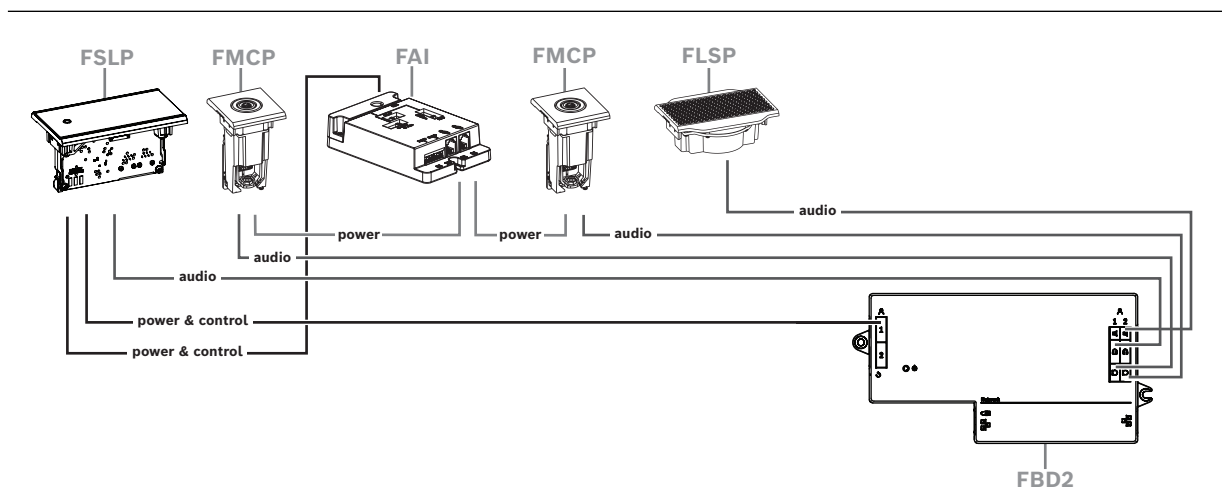

#### **Рис. 7.17:** Трибуна с двумя микрофонами и без кнопок

- Назначьте устройства 1-A и 2-A одному и тому же месту в приложении для совещаний. Автоматически уровень звука DCNM-FBD будет таким же, что и на месте с 1 микрофоном.
- С каждой стороны можно использовать до четырех панелей, подключенных к CAN. Подробнее о панелях, подключенных к CAN, см. в пункте «Панели с каждой стороны» в разделе *[Встраиваемое базовое устройство DCNM-FBD2, Страница 67](#page-66-0)*.

# **7.3.13 Встраиваемый селектор канала перевода DCNM-FSL**

В конфигурациях без микрофона используйте врезной селектор канала перевода. Это идеальное решение, когда участникам необходимо выбрать язык для прослушивания совещания, но при этом не нужно принимать в нем активное участие. При установке на подлокотнике или в других местах с ограниченным пространством питание на DCNM-FSL подается через PoE с использованием кабеля CAT-5E.

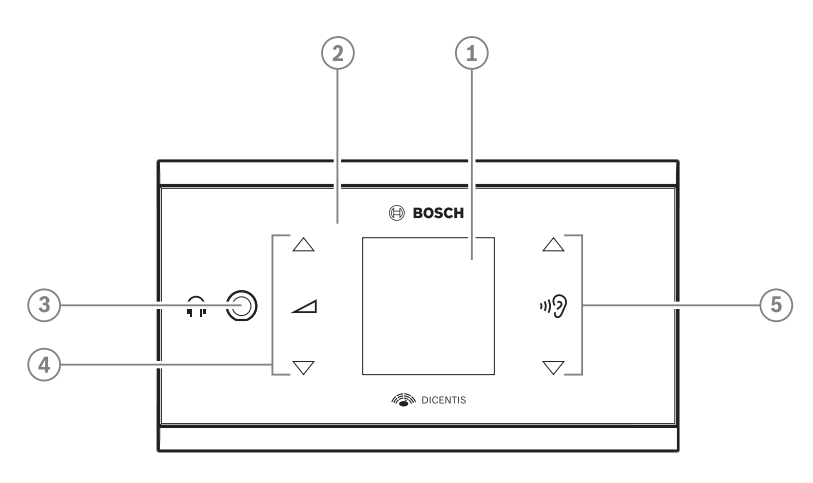

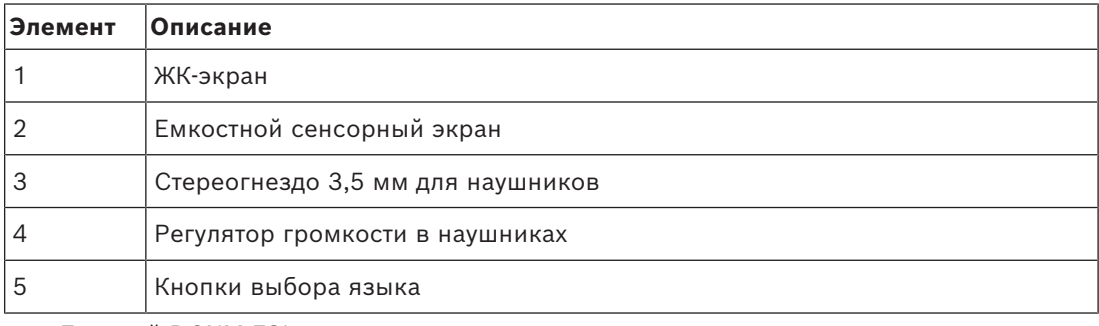

– Дисплей DCNM-FSL включается при подключении наушников.

– Дисплей DCNM-FSL автоматически отключается, если он не используется в течение 10 секунд. Он снова включится, как только вы коснетесь кнопок регулировки громкости или выбора языка.

Подключите селектор канала перевода к PoE-коммутатору в сети DICENTIS с помощью кабеля категории 5e.

#### **Замечание!**

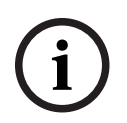

Назначьте встраиваемый селектор канала перевода DCNM-FSL тому же месту, что и микрофон, чтобы в наушниках селектора автоматически был выбран язык, назначенный участнику. Селектор канала перевода уменьшает уровень громкости сигнала в наушниках, когда микрофон активен, для предотвращения акустической обратной связи.

#### **Разъем для внешних наушников**

К селектору канала перевода можно подключить гнездо для внешних наушников (например, гнездо для наушников 3,5 мм). Разъем для внешних наушников необходимо подключить к разъему или залуженным контактным площадкам.

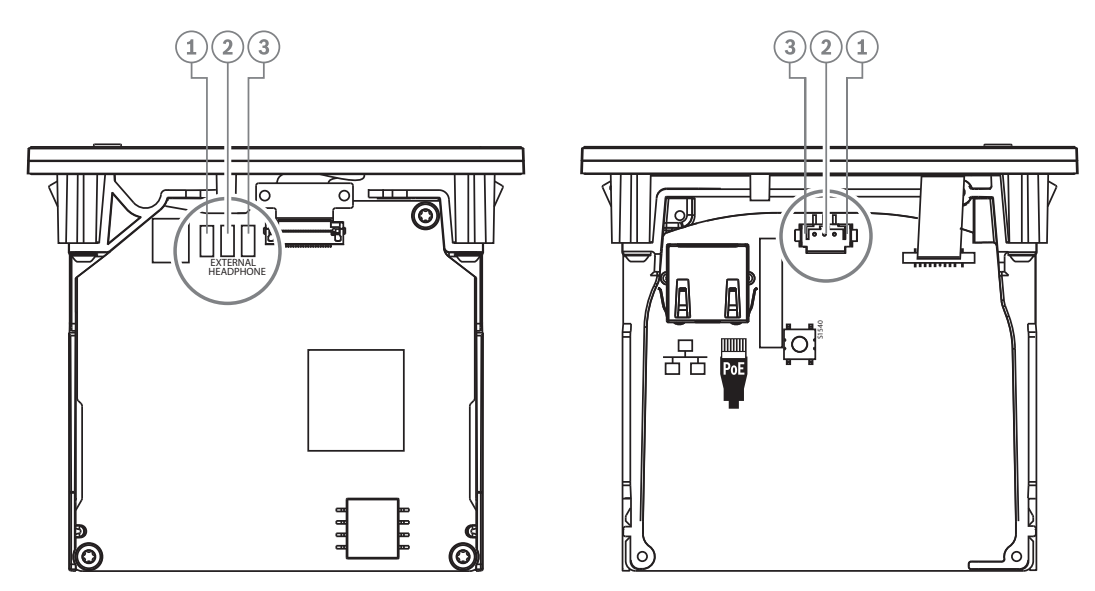

**Рис. 7.18:** Подключение внешних наушников

Ламели, разъем для внешних наушников и встроенное гнездо 3,5 мм соединены внутри устройства.

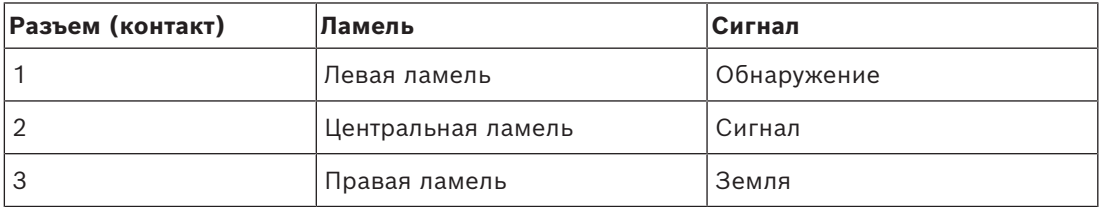

**Таблица 7.16:** Подключение внешних наушников

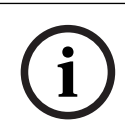

#### **Замечание!**

К штекеру для внешних наушников селектора канала перевода можно, например, подключить гнездо AMP173977-3.

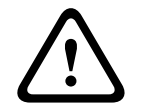

#### **Предупреждение!**

При использовании внешних гнезд DCNM-FSL обеспечьте, чтобы ни одно из соединений не имело электрической связи с «землей». Если какое-либо из соединений будет входить в контур заземления, система может работать непредсказуемым образом.

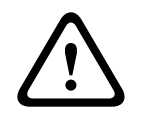

#### **Предупреждение!**

Чтобы защитить пользователя от неприятного электростатического разряда (ESD) при вставке наушников в разъем, всегда используйте разъем для наушников с передней частью из пластика при подключении внешних наушников.

#### **Подключение внешних наушников**

При использовании разъема для внешних наушников устанавливайте его в соответствии с приведенной ниже электрической схемой соединений и разводки контактов гнездового разъема.

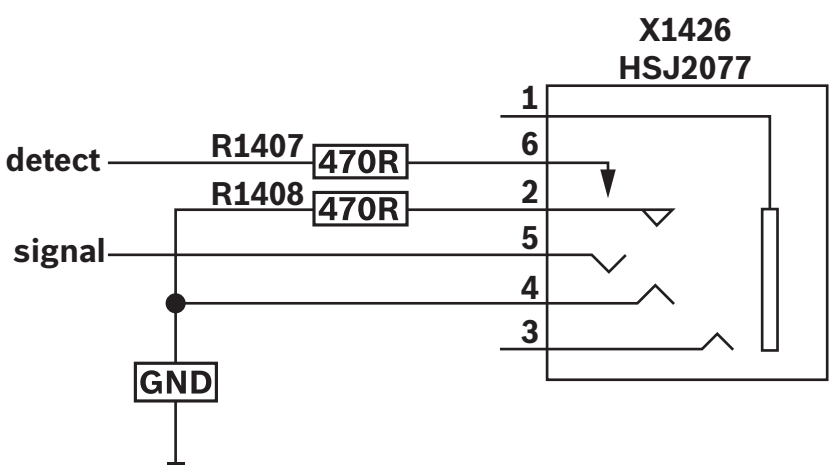

**Рис. 7.19:** Схема подключения разъема для внешних наушников

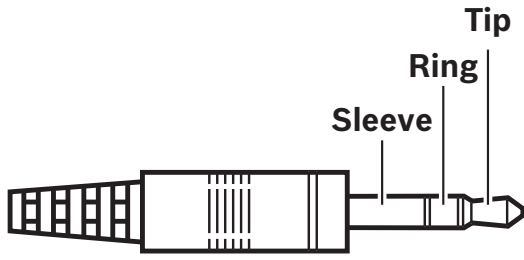

**Рис. 7.20:** Подключение гнезда для наушников

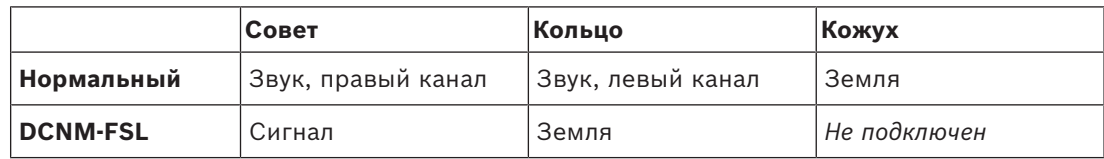

**Таблица 7.17:** Подключение гнезда для наушников

#### **Замечание!**

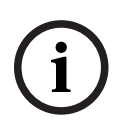

Гнездовой разъем должен поддерживать обнаружение вставленного штекера, что необходимо для активации дисплея. При использовании неподходящего разъема (не имеющего переключателя «штекер вставлен») дисплей не будет включаться. Если эта функция не нужна, цепь сигнала обнаружения необходимо подключить к цепи GND («земля»), чтобы устройство считало, что наушники подключены. Обратите внимание, что в этом случае светодиоды кнопок будут гореть постоянно и срок их службы сократится.

# **7.4 Пульт переводчика DCNM-IDESK / DCNM-IDESKVID**

Пульты переводчика (DCNM-IDESK и DCNM-IDESKVID) используются для:

- перевода рабочего языка (канал A) на заседании или конференции;
- промежуточного перевода на различные языки с помощью выбора канала (канал B или C).

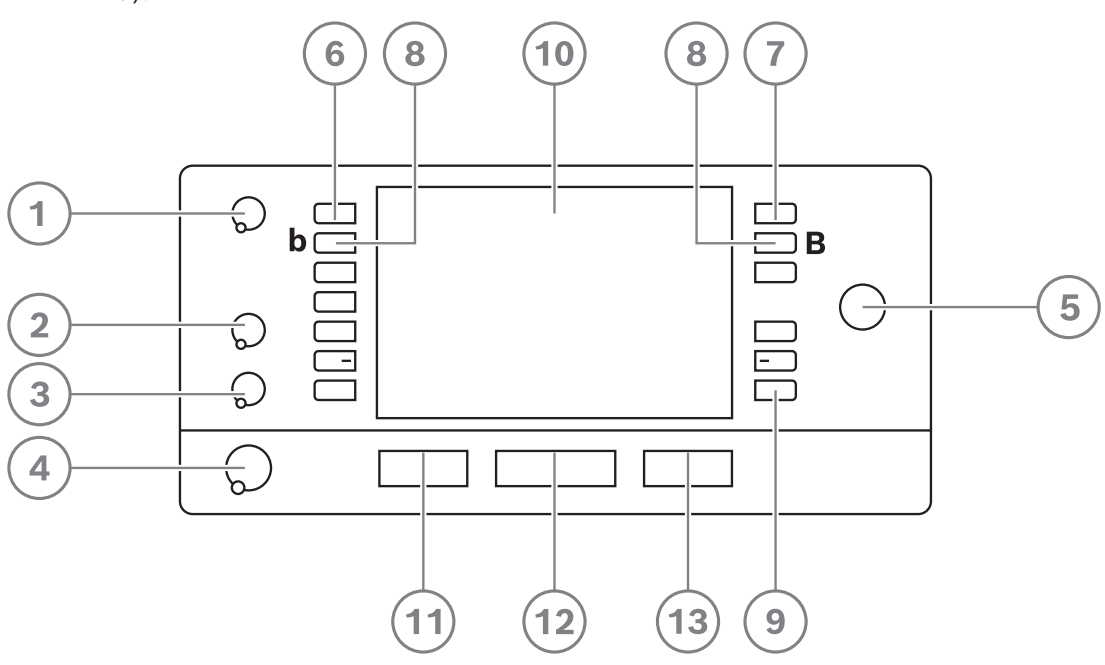

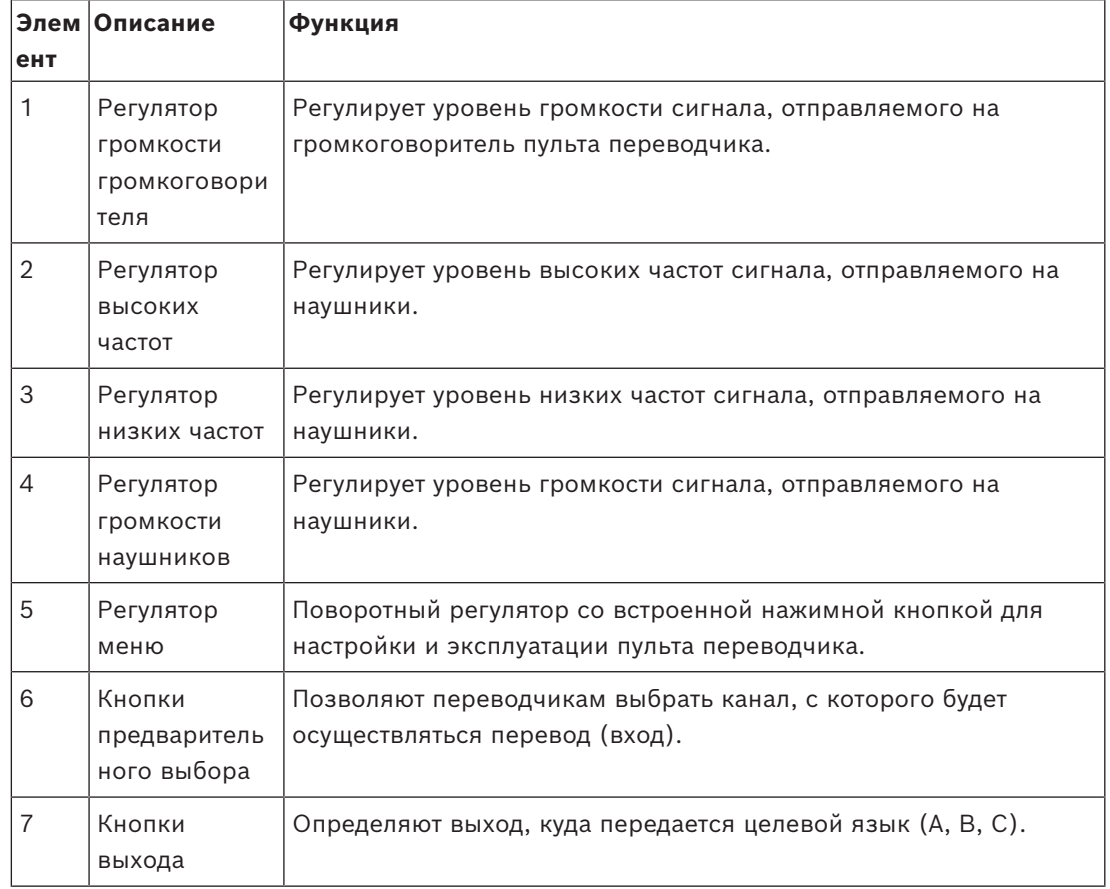

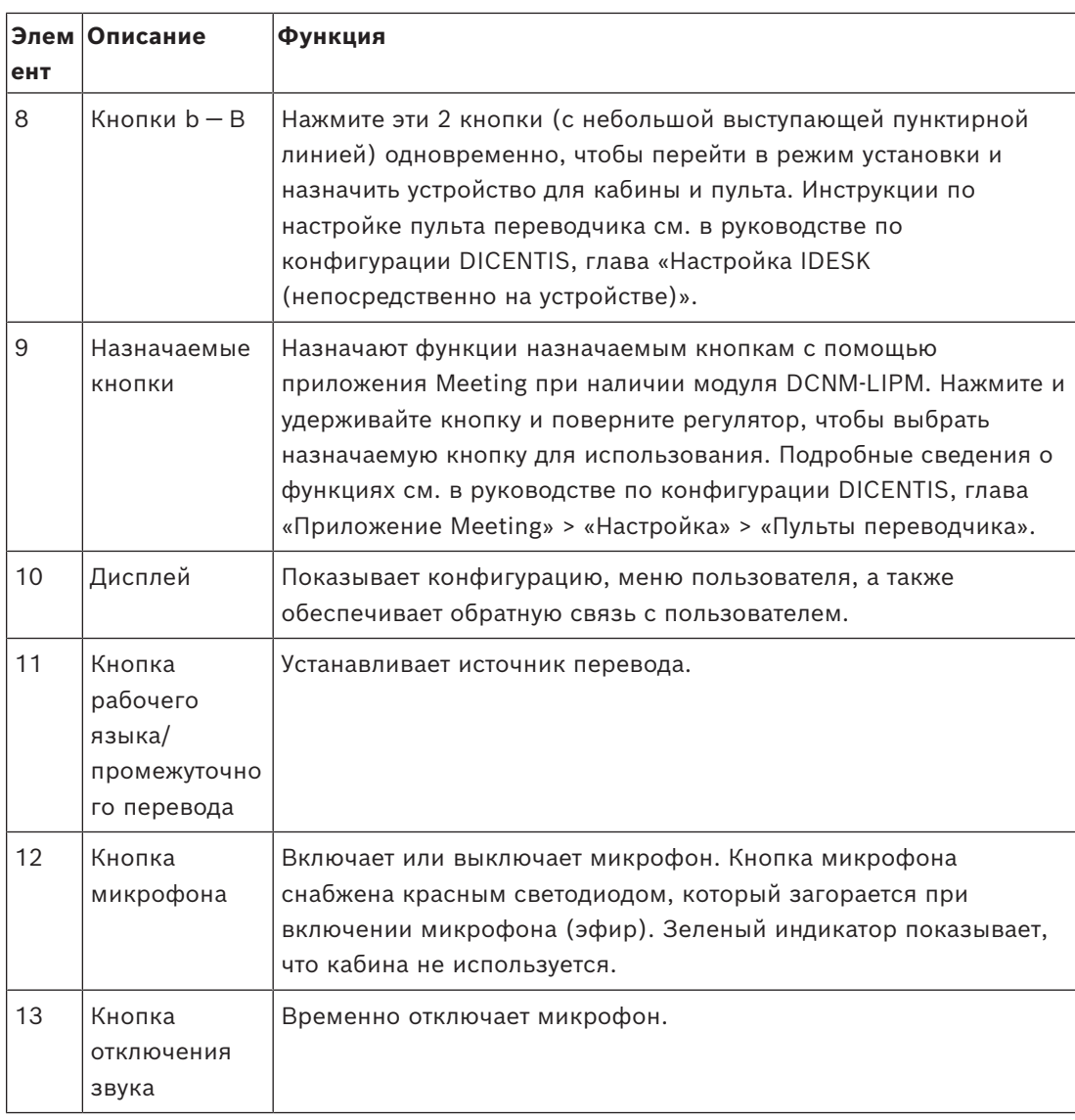

# **Подключение пультов переводчика**

2 разъема RJ45 для подключения средств связи и питания системы доступны для быстрого и простого подключения пультов переводчика. Сквозной тип подключения может использоваться с помощью системных кабелей DICENTIS или кабельное соединение типа "звезда" с помощью стандартных кабелей Cat-5e и коммутаторов PoE.

## **Установка пультов переводчика**

Пульты переводчика можно установить в свободном положении или закрепить в более стационарной установке (на столе) с помощью монтажных винтов.

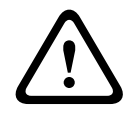

#### **Предупреждение!**

Необходимо использовать винты М3; глубина завинчивания не должна быть больше 5 мм, чтобы избежать повреждения устройства.

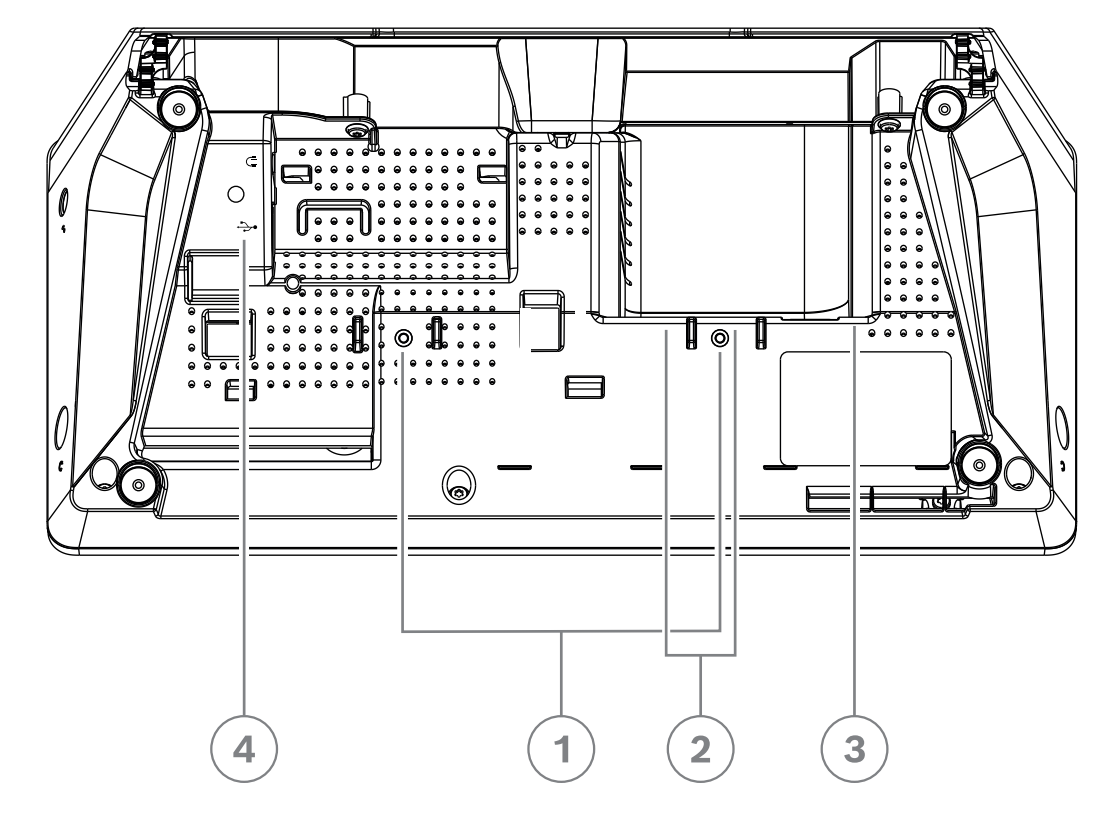

**Рис. 7.21:** Вид снизу, DCNM-IDESK / DCNM-IDESKVID

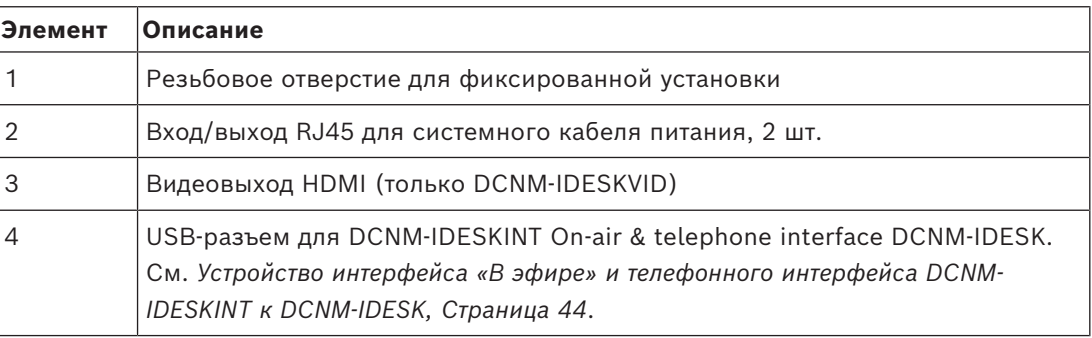

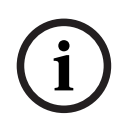

#### **Замечание!**

Выходной ток HDMI не превышает 60 мА, в то время как в официальном стандарте HDMI указано 55 мА. Некоторым преобразователям HDMI-VGA может потребоваться больше тока, что может привести к непредсказуемым последствиям или нарушить работу преобразователя.

# **7.5 Микрофоны DICENTIS**

Микрофоны DICENTIS — это узконаправленный микрофон DCNM-HDMIC, микрофоны на ножке DCNM-MICL/S и микрофоны DCNM-MICSLL/LS с винтовыми фиксаторами. Как правило, они используются с устройствами DICENTIS.

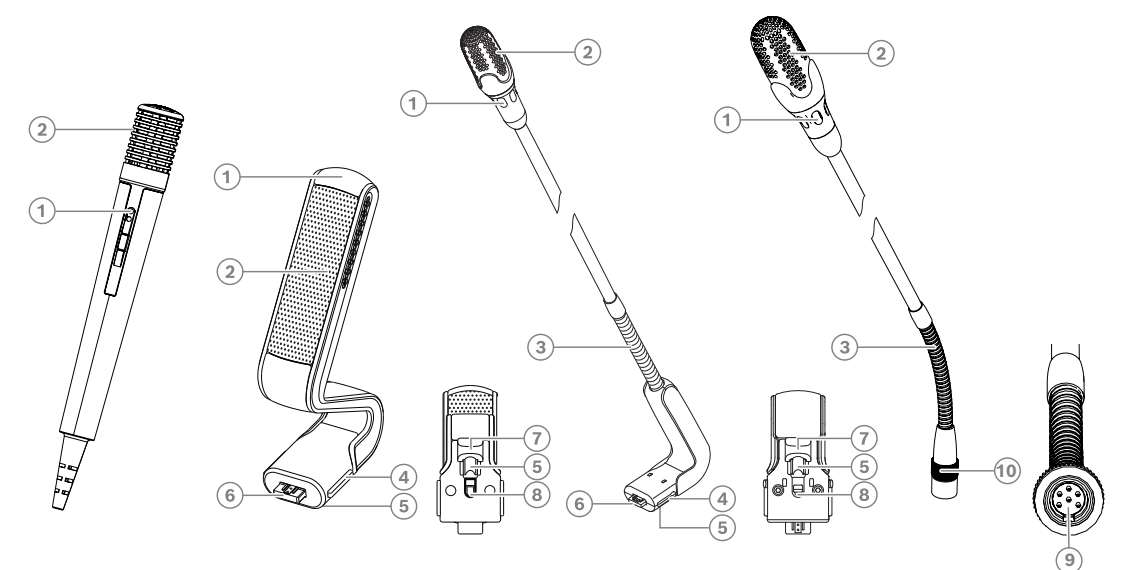

**Рис. 7.22:** DCNM-FHH / DCNM-FHHC, DCNM‑HDMIC, DCNM‑MICS / DCNM‑MICL и DCNM-MICSLL / DCNM-MICSLS

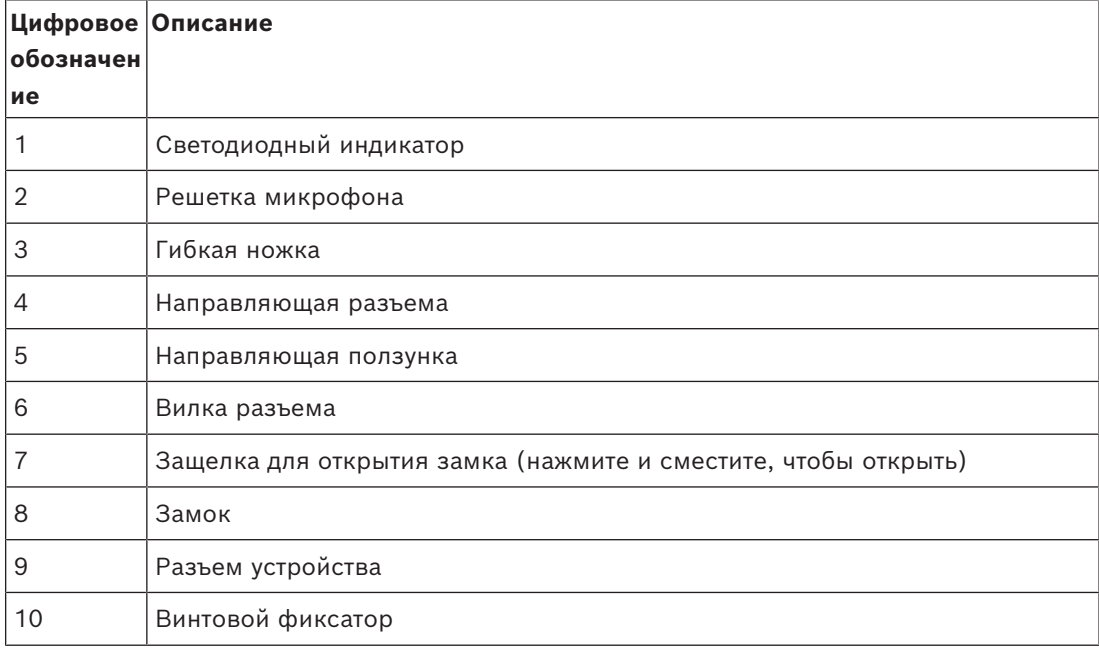

### **Подключение и отсоединение микрофонов**

Микрофоны легко подключается к устройствам DICENTIS:

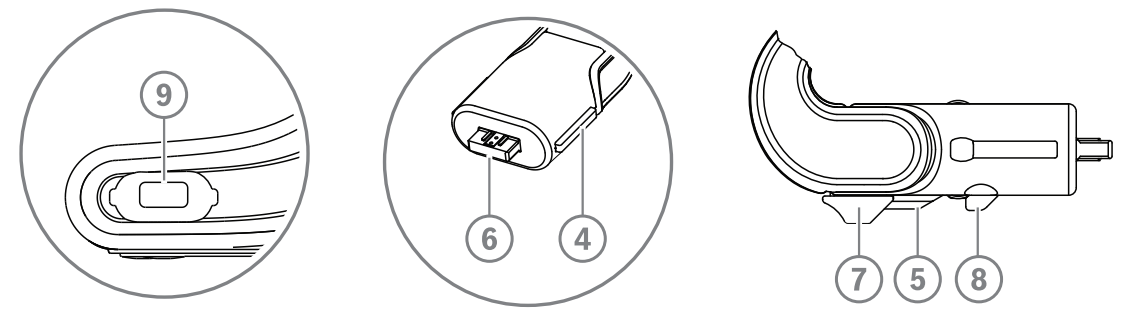

**Рис. 7.23:** Подключение DCNM‑HDMIC или DCNM-MICS / DCNM-MICL

- 1. Аккуратно поместите направляющую разъема (**4**) в разъем микрофона DICENTIS устройства (**9**).
- 2. Слегка надавите на вилку разъема (**6**), чтобы зафиксировать ее в разъеме микрофона (**9**) до тех пор, пока замок подключения (**5**) не окажется на месте.
- Отсоединение микрофона от устройства: переместите защелку (**7**) в направлении устройства и удерживая ее в открытом положении (**8**), вытащите микрофон.

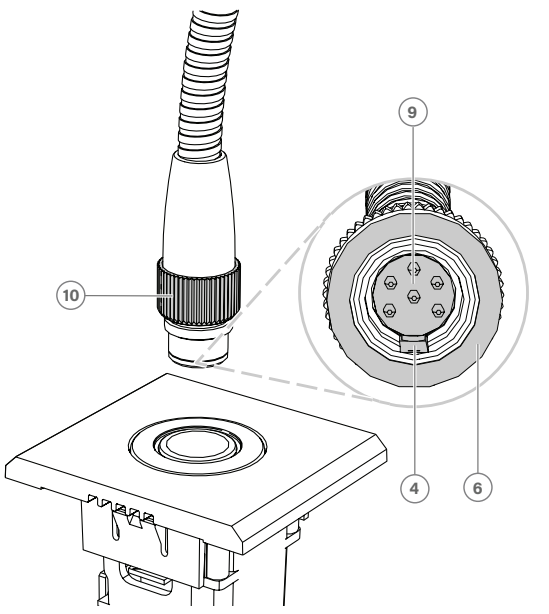

**Рис. 7.24:** Подключение DCNM-MICSLL/DCNM-MICSLS

- 1. Аккуратно поместите направляющую разъема (**4**) в разъем панели с микрофоном DICENTIS (**9**).
- 2. Слегка надавите на вилку разъема (**6**), чтобы зафиксировать ее в разъеме панели с микрофоном (**9**), и поверните винтовой фиксатор (**10**) по часовой стрелке.
- Отсоединение микрофона от панели: поверните винтовой фиксатор (**10**) против часовой стрелки и вытащите микрофон.

См. раздел *[Врезные ручные микрофоны DCNM-FHH / DCNM-FHHC, Страница 85](#page-84-0)*, чтобы узнать о подключении таких микрофонов.

# **7.6 Антиотражательная фольга DCNM-MMDSP**

Антиотражательная фольга DICENTIS может использоваться для защиты самоотражающего закаленного стекла на экране мультимедийного устройства DICENTIS.

#### **процедура установки**

- 1. Перед установкой очистите ЖК-экран устройства с помощью входящих в комплект ватной палочки, смоченной спиртом, и салфетки из микрофибры.
- 2. Снимите с задней части антиотражательной фольги съемную клейкую бумагу.
- 3. Поместите антиотражательную фольгу на ЖК-экран устройства и закрепите клейкую пленку на боковой части устройства.
- 4. Откройте антиотражательную фольгу и очистите пыль с поверхности ЖК-экрана с помощью палочки для очистки.
- 5. Снимите защитную пленку с другой стороны антиотражательной фольги.
- 6. Слегка нажав, закрепите антиотражательную фольгу на ЖК-экране. Если под антиотражательной фольгой возникнут пузырьки воздуха, удалите их с помощью валика.

# **7.7 Держатели карт DICENTIS**

# **7.7.1 Держатель идентификационной карты DCNM-NCH**

Держатель идентификационной карты (**1**) может использоваться для постоянной демонстрации имени участника на задней стороне мультимедийного устройства DICENTIS. Держатель идентификационной карты имеет два магнита (**2**), что позволяет легко прикреплять его и снимать с задней стороны устройства.

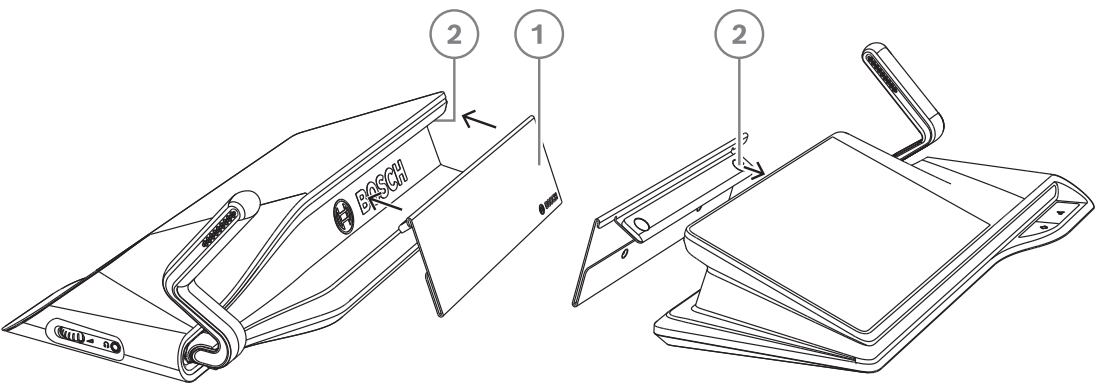

**Рис. 7.25:** Сборка DCNM‑NCH

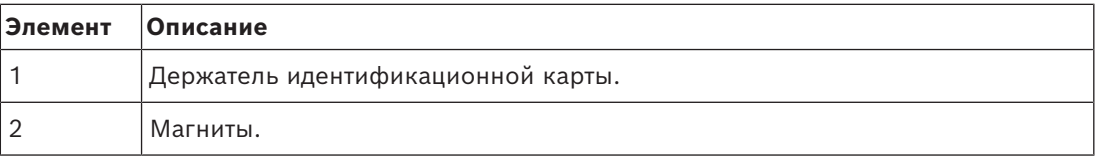

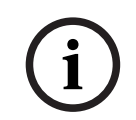

## **Замечание!**

Шаблон вкладыша представлен на DVD, который можно загрузить по ссылке: [https://](https://licensing.boschsecurity.com/software) [licensing.boschsecurity.com/software](https://licensing.boschsecurity.com/software)

# **7.7.2 Держатель идентификационной карты DCNM-DICH для DCNM-D**

Держатель идентификационной карты для дискуссионных устройств DICENTIS предназначен для режима идентификации. Пока карта остается в держателе, участник находится в системе. Если вытащить карту, участник выйдет из системы. Эта дополнительная принадлежность взаимодействует со встроенным считывателем бесконтактных NFC-карт дискуссионных устройств DICENTIS. Режим идентификации настраивается с помощью программного обеспечения DICENTIS. DCNM-DICH может использоваться с DCNM-DE, DCNM-DSL и DCNM-DVT.

Зафиксируйте держатель идентификационной карты, сняв защитную фольгу с задней части, установите его в левой части дискуссионного устройства DICENTIS и прочно закрепите, как показано на рисунке ниже.

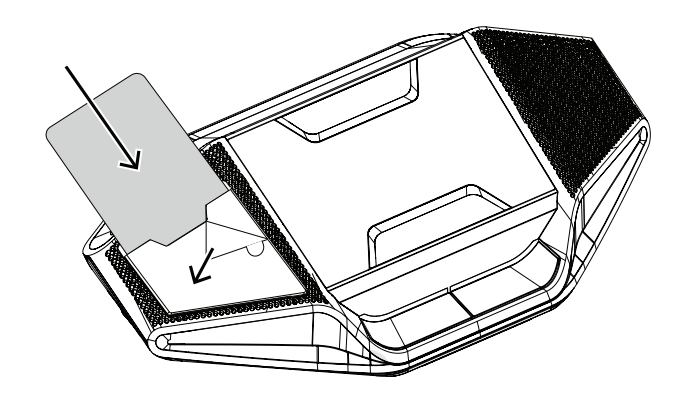

# **8 Проверка установки**

Проверка установки необходима для того, чтобы избежать несоответствий при подключении и выявить возможные дефекты изделия на раннем этапе. Отсутствие проверки может привести к неправильной работе системы.

Каждое устройство DICENTIS имеет встроенные средства диагностики, используемые при поиске неисправностей. Диагностика запускается сразу при включении устройства DICENTIS. Конференц-систему DICENTIS не нужно настраивать с помощью системного контроллера ПК и подключать к нему.

### **Предварительные условия**

- 1. Все системные сетевые кабели подключены к устройствам.
- 2. Аудиопроцессор и блок питания и Блок(и) питания установлены.

### **Запустите проверку**

Включите аудиопроцессор и блок питания и Блоки питания, которые используются в системе. Каждое устройство получит питание и будет запущено.

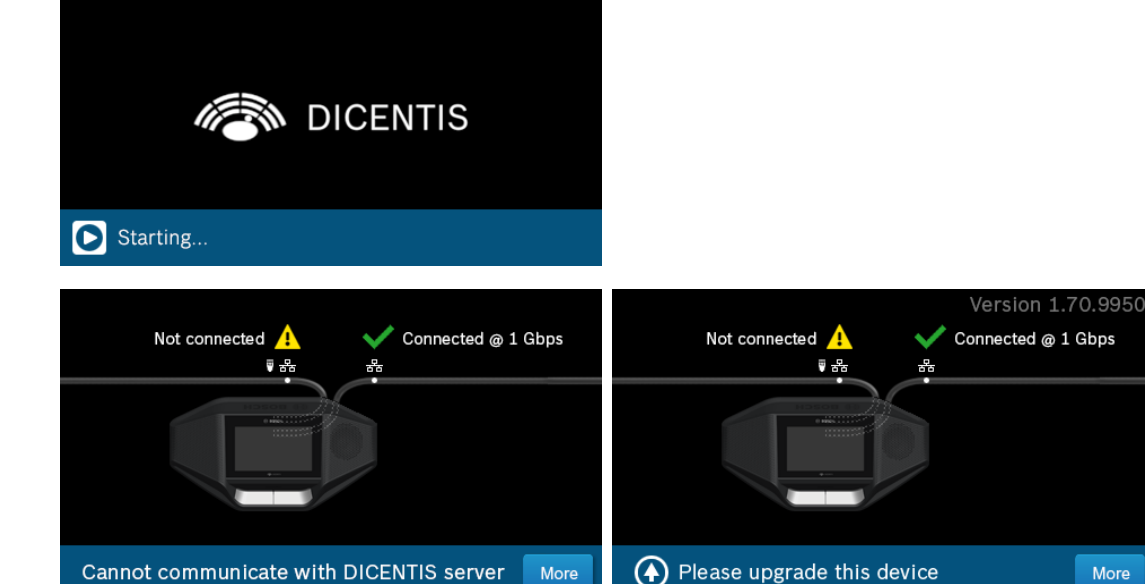

1. После запуска мультимедийного устройства DICENTIS / дискуссионного пульта

- DICENTIS с расширенными возможностями отобразится экран диагностики. 2. Если отображается текст «Связь отсутствует», это означает следующее:
	- Сетевой кабель не подключен или неисправен.
		- Устройство подключено с помощью только одного системного сетевого кабеля (сообщение «Связь отсутствует» отображается на той стороне, где устройство не подключено).
- 3. Если системный сетевой кабель правильно подключен к сети, отобразится скорость подключения.
- 4. Если мультимедийное устройство DICENTIS / дискуссионный пульт DICENTIS с расширенными возможностями подключены к Аудиопроцессору и блоку питания, Блоку питания или другим мультимедийным устройствам и отображается 100 Мбит:
	- Не вся проводка внутри разъема системного сетевого кабеля правильно подключена или исправна. Необходимо проверить проводку и разъем.
		- Если кабель подключен к коммутатору на 100 Мбит, то все правильно.
- 5. Нажмите кнопку информации, чтобы просмотреть дополнительные сведения о мультимедийном устройстве.
- 6. Если все правильно подключено, и на устройстве нет программного обеспечения, отобразится текст «Загрузите программное обеспечение».
- 7. Теперь можно приступать к загрузке устройства:
	- Описание загрузки устройств отсутствует в настоящем руководстве. Сведения о загрузке устройств см. в руководстве по настройке DICENTIS.

#### **Поддержка клиентов**

Если неисправность не удается устранить самостоятельно, обратитесь к поставщику, системному интегратору или непосредственно к представителю компании Bosch.

**Bosch Security Systems B.V.** Torenallee 49 5617 BA Eindhoven Netherlands **www.boschsecurity.com**  © Bosch Security Systems B.V., 2024

202403211129